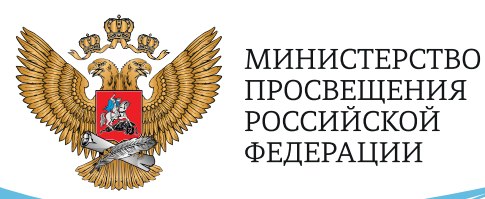

**ОБРАЗОВАНИЕ** 

**HALLWOHAJIPHPIE ПРОЕКТЫ POCCMM** 

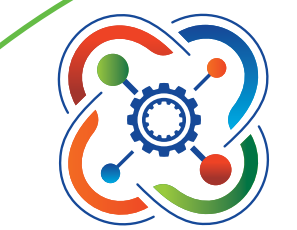

**КВАНТОРИЧМ** 

**РЕАЛИЗАЦИЯ ОБРАЗОВАТЕЛЬНЫХ ПРОГРАММ** 

# ПО ФИЗИКЕ

ИЗ ЧАСТИ УЧЕБНОГО ПЛАНА, **ФОРМИРУЕМОЙ УЧАСТНИКАМИ** ОБРАЗОВАТЕЛЬНЫХ ОТНОШЕНИЙ, С ИСПОЛЬЗОВАНИЕМ **ОБОРУДОВАНИЯ** ДЕТСКОГО ТЕХНОПАРКА «ШКОЛЬНЫЙ КВАНТОРИУМ»

MOCKBA 2021

С.В. Лозовенко

Т.А. Трушина

**Реализация образовательных программ по физике из части учебного плана, формируемой участниками образовательных отношений, с использованием оборудования детского технопарка «Школьный кванториум»**

*Методическое пособие*

Москва, 2021

<span id="page-2-0"></span>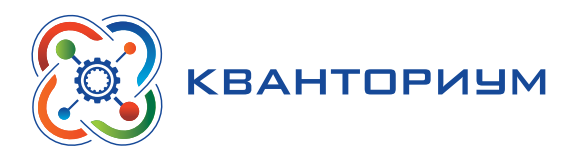

# **Содержание**

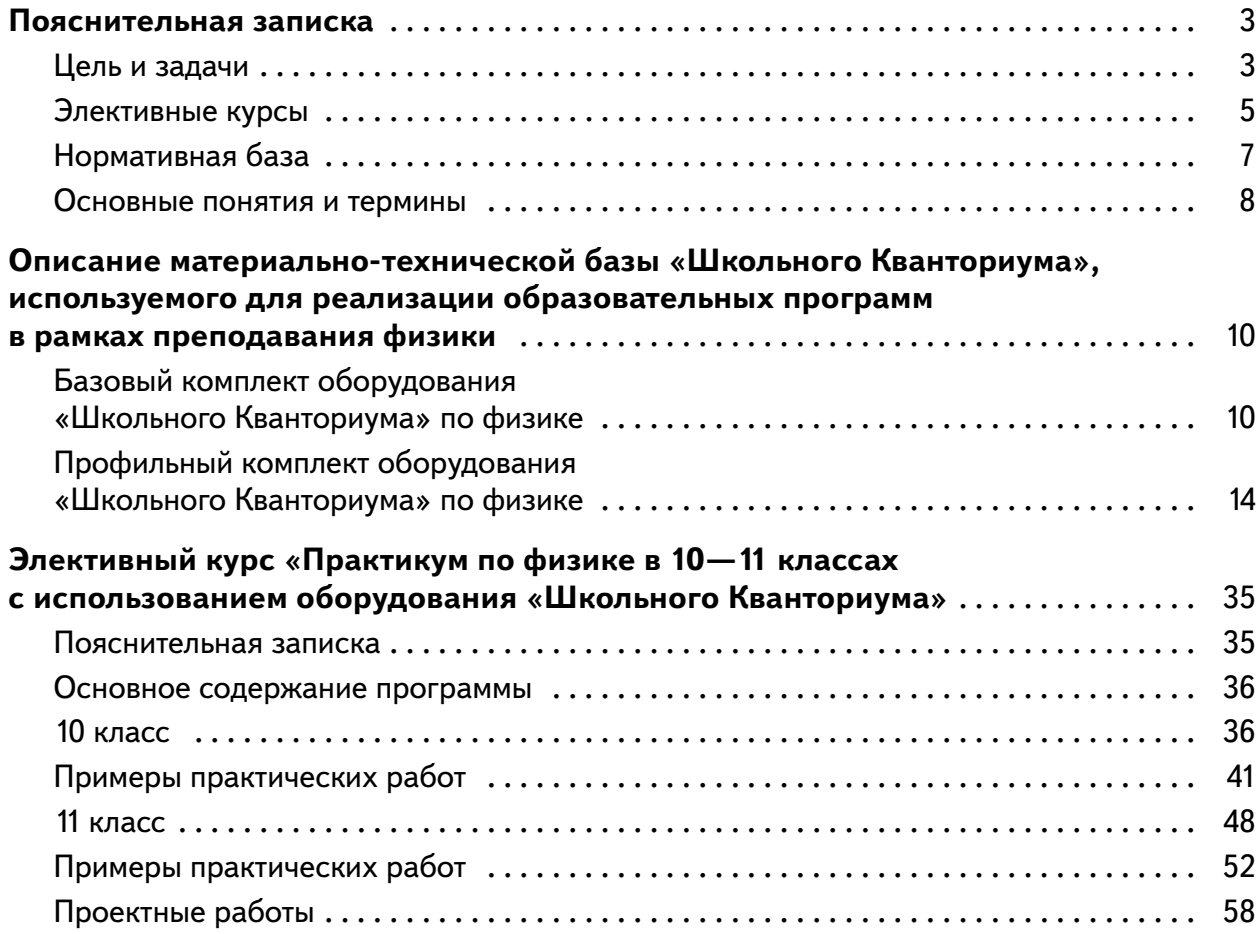

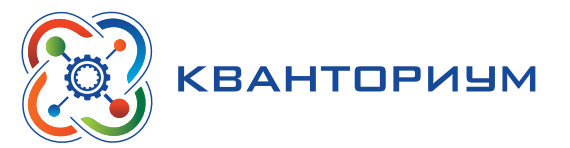

# **Пояснительная записка**

<span id="page-3-0"></span>Детские технопарки «Школьный Кванториум» на базе общеобразовательных организаций (далее — «Школьный Кванториум») созданы с целью организации образовательной деятельности в сфере общего и дополнительного образования, направленной на создание условий для расширения содержания общего образования. При работе в «Школьном Кванториуме» у учащихся развиваются естественно-научная, математическая, информационная грамотность, формируется критическое и креативное мышление, совершенствуются навыки естественно-научной направленности, а также повышается качество образования.

# **Цель и задачи**

- • Реализация основных общеобразовательных программ по учебным предметам естественно-научной направленности, в том числе в рамках внеурочной деятельности обучающихся.
- • Разработка и реализация разноуровневых дополнительных общеобразовательных программ естественно-научной направленности, а также иных программ, в том числе в каникулярный период.
- • Вовлечение учащихся и педагогических работников в проектную деятельность.
- • Организация внеучебной деятельности в каникулярный период, разработка и реализация соответствующих образовательных программ, в том числе для лагерей, организованных образовательными учреждениями в каникулярный период.
- Повышение профессионального мастерства педагогических работников «Школьного Кванториума», реализующих основные и дополнительные общеобразовательные программы.

Создание «Школьного Кванториума» на базе общеобразовательной организации предполагает использование приобретаемого оборудования, средств обучения и воспитания для углублённого освоения основных образовательных программ основного общего и среднего общего образования, внеурочной деятельности, программ дополнительного образования, в том числе естественно-научной и технической направленностей.

Создание «Школьного Кванториума» предполагает развитие образовательной инфраструктуры общеобразовательной организации, в том числе оснащение общеобразовательной организации:

- • оборудованием, средствами обучения и воспитания для расширения возможностей изучения (в том числе экспериментального) предметов, курсов, дисциплин (модулей) естественно-научной и технической направленностей при реализации основных общеобразовательных программ и дополнительных общеобразовательных программ;
- • оборудованием, средствами обучения и воспитания для начального знакомства обучающихся с проектированием и конструированием роботов, обучения основам конструирования и программирования, принципов функционирования и основы разработки информационных систем и аппаратно-программных комплексов и т. д.;
- компьютерным, презентационным и иным оборудованием, в том числе для реализации программ дополнительного образования естественно-научной и технической направленностей.
- • Минимально необходимые функциональные и технические требования и минимальное количество оборудования, перечень расходных материалов, средств обучения и воспитания для оснащения «Школьного Кванториума» определяются Региональным координатором с учетом Примерного перечня оборудования, расходных материалов, средств обучения и воспитания в целях создания детского технопарка «Школьный Кванториум».

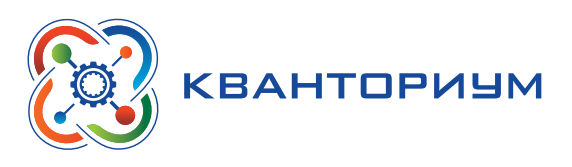

Эксперимент является источником знаний и критерием их истинности в науке. Концепция современного образования подразумевает, что в учебном эксперименте ведущую роль должен занять самостоятельный исследовательский ученический эксперимент. Современные экспериментальные исследования по физике уже трудно представить без использования не только аналоговых, но и цифровых измерительных приборов. В Федеральном государственном образовательном стандарте (далее - ФГОС) прописано, что одним из универсальных учебных действий (далее - УУД), приобретаемых учащимися, должно стать умение «проведения опытов, простых экспериментальных исследований, прямых и косвенных измерений с использованием аналоговых и цифровых измерительных приборов».

Учебный эксперимент по физике, проводимый на традиционном оборудовании (без применения цифровых лабораторий), не может в полной мере обеспечить решение всех образовательных задач в современной школе. Сложившаяся ситуация обусловлена существованием ряда проблем:

- традиционное школьное оборудование из-за ограничения технических возможностей не позволяет проводить многие количественные исследования;
- длительность проведения физических исследований не всегда согласуется с длительностью учебных занятий;
- возможность проведения многих физических исследований ограничивается требованиями техники безопасности и др.

Цифровая лаборатория кардинальным образом изменяет методику и содержание экспериментальной деятельности и помогает решить вышеперечисленные проблемы. Широкий спектр цифровых датчиков позволяет учащимся знакомиться с параметрами физического эксперимента не только на качественном, но и на количественном уровне. С помощью цифровой лаборатории можно проводить длительный эксперимент даже в отсутствии экспериментатора. При этом измеряемые данные и результаты их обработки отображаются непосредственно на экране компьютера.

В процессе формирования экспериментальных умений по физике учащийся учится представлять информацию об исследовании в четырёх видах:

- в вербальном: описывать эксперимент, создавать словесную модель эксперимента, фиксировать внимание на измеряемых физических величинах, терминологии;
- в табличном: заполнять таблицы данных, лежащих в основе построения графиков (при этом у учащихся возникает первичное представление о масштабах величин);
- в графическом: строить графики по табличным данным, что позволяет перейти к выдвижению гипотез о характере зависимости между физическими величинами (при этом учитель показывает преимущество в визуализации зависимостей между величинами, наглядность и многомерность);
- в аналитическом (в виде математических уравнений): приводить математическое описание взаимосвязи физических величин, математическое обобщение полученных результатов.

Переход к каждому этапу представления информации занимает достаточно большой промежуток времени. Безусловно, в 7-9 классах этот процесс необходим, но в старших классах это время можно было бы отвести на решение более важных задач. В этом плане цифровые лаборатории позволяют существенно экономить время, которое можно потратить на формирование исследовательских умений учащихся, выражающихся в следующих действиях:

- определение проблемы;
- постановка исследовательской задачи;
- планирование решения задачи;

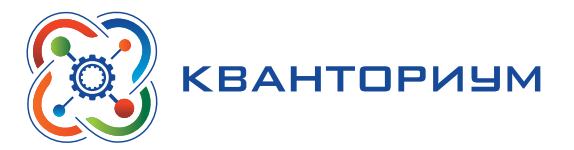

- <span id="page-5-0"></span>• построение моделей;
- выдвижение гипотез;
- • экспериментальная проверка гипотез;
- анализ данных экспериментов или наблюдений;
- • формулирование выводов.

Последние годы у учащихся наблюдается низкая мотивация изучения естественно-научных дисциплин и, как следствие, падение качества образования. Цифровое учебное оборудование позволяет учащимся ознакомиться с современными методами исследования, применяемыми в науке, а учителю — применять на практике современные педагогические технологии. Поэтому главной составляющей комплекта «Школьного Кванториума» являются цифровые лаборатории.

Часть примерного учебного плана, формируемая участниками образовательных отношений, определяет время, отводимое на изучение содержания образования, обеспечивающего реализацию интересов и потребностей обучающихся, их родителей (законных представителей), педагогического коллектива образовательной организации.

Обучающийся имеет право на:

- • выбор факультативных (необязательных для данного уровня образования) и элективных (избираемых в обязательном порядке) учебных предметов, курсов, дисциплин (модулей) из перечня, предлагаемого общеобразовательной организацией (после получения основного общего образования);
- изучение наряду с учебными предметами, курсами, дисциплинами (модулями) по осваиваемой образовательной программе любых других учебных предметов, курсов, дисциплин (модулей), преподаваемых в общеобразовательной организации в установленном ею порядке.

#### **Элективные курсы**

**Элективные курсы** являются неотъемлемыми компонентами вариативной системы образовательного процесса на ступенях основного общего и среднего (полного) общего образования, обеспечивающими успешное профильное и профессиональное самоопределение учащихся.

#### **Важные функции элективных курсов**

- • Могут выступать в качестве углубления материала в профильных классах. В данном варианте школа становится классической образовательной организацией с глубоким изучением разных учебных дисциплин.
- Способны совершенствовать содержательную часть одного из базовых направлений, преподавание которого в конкретной школе происходит на основе минимального общеобразовательного стандарта. Данный вид элективных курсов позволяет увлекающимся старшеклассникам удовлетворить свои познавательные потребности и приобрести полезный опыт, например для сдачи ЕГЭ по выбранной дисциплине на профильном уровне.
- • Ориентированы на удовлетворение познавательного интереса отдельных учащихся в сферах деятельности, находящихся за рамками выбранного им профиля. Например, часто может возникнуть ситуация, когда старшеклассник учится в классах технической направленности, но проявляет интерес элективному курсу по психологии или медицине.

**Элективные направления** — новая система индивидуализации и актуализации учебного процесса. С чётко выстроенными этапами элективных направлений любой учащийся способен обучиться конкретному виду учебной деятельности и сконцентрировать интеллектуальные усилия на любой из сфер знаний.

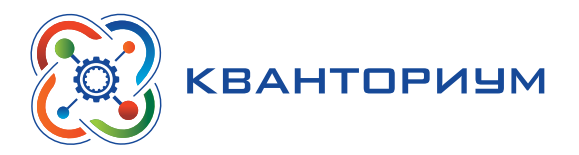

Главная специфика элективных направлений — вариативность, которая даёт учащимся право беспрепятственно выбрать индивидуальную образовательную траекторию, обеспечивающую их профессиональное самоопределение. Элективные курсы осуществляются благодаря вариативной составляющей учебной программы. Как правило, элективные занятия посещают группы, состоящие из небольшого числа старшеклассников, которые проявляют живой интерес к дисциплине.

#### **Типы элективных курсов**

Можно выделить следующие типы элективных курсов:

предметные;

межпредметные;

элективные курсы, не входящие в базисный учебный план.

**Цель предметных элективных курсов** — увеличение и пополнение знаний учащихся по конкретным дисциплинам, входящим в базисный учебный план общеобразовательной организации.

Предметные элективные курсы можно разделить на:

- • элективные курсы повышенного уровня;
- • элективные курсы для углубления отдельных разделов основного курса;
- • прикладные элективные курсы;
- • элективные курсы, посвящённые истории изучаемой дисциплины, рассмотрению методов научного познания природы, методов решения задач.

Элективные курсы повышенного уровня используются для углубления содержания определённой дисциплины.

Элективные курсы для углубления отдельных разделов основного курса могут как находиться, так и не находиться в учебном плане конкретной дисциплины.

Прикладные элективные курсы предназначены для ознакомления учащихся со способами и технологиями использования приобретённых знаний в повседневной жизни, а также для формирования их интереса к инновационным видам техники и научным областям.

Элективные курсы, посвящённые истории изучаемой дисциплины, могут быть либо интегрированы внутрь учебного плана образовательной организации (например, исторические аспекты физики, химии, математики), либо находиться вне учебного плана программы (история психологии, история науки и др.).

Элективные курсы, посвящённые рассмотрению методов решения задач, могут включать в себя любые учебно-познавательные задачи (математические, физические, биологические и т. д.). Данные курсы ориентированы на обобщение пройденного учебного материала по выбранному предмету и формулирование определённых выводов на основе эксперимента.

**Цель межпредметных элективных курсов** — синтез знаний старшеклассников об окружающих мире.

**Цель элективных курсов, не входящих в базисный учебный план**, — рассмотрение вопросов психологии, социализации, культурологии, искусствоведения и других предметных областей.

#### **Задачи элективных курсов:**

- содействие самоопределению учащихся и выбору будущей профессиональной деятельности;
- знакомство учащихся с основными видами деятельности для конкретного курса;
- стимулирование познавательной активности учащихся;
- • увеличение информативной и коммуникативной грамотности учащихся;

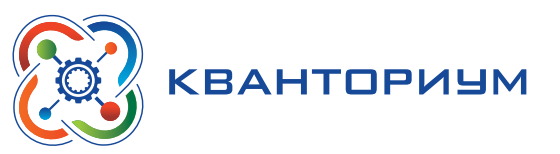

<span id="page-7-0"></span>• формирование позитивной обстановки в ходе изучения данного образовательного курса.

Указанные типы элективных курсов различаются целями, задачами и структурой, однако каждый из них должен отвечать запросам учащихся.

Для реализации элективных курсов рекомендуется применять цифровые образовательные технологии, цифровые образовательные ресурсы (например, электронные варианты учебных материалов, пособий, справочников). Отметим, что в настоящее время разработано множество высококачественных электронных приложений, активно развиваются электронные библиотеки, создаются технологии применения цифровых учебных материалов на занятиях и для самообразования учащихся.

## **Нормативная база**

Федеральный закон от 29.12.2012 № 273-ФЗ (ред. от 31.07.2020) «Об образовании в Российской Федерации» (с изм. и доп., вступ. в силу с 01.09.2020). — URL: http://www. consultant.ru/document/cons\_doc\_LAW\_140174 (дата обращения: 28.09.2020).

Паспорт национального проекта «Образование» (утв. президиумом Совета при Президенте РФ по стратегическому развитию и национальным проектам, протокол от 24.12.2018 № 16). — URL: http://www.consultant.ru/document/cons\_doc\_LAW\_319308/ (дата обращения: 10.03.2021).

Государственная программа Российской Федерации «Развитие образования» (утв. Постановлением Правительства РФ от 26.12.2017 № 1642 (ред. от 22.02.2021) «Об утверждении государственной программы Российской Федерации «Развитие образования». — http://www.consultant.ru/document/cons\_doc\_LAW\_286474/cf742885e783e08d9387 d7364e34f26f87ec138f/ (дата обращения: 10.03.2021).

Профессиональный стандарт «Педагог (педагогическая деятельность в дошкольном, начальном общем, основном общем, среднем общем образовании), (воспитатель, учитель)» (ред. от 16.06.2019) (Приказ Министерства труда и социальной защиты РФ от 18 октября 2013 г. № 544н, с изменениями, внесёнными приказом Министерства труда и соцзащиты РФ от 25.12.2014 № 1115н и от 5 августа 2016 г. № 422н). — URL: http:// knmc.centerstart.ru/sites/knmc.centerstart.ru/files/ps\_pedagog\_red\_2016.pdf (дата обращения: 10.03.2021).

Профессиональный стандарт «Педагог дополнительного образования детей и взрослых» (Приказ Министерства труда и социальной защиты РФ от 05.05.2018 № 298н «Об утверждении профессионального стандарта «Педагог дополнительного образования детей и взрослых»). — URL: //https://profstandart.rosmintrud.ru/obshchiy-informatsionnyyblok/natsionalnyy-reestr-professionalnykh-standartov/reestr-professionalnykh-standartov/ index.php?ELEMENT\_ID=48583 (дата обращения: 10.03.2021).

Федеральный государственный образовательный стандарт основного общего образования (утв. приказом Министерства образования и науки Российской Федерации от 17.12.2010 № 1897) (ред. 21.12.2020). — URL: https://fgos.ru (дата обращения: 10.03.2021).

Федеральный государственный образовательный стандарт среднего общего образования (утв. приказом Министерства образования и науки Российской Федерации от 17.05.2012 № 413) (ред. 11.12.2020). — URL: https://fgos.ru (дата обращения: 10.03.2021).

Методические рекомендации по созданию и функционированию детских технопарков «Кванториум» на базе общеобразовательных организаций (утв. распоряжением Министерства просвещения Российской Федерации от 12.01.2021 № Р-4). — URL: http://www. consultant.ru/document/cons\_doc\_LAW\_374695/ (дата обращения: 10.03.2021).

<span id="page-8-0"></span>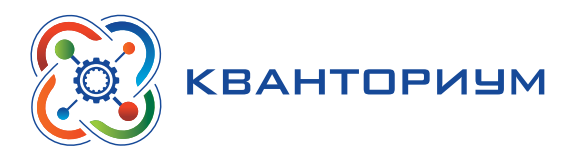

Методические рекомендации по созданию и функционированию центров цифрового образования «IT-куб» (утв. распоряжением Министерства просвещения Российской Федерации от 12.01.2021 № Р-5). — URL: http://www.consultant.ru/document/cons\_doc\_ LAW\_374572/ (дата обращения: 10.03.2021).

Методические рекомендации по созданию и функционированию в общеобразовательных организациях, расположенных в сельской местности и малых городах, центров образования естественно-научной и технологической направленностей («Точка роста») (утв. распоряжением Министерства просвещения Российской Федерации от 12.01.2021 № Р-6). — URL: http://www.consultant.ru/document/cons\_doc\_LAW\_374694/ (дата обращения: 10.03.2021).**.**

Письмо Министерства образования и науки Российской Федерации от 04.03.2010 г. № 03-413 «О методических рекомендациях по реализации элективных курсов». — URL: **<https://base.garant.ru/55183277/>** (дата обращения: 10.03.2021).

### **Основные понятия и термины**

#### **Справочник**

**Федеральный государственный образовательный стандарт (ФГОС)**

— это совокупность требований, обязательных при реализации основных образовательных программ начального общего, основного общего, среднего (полного) общего, начального профессионального, среднего профессионального и высшего профессионального образования образовательными учреждениями, имеющими государственную аккредитацию.

**Универсальные учебные действия (УУД)** — это совокупность способов действий обучающегося, которая обеспечивает его способность к самостоятельному усвоению новых знаний, т. е. способность субъекта к саморазвитию и самосовершенствованию путём сознательного и активного присвоения нового социального опыта.

**«Школьный Кванториум»** — это федеральная сеть детских технопарков «Кванториум» на базе общеобразовательных организаций, сформированная в рамках проекта «Современная школа».

**Цифровая лаборатория по физике** — это комплект, состоящий из датчиков для измерения и регистрации различных параметров, интерфейса для сбора данных и программного обеспечения, визуализирующего экспериментальные данные на экране.

**Мультидатчик** — цифровое устройство, выполненное в виде платформы с многоканальным измерителем, который одновременно получает сигналы с различных встроенных датчиков, размещённых в едином корпусе устройства.

**Элективные курсы** — это обязательные курсы по выбору учащихся из компонента образовательной организации, входящие в состав профиля обучения.

Методические рекомендации по реализации образовательных программ в рамках преподавания физики с использованием оборудования технопарка «Школьный Кванториум» (7—9 классы) включают в себя:

#### **ФИЗИКА**

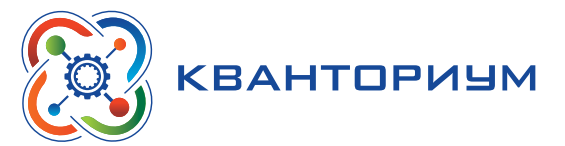

- описание материально-технической базы «Школьного Кванториума», используемого для реализации образовательных программ в рамках преподавания физики;
- пример рабочей программы по физике 7–9 классов для организации изучения физики с использованием оборудования технопарка «Школьный Кванториум»;
- примеры уроков, лабораторных работ, тем проектных работ и внеурочных занятий с использованием оборудования технопарка «Школьный Кванториум».

<span id="page-10-0"></span>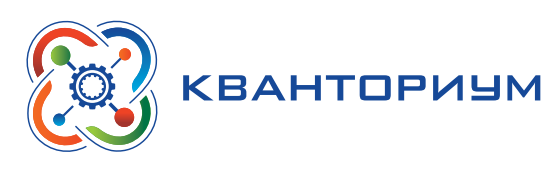

# **Описание материально-технической базы «Школьного Кванториума», используемого для реализации образовательных программ в рамках преподавания физики**

В состав центра «Школьный Кванториум» по физике входят базовая (обязательная) часть и дополнительное оборудование. Базовая часть состоит из цифровых датчиков и комплектов сопутствующих элементов для опытов по механике, молекулярной физике, электродинамике и оптике. Дополнительное оборудование (профильный комплект) представляет собой цифровую лабораторию по физике (рис. 1).

# **Базовый комплект оборудования «Школьного Кванториума» по физике**

Данный комплект представлен следующими датчиками.

### **Датчик абсолютного давления**

Датчик (рис. 2) производит измерения абсолютного давления. Чувствительный элемент датчика выполнен на базе монолитного кремниевого пьезорезистора с внедрённой тензорезистивной структурой, которая позволяет исключить возможные погрешности и достигнуть необходимой точности измерений. В комплект датчика абсолютного давления входит гибкая герметичная трубка для подключения штуцера датчика к лабораторному оборудованию.

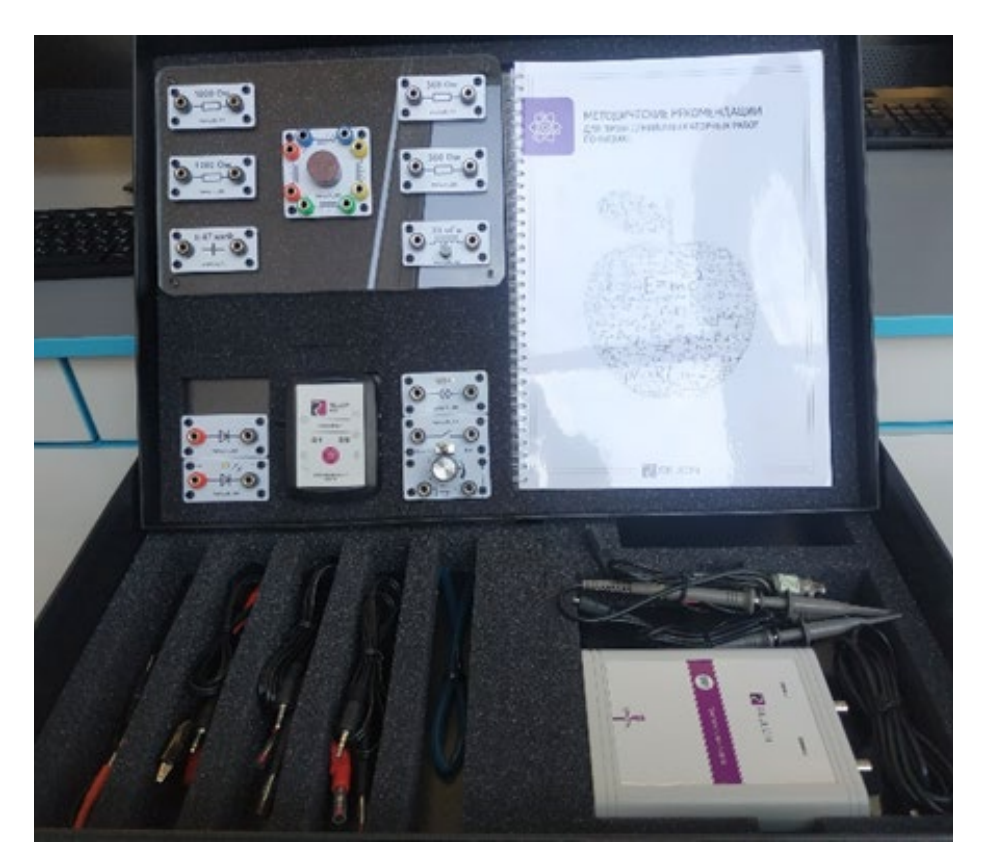

**Рис. 1.** Цифровая лаборатория по физике

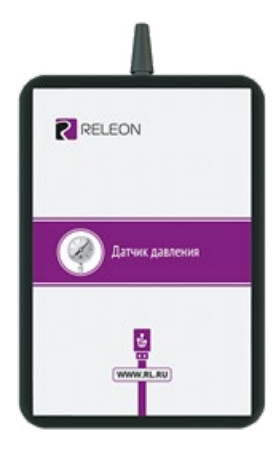

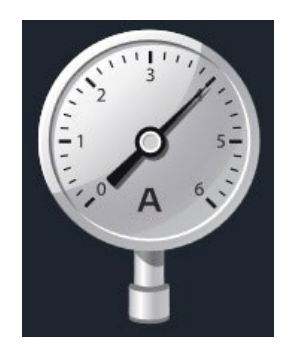

*Рис. 2.* Датчик абсолютного давления

[В содержание](#page-2-0)

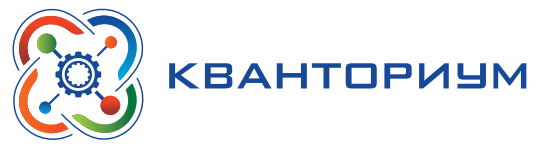

#### **Технические характеристики датчика абсолютного давления:**

- диапазон измерения от 0 до 700 кПа;
- разрешение 0,25 кПа (см. рис. 2);
- • материал трубки полиуретан;
- длина трубки 300 мм;
- внутренний диаметр трубки 4 мм.

#### **Датчик положения (магнитный)**

Датчик (рис. 3) измеряет временные отрезки между моментами прохождения объекта рядом с бесконтактными детекторами. Бесконтактные детекторы являются выносными и крепятся на металлической или магнитной поверхности. Количество осей измерения датчика положения равно 3, диапазон измерений по каждой из осей *X*, *Y* и *Z* составляет от 0 до 360 град.

**Технические характеристики датчика положения:**

- количество детекторов 4 шт.;
- диаметр корпуса детектора 8 мм;
- тип детектора геркон;
- диаметр разъёма-штекера  $3.5$  мм;
- длина кабеля для детекторов 300 мм.

*Рис. 3.* Датчик положения (магнитный)

Помимо датчиков цифровой лаборатории для проведения физических экспериментов, в базовый комплект входят некоторые сопутствующие элементы.

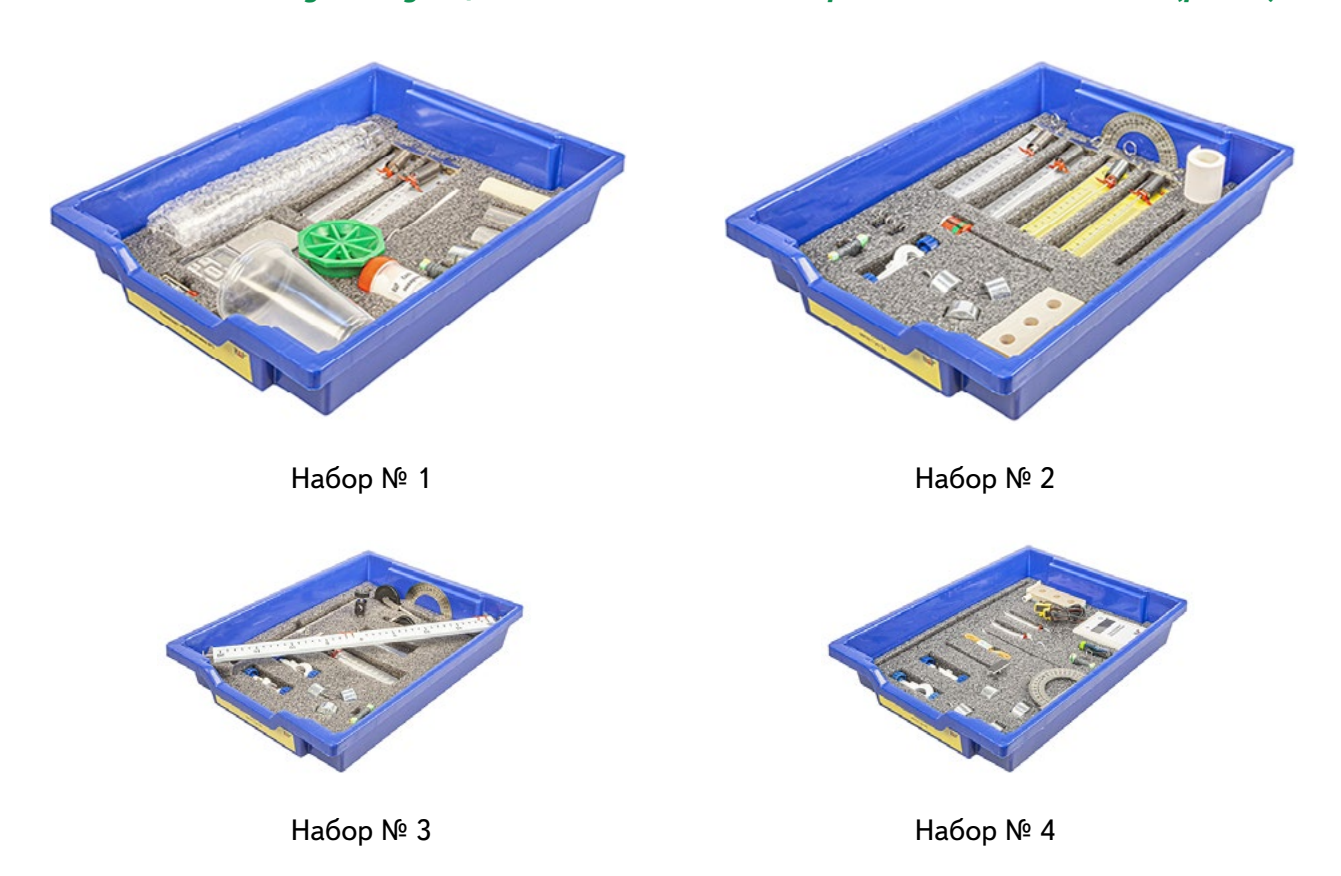

# *Комплект сопутствующих элементов для экспериментов по механике (рис. 4).*

*Рис. 4.* Комплект сопутствующих элементов для экспериментов по механике

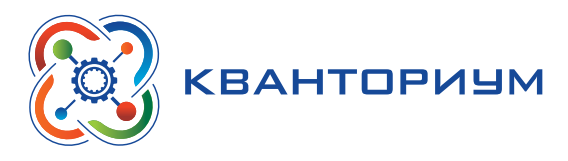

В состав комплекта входят четыре набора. Рассмотрим состав входящего в них оборудования.

## **Набор № 1**

- • Весы электронные учебные.
- Измерительный цилиндр (объём 250 мл)
- 2 пластиковых стакана (объём 300 мл каждый)
- Динамометр № 1 (предел измерения 1 Н)
- Динамометр № 2 (предел измерения 5 Н)
- Груз цилиндрический из стали:  $V = (25.0 \pm 0.3)$  см<sup>3</sup>,  $m = (195 \pm 2)$  г, с крючком.
- Груз цилиндрический из алюминиевого сплава:  $V = (25.0 \pm 0.7)$  см<sup>3</sup>,  $m = (70 \pm 2)$  г
- Груз цилиндрический из специального пластика:  $V = (56.0 \pm 1.8)$  см<sup>3</sup>,  $m = (66 \pm 2)$  г
- Груз цилиндрический из алюминиевого сплава:  $V = (34.0 \pm 0.7)$  см<sup>3</sup>,  $m = (95 \pm 2)$  г
- • Поваренная соль в контейнере из ПВХ
- • Палочка для перемешивания, нить

## **Набор № 2**

- • Штатив лабораторный с держателем
- Динамометр № 1 (предел измерения 1 Н)
- Динамометр № 2 (предел измерения 5 Н)
- 2 пружины на планшете: жёсткость пружины  $N<sup>°</sup>$  1 (50  $\pm$  2) Н/м, жёсткость пружины  $N<sup>°</sup>$  2 (10 ± 2) Н/м.
- $3$  груза массой (100  $\pm$  2) г каждый
- Набор грузов, обозначенных № 4, № 5, № 6 и закреплённых на крючке
- Линейка пластиковая (длина 300 мм)
- • Транспортир металлический
- Брусок деревянный массой (50  $\pm$  5) г с крючком и нитью
- • Направляющая с измерительной шкалой

# **Набор № 3**

- • Штатив лабораторный с муфтой
- • Рычаг с креплениями для грузов
- Блок подвижный
- • Блок неподвижный
- Нить (длина не менее  $1,2$  м)
- 3 цилиндрических груза из стали массой (100  $\pm$  2) г каждый
- Динамометр планшетный (предел измерения 5 Н)
- • Линейка пластиковая (длина 300 мм)
- • Транспортир металлический

### **Набор № 4**

- • Электронный секундомер с датчиками (укомплектован элементами питания)
- • Магнитоуправляемые герконовые датчики секундомера (датчики с круговой зоной чувствительности)
- Механическая скамья (длина 700 мм)
- Брусок деревянный: *m* = (50 ± 2 г)

#### **ФИЗИКА**

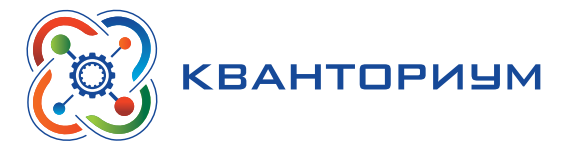

- • Штатив лабораторный с муфтой
- • Транспортир металлический
- • Нить (длина не менее 1,2 м)
- Лента мерная (длина 1000 мм)
- 4 цилиндрических груза из стали массой (100  $\pm$  2) г каждый
- 2 пружины: жёсткость пружины № 1 (50 ± 2) Н/м, жёсткость пружины № 2 ( $20 \pm 2$ ) Н/м
- Груз цилиндрический массой (100  $\pm$  2) г с крючком
- • Трубка алюминиевая

*Комплект сопутствующих элементов для экспериментов по молекулярной физике (рис. 5).*

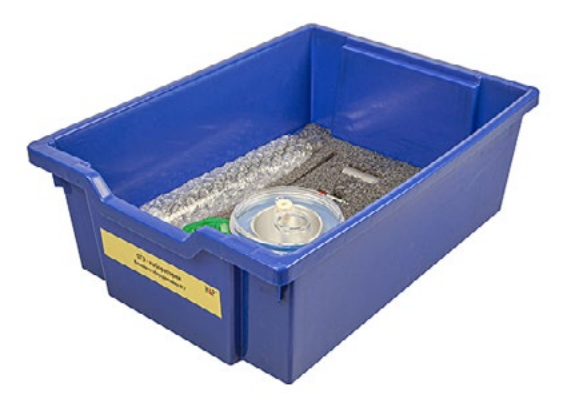

*Рис. 5.* Комплект сопутствующих элементов для экспериментов по молекулярной физике

В состав комплекта входят следующие приборы и материалы.

- • Калориметр
- • Термометр
- • Весы электронные
- Измерительный цилиндр (мензурка) с подстаканником из ПВХ (объём 250 мл)
- Груз цилиндрический из алюминиевого сплава массой (68  $\pm$  2) г с крючком
- Груз цилиндрический из стали массой (189  $\pm$  2) г с крючком

#### *Комплект сопутствующих элементов для экспериментов по электродинамике (рис. 6).*

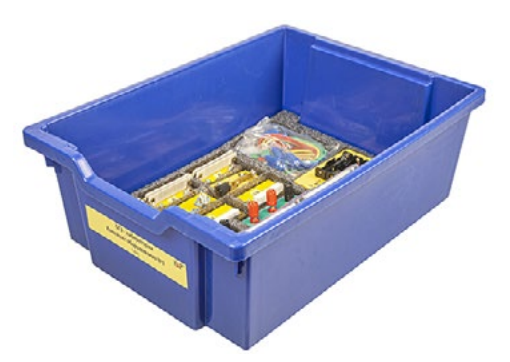

*Рис. 6.* Комплект сопутствующих элементов для экспериментов по электродинамике

В состав комплекта входят следующие приборы и материалы.

• Источник питания постоянного и переменного тока либо батарейный блок

<span id="page-14-0"></span>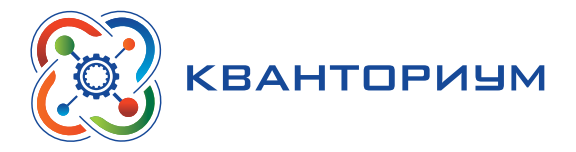

- Вольтметр двухпредельный: предел измерения 3 В, цена деления шкалы  $C = 0, 1 B$ ; предел измерения 6 В, цена деления шкалы  $C = 0.2 B$
- Амперметр двухпредельный: предел измерения 3 А, цена деления шкалы  $C = 0, 1$  А; предел измерения 0,6 А, цена деления шкалы  $C = 0.02$  А
- Резистор *R*1 сопротивлением (4,7  $\pm$  0,5) Ом
- Резистор *R*2 сопротивлением (5,7  $\pm$  0,6) Ом
- Резистор *R*3 сопротивлением (8,2  $\pm$  0,8) Ом
- • Набор из 3 проволочных резисторов
- • Элемент электрической цепи (реостат) сопротивлением 10 Ом
- Ключ для размыкания и замыкания электрической цепи
- • Комплект проводов
- • Лампочка напряжением 4,8 В

*Комплект сопутствующих элементов для экспериментов по оптике (рис. 7).*

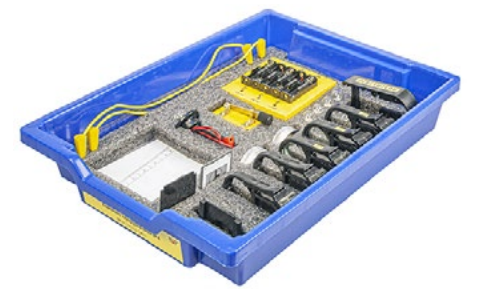

*Puc. 7.* Комплект сопутствующих элементов для экспериментов по оптике

В состав комплекта входят следующие приборы и материалы

- Источник питания постоянного тока, выпрямитель с входным напряжением  $36 \div 42$  В или батарейный блок 1,5÷7,5 В с возможностью регулировки выходного напряжения
- Собирающая линза 1: фокусное расстояние  $F_1 = (100 \pm 10)$  мм
- Собирающая линза 2: фокусное расстояние  $F_2 = (50 \pm 5)$  мм
- Рассеивающая линза 3 (фокусное расстояние  $F_3 = -(75 \pm 5)$  мм
- Линейка пластиковая (длина 300 мм)
- • Экран стальной
- • Направляющая с измерительной шкалой (длина 730 мм)
- • Комплект проводов
- • Ключ двухпозиционный для размыкания и замыкания электрической цепи
- • Осветитель с источником света напряжением 3,5 В
- • Щелевая диафрагма
- • Слайд «Модель предмета» в рейтере
- Полуцилиндр
- • Планшет на плотном листе А4 с круговым транспортиром

# **Профильный комплект оборудования «Школьного Кванториума» по физике**

В состав профильной цифровой лаборатории входят один беспроводной мультидатчик Releon Air «Физика-5», программное обеспечение Releon Lite и двухканальная приставка-осциллограф.

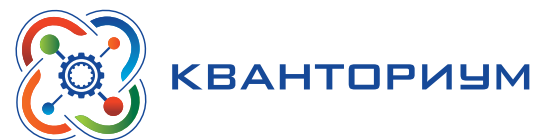

#### **Беспроводной мультидатчик Releon Air «Физика-5»**

Беспроводной мультидатчик выполнен в виде платформы с многоканальным измерителем, который одновременно получает сигналы с различных встроенных датчиков, размещённых в едином корпусе устройства. Беспроводные мультидатчики подключаются к планшету или компьютеру напрямую. При этом необходима поддержка работы по протоколу Bluetooth low energy (BLE) 4.1, без дополнительных регистраторов данных с помощью входящей в комплект флешки (рис. 8).

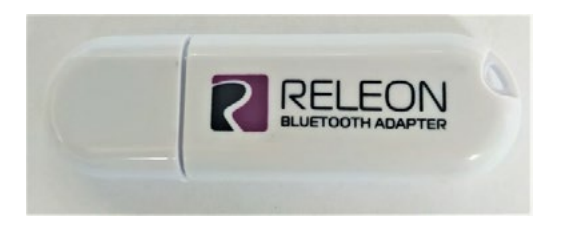

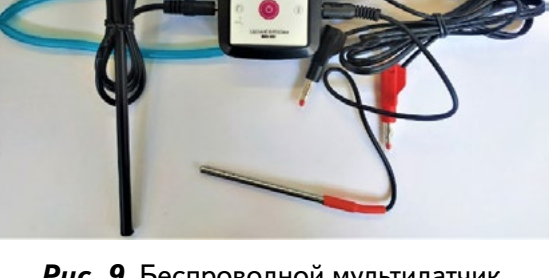

*Рис. 9.* Беспроводной мультидатчик

*Рис. 8.* Bluetooth-адаптер Releon

```
Releon Air «Физика-5»
```
Рассмотрим технические характеристики, схему и состав беспроводного мультидатчика Releon Air «Физика-5» (рис. 9).

#### **Технические характеристики мультидатчика:**

- разрядность встроенной АЦП 12 бит
- максимальная частота оцифровки сигнала 100 кГц
- интерфейс подключения Bluetooth low energy (BLE) 4.1
- • встроенная память объёмом 2 Кбайт
- номинальное напряжение батареи  $-3,7$  В
- ёмкость встроенной батареи 0,7 А  $\cdot$  ч
- количество встроенных датчиков 6 шт.

#### **Схема мультидатчика**

В схему мультидатчика (рис. 10) входят следующие элементы:

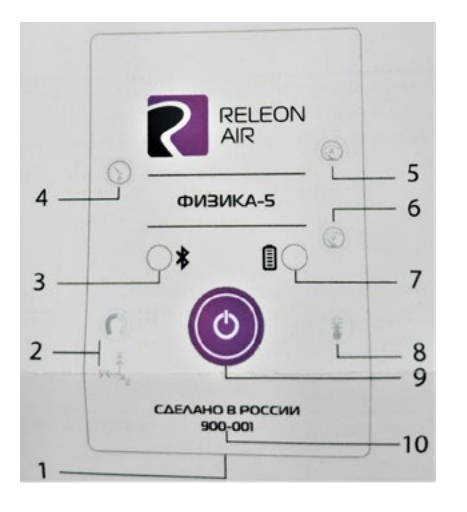

*1 — разъём USB (используется только для зарядки устройства);*

- *2 разъём для подключения щупа магнитного поля;*
- *3 индикатор состояния сопряжения Bluetooth;*
- *4 порт датчика абсолютного давления;*
- *5 разъём для подключения щупа датчика амперметра;*
- *6 разъём для подключения щупа датчика вольтметра;*
- *7 индикатор состояния встроенной батареи;*
- *8 разъём для подключения температурного зонда;*
- *9 единая кнопка включения;*
- *10 серийный номер беспроводного мультидатчика.*

*Рис. 10.* Схема мультидатчика

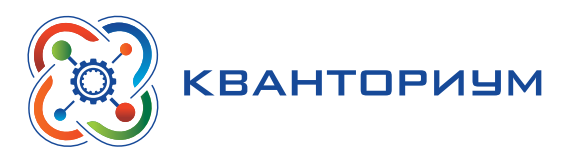

Датчик ускорения установлен внутри корпуса мультидатчика, оси датчика указаны на лицевой панели.

#### **Состав мультидатчика**

#### **Датчик напряжения**

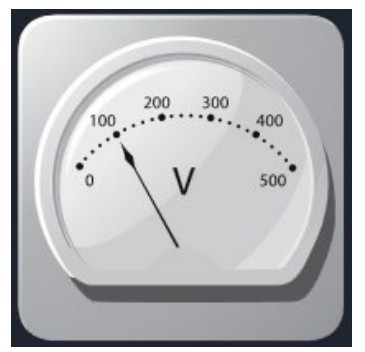

*Рис. 11.* Датчик напряжения

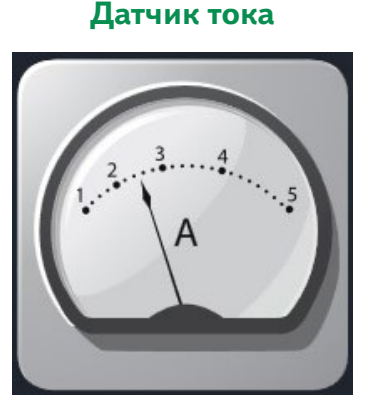

**Рис. 12. Датчик тока** 

**Датчик магнитного поля**

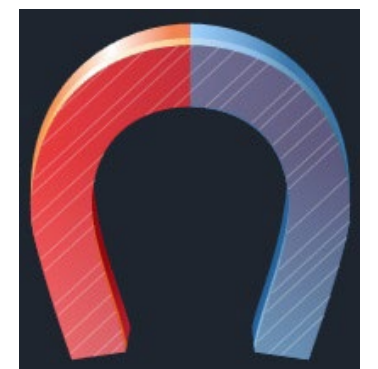

**Рис. 13. Датчик магнитного поля** 

Датчик напряжения (рис. 11) измеряет значения постоянного и переменного напряжения. В комплекте датчика находятся провода разного цвета с зажимами типа «крокодил» для подключения к электрическим схемам и штекерам для соединения с беспроводным мультидатчиком. Диапазон измерения выбирается в программном обеспечении сбора и обработки данных.

*Технические характеристики датчика напряжения*:

- • диапазон измерения:
	- 1) от –15 до 15 В
	- 2) от –10 до 10 В
	- 3) от –5 до 5 В
	- 4) от –2 до 2 В
- разрешение  $-1$  м $B$

Датчик тока (рис. 12) измеряет значения постоянного и переменного электрического тока. В комплекте датчика находятся провода разного цвета с зажимами типа «крокодил» для подключения к электрическим схемам и штекерам для соединения с беспроводным мультидатчиком.

*Технические характеристики датчика тока*:

- диапазон измерения: от  $-1$  до 1 А
- разрешение  $0,005$  А

Датчик магнитного поля (рис. 13) измеряет значение индукции магнитного поля. Он выполнен в виде выносного зонда. Чувствительный модуль датчика построен на интегральном элементе Холла и смонтирован в торцевой части зонда.

*Технические характеристики датчика магнитного поля*:

- диапазон измерения: от  $-100$  до 100 мТл
- разрешение  $-0,1$  м $\nabla$
- • диаметр зонда 7 мм
- $\cdot$  длина зонда 200 мм

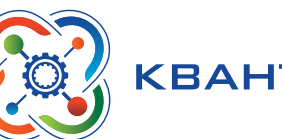

# KBAHTOPИУМ

#### **Датчик температуры**

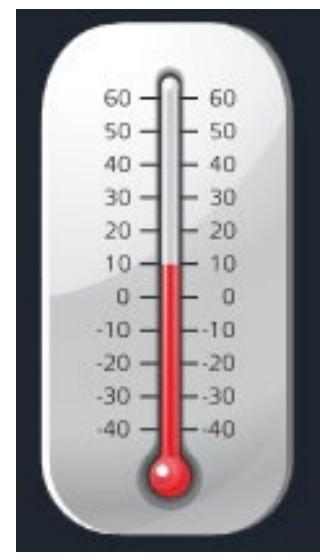

*Рис. 14.* Датчик температуры

#### **Датчик ускорения**

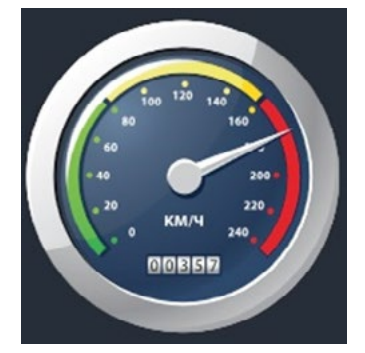

*Рис. 15.* Датчик ускорения

#### **Датчик абсолютного давления**

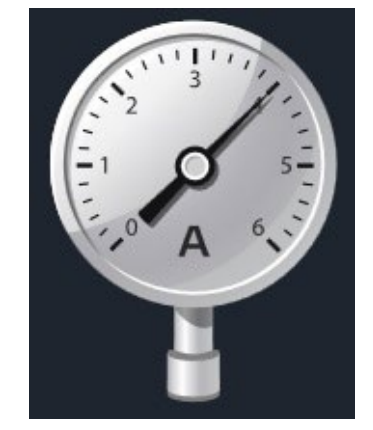

*Рис. 16.* Датчик абсолютного давления

Датчик температуры (рис. 14) выполнен в виде выносного и герметичного температурного зонда. Датчик имеет расширенный температурный диапазон, позволяющий измерять температуру при нагревании, кипении и кристаллизации различных материалов. Чувствительный элемент датчика представляет собой полупроводниковый высокочувствительный термистор, который размещён на конце зонда. Пустоты наконечника заполнены термопастой.

*Технические характеристики датчика температуры*:

- диапазон измерения: от  $-40$  до  $+165$  °С
- разрешение  $-0,1$  °С
- материал выносного зонда нержавеющая сталь с хромированным покрытием
- длина металлической части зонда 100 мм
- • диаметр зонда 5 мм
- коэффициент теплопроводности термопасты 4 Вт $/(M \cdot K)$

Датчик ускорения (рис. 15) производит измерения ускорения движущихся объектов по трём осям координат.

*Технические характеристики датчика ускорения*:

- • диапазон измерения 1: ±2*g*
- • диапазон измерения 2: ±4*g*
- • диапазон измерения 3: ±8*g*
- разрешение 1 (для диапазона 1) 0,001*q*
- разрешение 2 (для диапазона 2) 0,002*q*
- разрешение 3 (для диапазона 3) 0,004 $g$

Датчик абсолютного давления (рис. 16) производит измерения абсолютного давления. Чувствительный элемент датчика выполнен на базе монолитного кремниевого пьезорезистора с внедрённой тензорезистивной структурой, которая позволяет исключить возможные погрешности и достигнуть необходимой точности измерений. В комплект входит гибкая герметичная трубка для подключения штуцера датчика к лабораторному оборудованию.

*Технические характеристики датчика абсолютного давления*:

- • диапазон измерения: от 0 до 700 кПа
- разрешение  $0.25$  кПа
- материал трубки полиуретан
- $\cdot$  длина трубки 300 мм
- внутренний диаметр трубки 4 мм

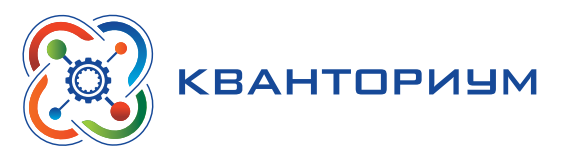

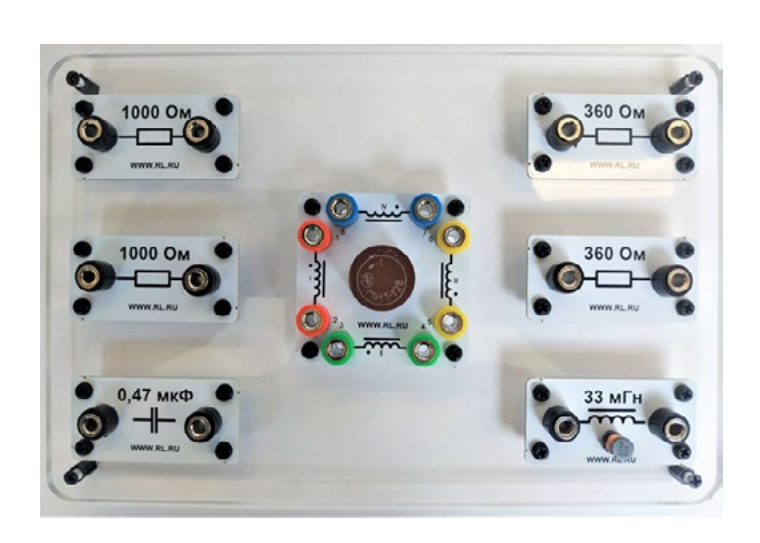

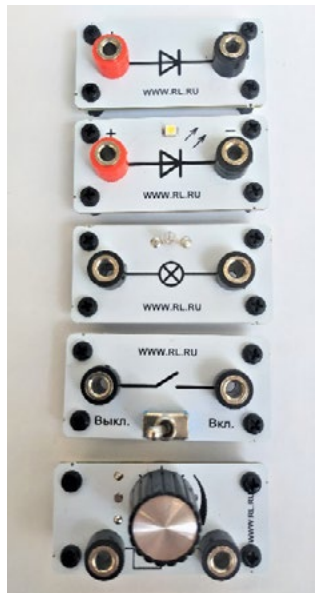

**ФИЗИКА** 

#### Рис. 17. Дополнительные элементы электрических цепей Работа с программным обеспечением Releon Lite

Для работы с мультидатчиками необходимо установить на компьютер или планшет программу Releon Lite. Дистрибутив программы находится на флеш-носителе, который входит в комплект поставки. Программу можно установить на любое количество компьютеров, планшетов или смартфонов. Программа Releon Lite позволяет в считанные секунды выполнять эксперименты по готовым сценариям, методическим указаниям и собственным наработкам. Программа является кросс-платформенной и может быть установлена как на Windows, так и на Android и macOS.

#### Справочник

Для работы программного обеспечения в операционной системе Windows необходимо наличие платформы Microsoft.NET Framework (фреймворк) версии 4.6.2 (или выше). Как правило, она уже установлена в операционную систему. Но если Releon Lite после установки не запускается, то, скорее всего, в операционной системе Microsoft.NET Framework не установлен. Его можно скачать и установить двумя способами.

В комплект поставки цифровой лаборатории входит флеш-носитель, на котором находится папка Framework. В этой папке размещён дистрибутив фреймворка, который необходимо установить.

Скачать дистрибутив фреймворка с сайта Майкрософт: https://www.microsoft.com/ru-RU/download/details.aspx?id=53344 После этого запустить скачанный файл и установить фреймворк на компьютер, планшет или смартфон.

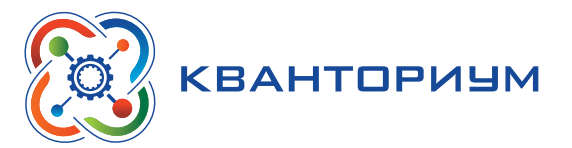

### **Быстрый старт**

Подключение мультидатчиков осуществляется на вкладке **Рабочий стол.** Для подключения датчиков по Bluetooth необходимо переключиться на вкладку **Bluetooth** и нажать на кнопку **Поиск** (рис. 18). В блоке **Поиск устройств** появится найденное устройство (рис. 19). Далее следует подключить устройство к программе.

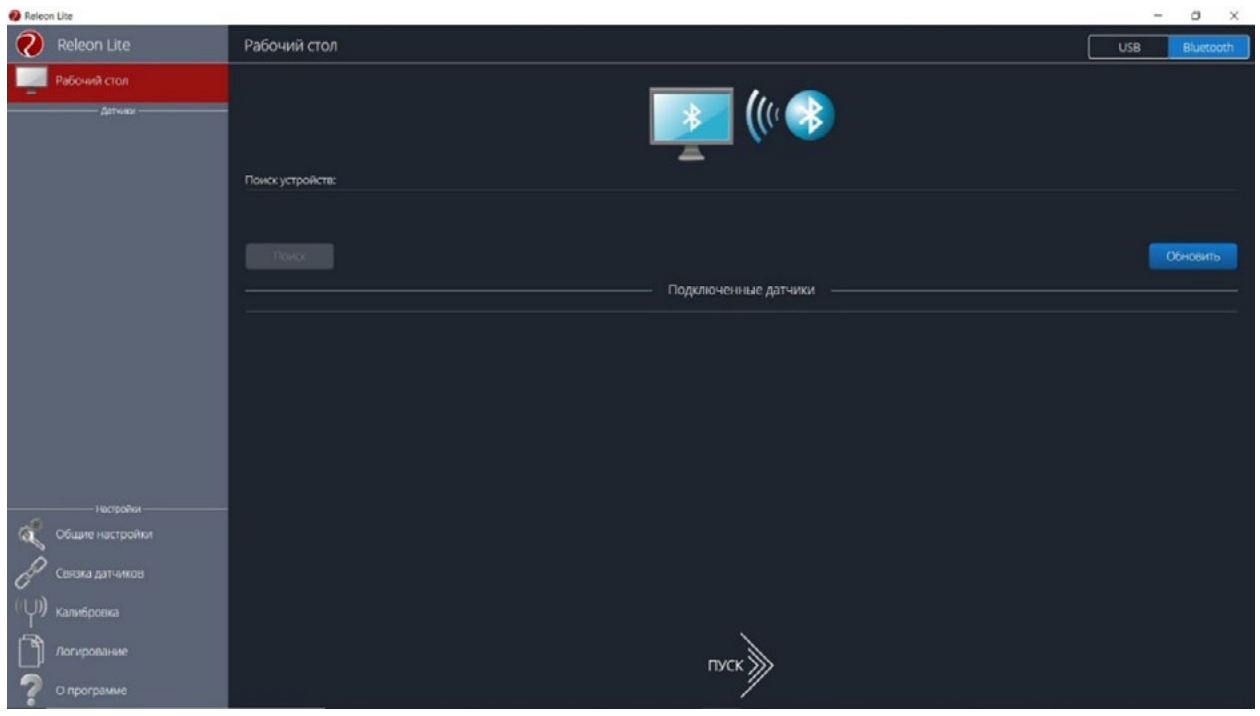

*Рис. 18.* Подключение датчиков по Bluetooth

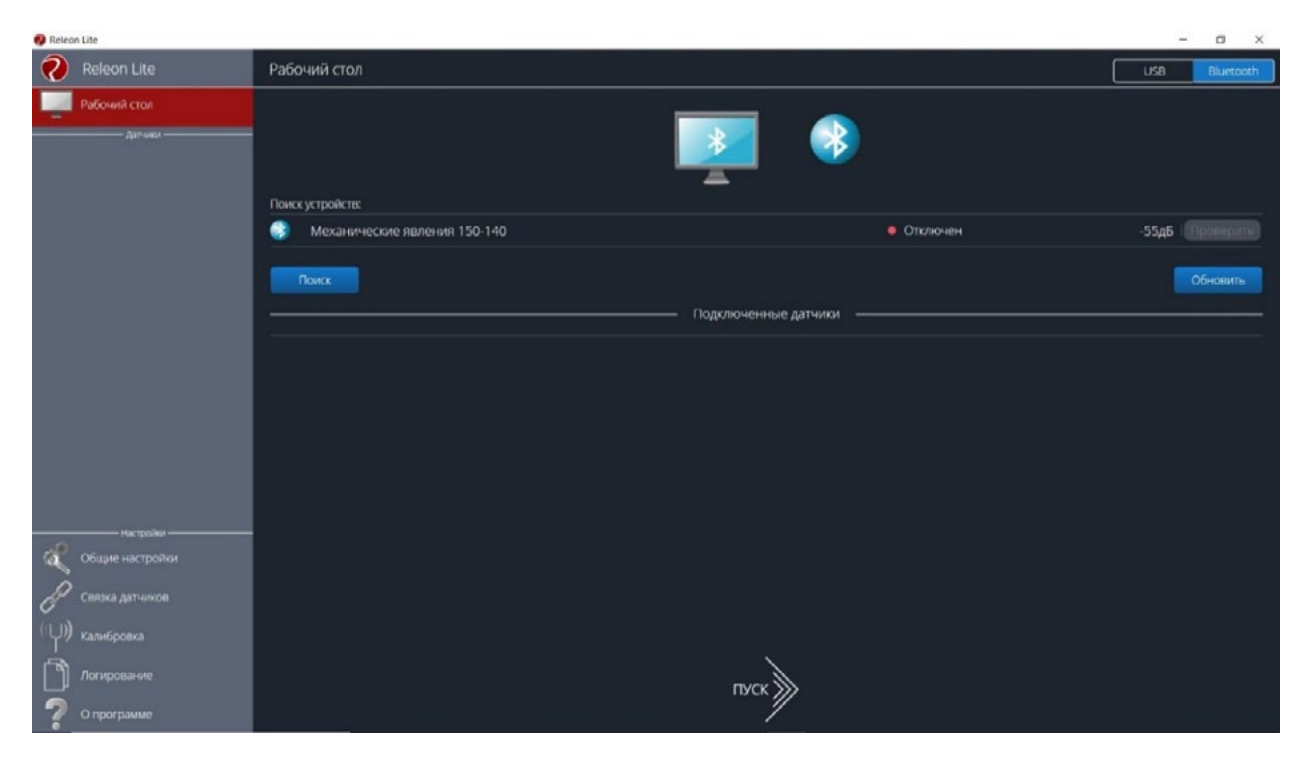

**Рис. 19. Поиск устройств** 

#### **ФИЗИКА**

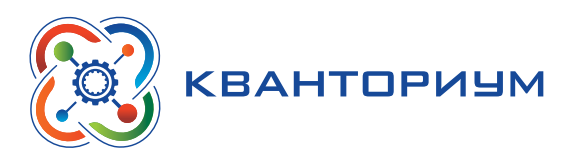

Затем можно выбрать, какие из датчиков будут участвовать в сборе данных. Для этого необходимо отключить датчики, которые не потребуются в эксперименте. Для запуска измерений следует нажать на кнопку **Пуск** (рис. 20)

Порядок начала работы с цифровой лабораторией Releon можно представить в виде наглядной схемы (рис. 21). Данную инфографику можно использовать в качестве раздаточного материала для учащихся.

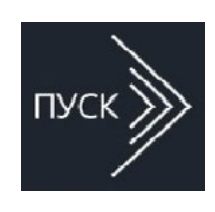

*Рис. 20.*  Кнопка **Пуск**

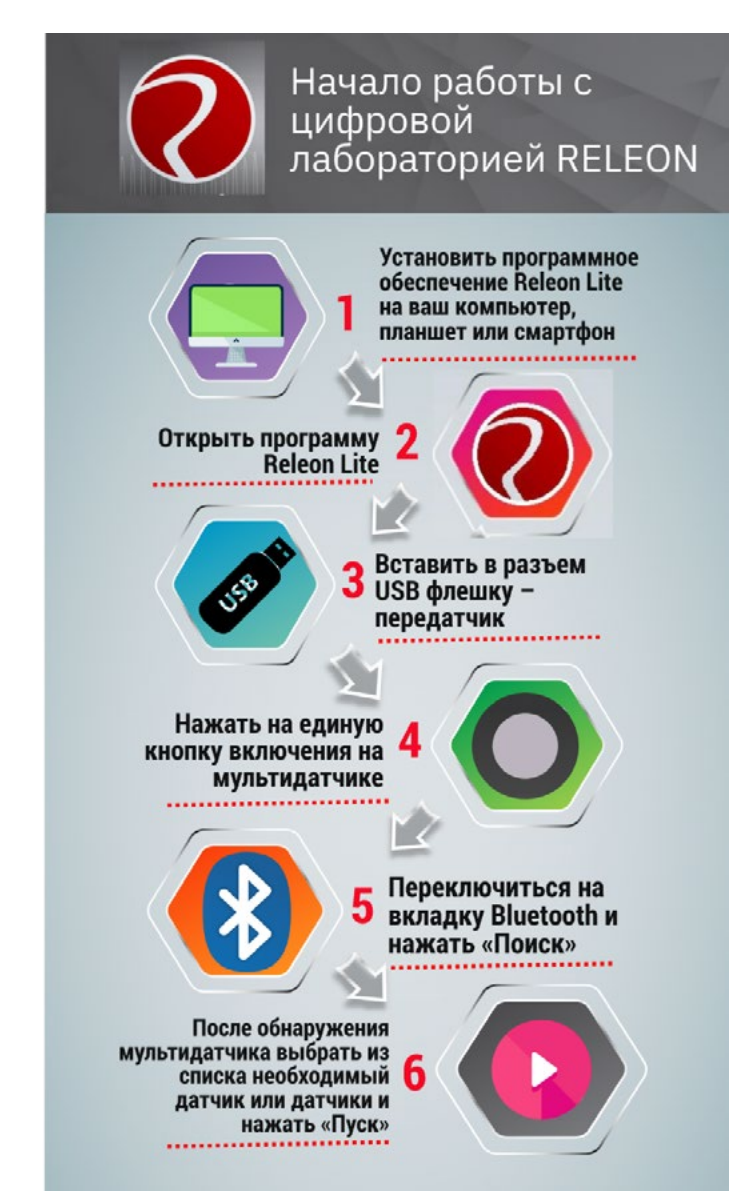

*Рис. 21.* Инфографика «Начало работы с цифровой лабораторией Releon»

#### **Дополнительные настройки датчиков**

Датчики можно дополнительно сконфигурировать, перед тем как запустить эксперимент. Для этого подключите необходимый мультидатчик. При этом в левой части экрана (панель меню) станет доступен перечень подключённых датчиков. Кликните на название датчика, для того чтобы отобразить его меню. В зависимости от датчика могут быть доступны различные возможности его конфигурации, также становится доступна краткая информация о датчике и особенностях его использования (рис. 22).

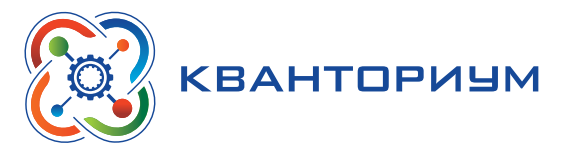

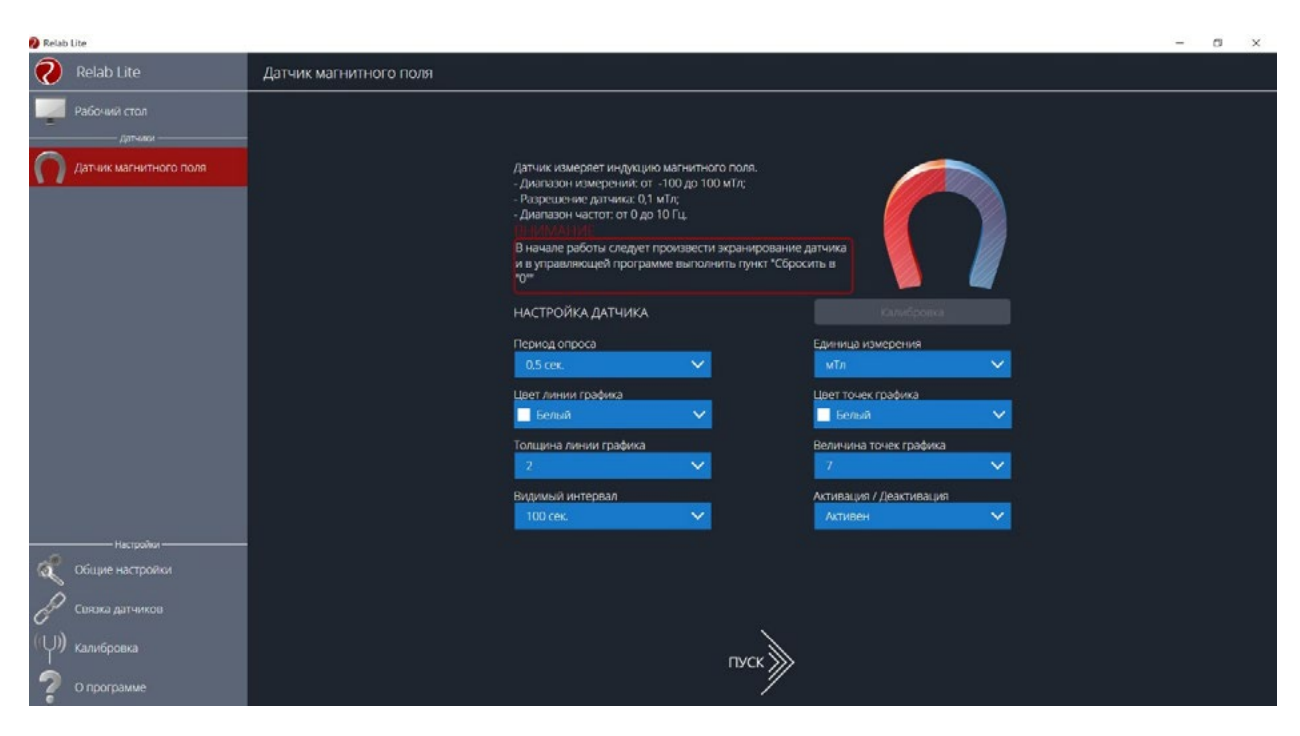

**Puc. 22.** Информация о датчике и особенностях его использования

#### Справочник

К общим настройкам всех датчиков относятся:

- период опроса временной период, в течение которого программа будет снимать показания с датчика (измеряется в секундах);
- единица измерения величины, в которых будут отображаться получаемые данные с датчика:
- видимый интервал ограничения графика по оси времени;
- цвет линии, цвет точек, толщина линии, величина точек графика  $$ внешний вид на графике:
- активация/деактивация деактивирует датчик, если он не участвует в эксперименте; по умолчанию все датчики при подключении устройства активны.

#### Общие настройки программы

В панели меню, в блоке Настройки доступна вкладка Общие настройки. Здесь можно задать время (длительность) эксперимента. Цветовое оформление программы, вид графика и формат таймера показаны на рисунке 23.

#### Связка датчиков

По умолчанию в момент сбора данных каждый датчик имеет свой график. Пользователь может просматривать графики, переключаясь между датчиками. Однако на практике встречаются эксперименты, при проведении которых необходимо показать зависимость одного показания от другого на одном графике. Для этого в программе Releon Lite предусмотрен функционал связки датчиков. Для того чтобы её активировать, необходимо в панели меню выбрать вкладку Связка датчиков и в рабочей области подключить датчики, которые должны отображаться на одном графике (рис. 24).

#### В содержание

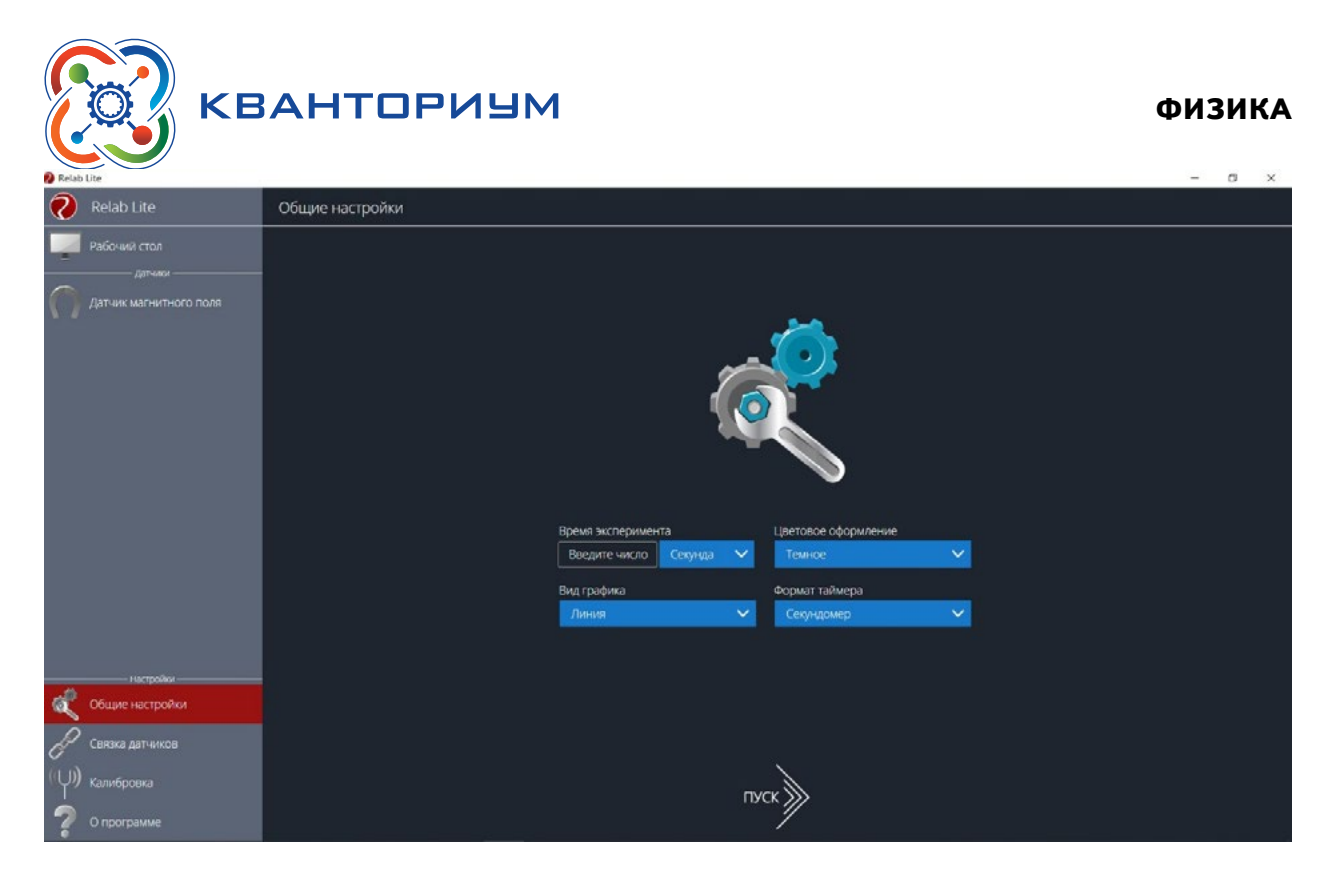

*Рис. 23.* Цветовое оформление программы, вид графика и формат таймера

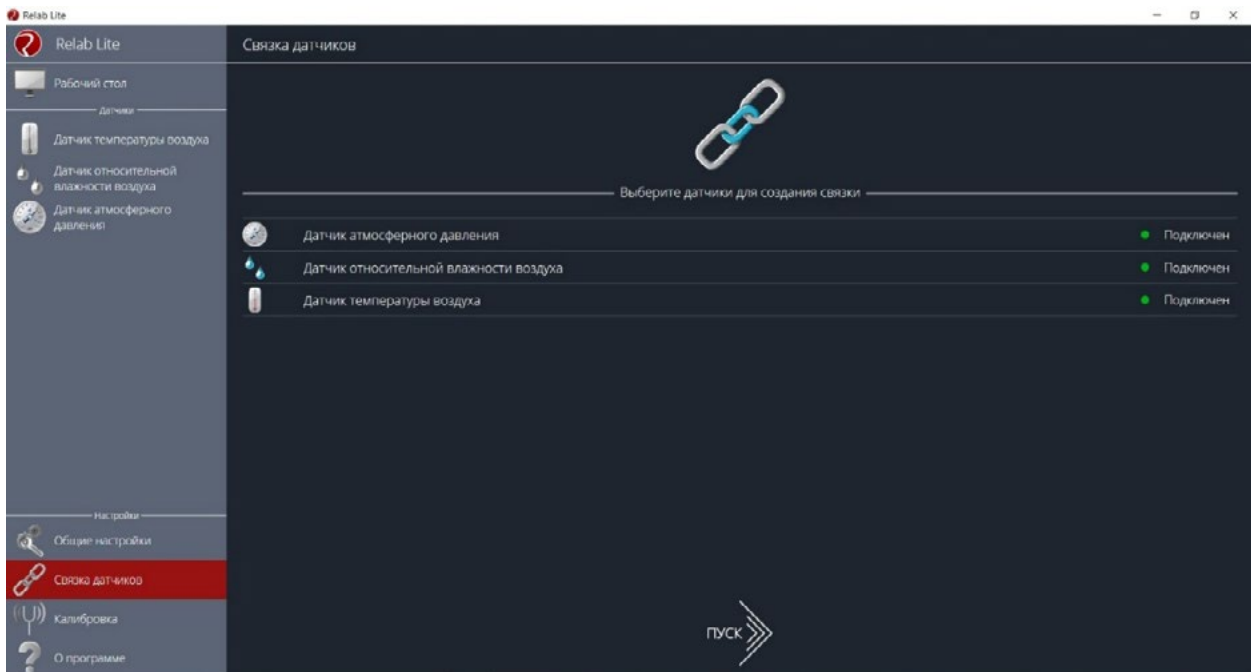

*Рис. 24.* Использование вкладки **Связка датчиков**

После этого на экране сбора данных, помимо датчиков, будет доступна связка. При переключении на связку будет отображаться график со всеми выбранными в связке датчиками (рис. 25).

### **Калибровка датчиков**

Все цифровые датчики калибруют непосредственно на производстве. Калибровочные коэффициенты хранятся в памяти датчика. Иногда необходимо изменить калибро-

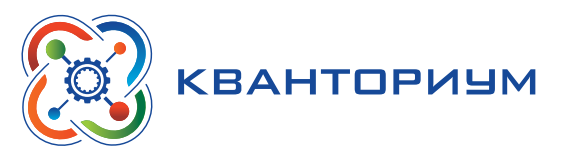

| <b>Call</b> Relab Lite                                                                                                    |                                                                                                 |                                                                                                    | $\Box$                                                                                                 |
|----------------------------------------------------------------------------------------------------|-------------------------------------------------------------------------------------------------|----------------------------------------------------------------------------------------------------|----------------------------------------------------------------------------------------------------|
| $\overline{\mathbf{Q}}$<br>Relab Lite<br>< назад<br>$-Aarrows$                                                                     | время $23,50$   Секунд                                                                          | $\mathcal{C}$<br>$\mathbb{Z}$<br>OS/MKO<br><b>EXCEL</b><br>ПАУЗА ОБНОВИТЬ                                                                                               | <b>TAG/IHLIA</b>                                                                                       |
| СВЯЗКА ДАТЧИКОВ<br>$\mathscr{C}$<br>$\cdots \vee \cdots$<br>Датчик атмосферного<br>6<br>давления<br><b>MM</b><br>735<br>рт.<br>ст. | $950 -$<br>$900 -$<br>850-<br>$800 -$<br>$750 -$                                                | Связка датчиков                                                                                                    | - Датчик атмосферного давления<br>Датчик относительной влажности воздуха<br>Датчик температуры воздуха |
| $m \times m$<br>Датчик относительной<br><b>Q</b><br>влажности воздуха                                                              | $700 -$<br>650-<br>$600 -$                                                                      |                                                                                                    |                                                                                                    |
| 45<br>96<br>$\cdots \vee \cdots$                                                                                                   | $550 -$<br>$500 -$<br>$450 -$                                                                   |                                                                                                    |                                                                                                    |
| H<br>Датчик температуры воздуха<br>28,8<br>°C                                                                                      | $400 -$<br>$350 -$<br>$300 -$                                                                   |                                                                                                    |                                                                                                    |
| $\cdots\vee\cdots$                                                                                                    | $250 -$<br>$200 -$                                                                              |                                                                                                    |                                                                                                    |
|                                                                                                    | $150 -$<br>$100 -$<br>$50 -$<br>$0 -$<br>$\circ$<br>s<br>10<br>15<br>20<br>25<br>30<br>35<br>40 | ուղավագայակացացակացու <b>թա</b> րակացություններություններություններություններություններություններություններություններու<br>55<br>60<br>45<br>50<br>65<br>70<br>75<br>80 | 85<br>95<br>90                                                                                         |

*Рис. 25.* График со всеми выбранными в связке датчиками

вочные коэффициенты. Для этого в программе предусмотрен функционал калибровки датчиков.

Для запуска калибровки в панели меню необходимо выбрать вкладку **Калибровка**. В рабочей области будет представлен перечень датчиков, для которых можно произвести калибровку. Для выбора датчика нажмите кнопку **Калибровать** справа от названия датчика. Программа предложит ввести пароль. По умолчанию задан пароль 5102. После этого можно приступить к калибровке датчика (рис. 26).

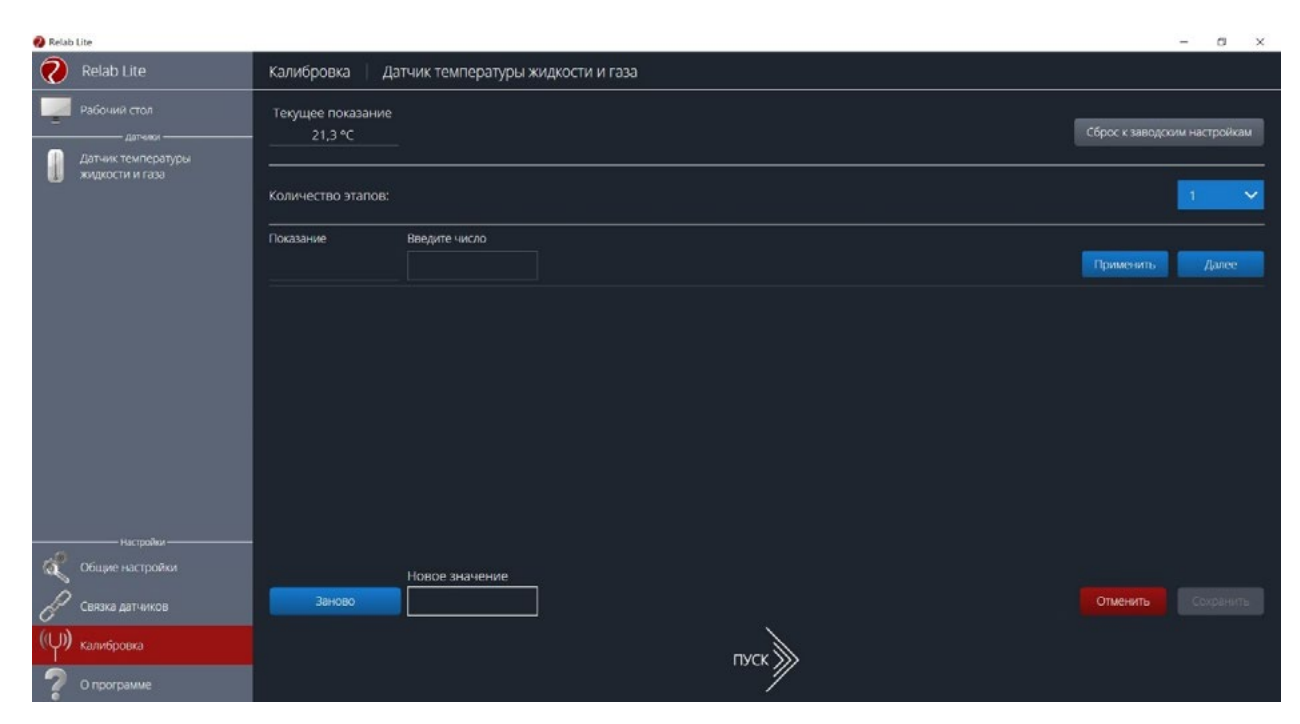

*Рис. 26.* Калибровка датчика

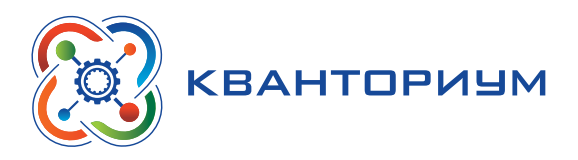

В поле Текущее показание отображается показание до ввода новых коэффициентов. Выберите количество шагов (коэффициентов) для точности калибровки. На первом шаге поместите датчик в необходимые условия и сравните его показания с показаниями других доступных приборов. Укажите в поле Введите число показание, которое должен сейчас отображать датчик. Слева от поля ввода в поле Показание будет отражено текущее показание. Для применения нажмите кнопку Применить. Можно изменить показание и повторно нажать Применить. Для перехода к следующему шагу нажмите Далее. Следующие шаги необходимо проходить по такому же алгоритму.

После того как будет сделан последний шаг, станут активны следующие элементы.

- Новое значение поле, отображающее значение с учётом новых калибровочных коэффициентов (коэффициенты рассчитываются программой автоматически).
- Заново сбросить все шаги и повторить калибровку датчика снова.
- Отменить не применять новые калибровочные коэффициенты и закончить калибровку датчика.
- Сохранить применить новые калибровочные коэффициенты датчика и закончить калибровку.

При нажатии на кнопку Сохранить новые калибровочные коэффициенты будут записаны в память датчика, старые коэффициенты при этом будут полностью стёрты. Для того чтобы вернуться к заводским настройкам калибровки датчика, необходимо нажать на кнопку Сброс к заводским настройкам.

#### Экран сбора данных

После нажатия на кнопку Пуск программа Releon Lite переходит в режим сбора данных. Экран сбора данных состоит из панели показаний датчиков, графика и кнопок управления экспериментом (рис. 27).

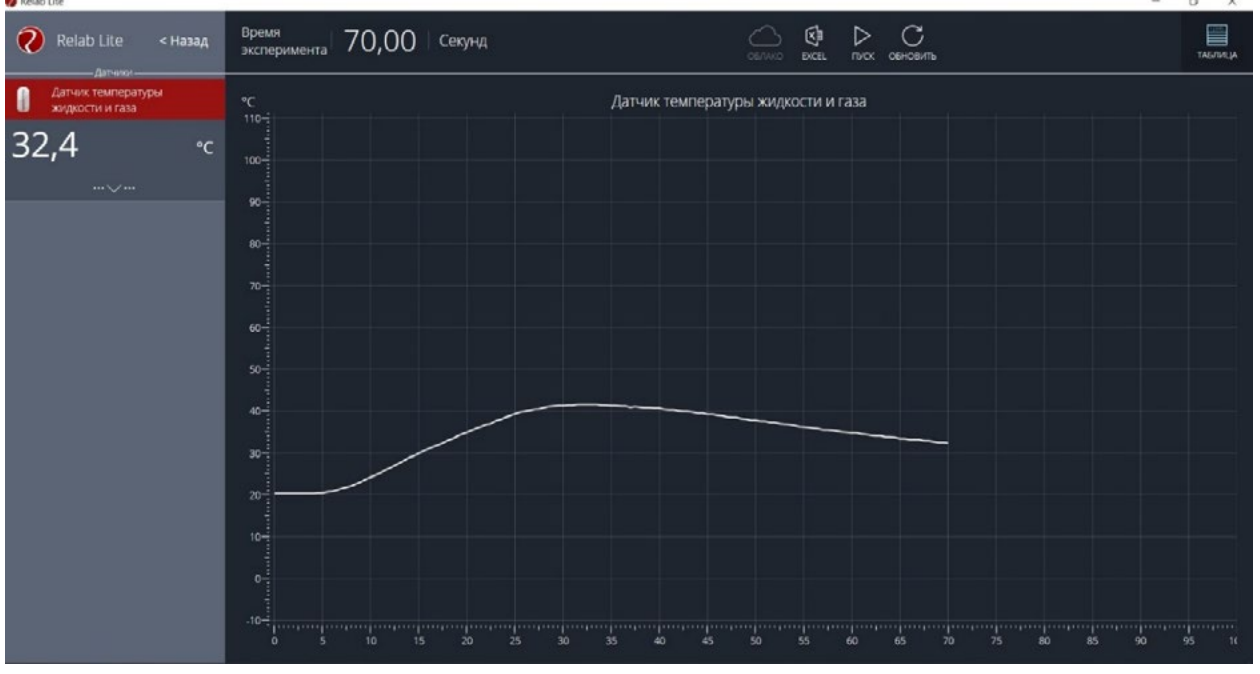

**Puc. 27.** Экран сбора данных

• Панель показания датчиков.

Активный датчик (график которого демонстрируется в текущий момент) подсвечивается красным цветом (рис. 28).

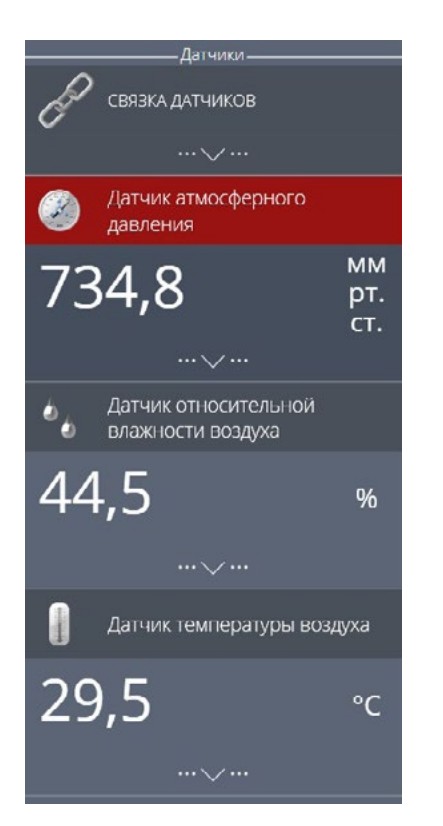

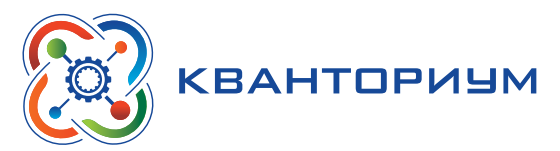

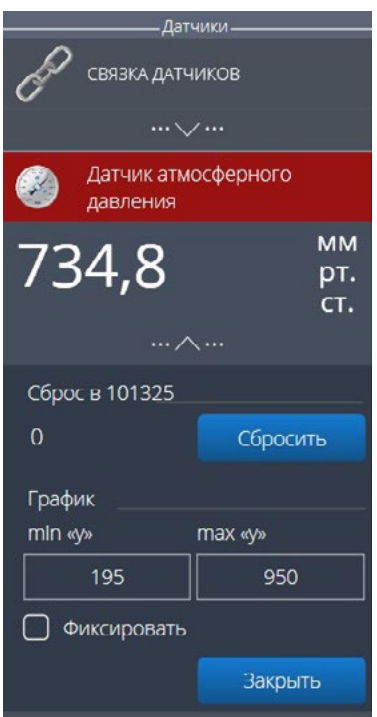

Рис. 29. Управление видимым диапазоном графика

**Puc. 28.** Активный датчик

Во время работы можно переключаться между датчиками, кликая на их название. Если была установлена связка датчиков, то она также отображается в панели показаний и её можно сделать активной. В этом случае будет подсвечена не только сама связка, но и все датчики, которые входят в её состав. Для каждого датчика и связки предусмотрено меню. Меню может различаться в зависимости от датчика (выбор канала, выбор единиц измерения и т. п.).

Одинаковыми настройками для всех датчиков являются:

- Сброс в ноль;
- Управление видимым диапазоном графика (рис. 29).

Инструмент Сброс в ноль предназначен для того, чтобы устранить возможные помехи в момент работы датчика. При нажатии на кнопку Сбросить будет отображено число, на которое программа скорректировала текущее значение датчика.

Для применения инструмента Управление видимым диапазоном графика необходимо ввести минимальное и максимальное значение по оси *Y* и нажать копку Enter на клавиатуре. Программа самостоятельно скорректирует график. По умолчанию при выходе за границы видимых диапазонов программа расширяет диапазон графика. Для того чтобы зафиксировать выбранный диапазон, необходимо отметить галочкой поле Фиксировать.

 $\cdot$  График.

В режиме паузы доступны следующие дополнительные возможности по работе с графиком:

- Перемещение видимого диапазона для этого необходимо удерживать левую кнопку мыши и вести курсор мыши в нужную сторону;
- Выбор части графика для увеличения необходимо удерживать кнопку Ctrl на клавиатуре и левую кнопку мыши, а затем перемещением курсора мыши выделить необходимую область на графике;

#### **ФИЗИКА**

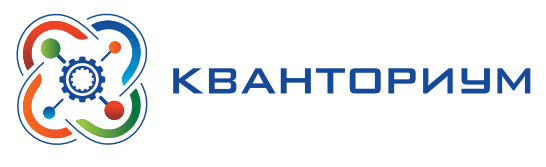

- Изменение масштаба необходима прокрутка колеса мыши; при изменении масштаба по одной оси следует использовать колесо мыши, когда курсор мыши находится над нужной осью;
- Просмотр полного графика измеренных величин необходимо кликнуть правой кнопкой мыши на графике, чтобы появилось подменю графика и выбрать Сбросить масштаб;
- Управление режимом графика необходимо кликнуть правой кнопкой мыши на графике, чтобы появилось подменю графика, и выбрать Режим графика, а далее — один из предложенных вариантов (рис. 30).

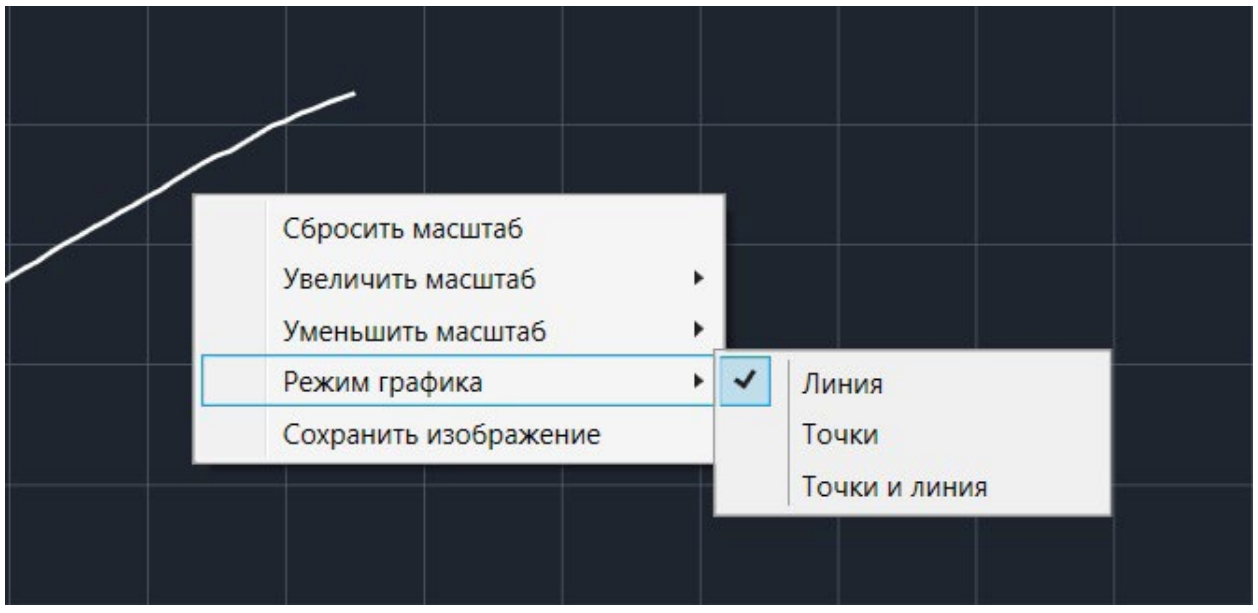

Рис. 30. Управление режимом графика

• Кнопки управления экспериментом.

При использовании кнопок управления доступны следующие действия:

- Пуск/Пауза для запуска и приостановки эксперимента.
- Обновить для сброса эксперимента и всех измеренных значений.
- Excel для выгрузки данных в формат табличного редактора.
- Таблица/График для переключения режима отображения данных (рис. 31).

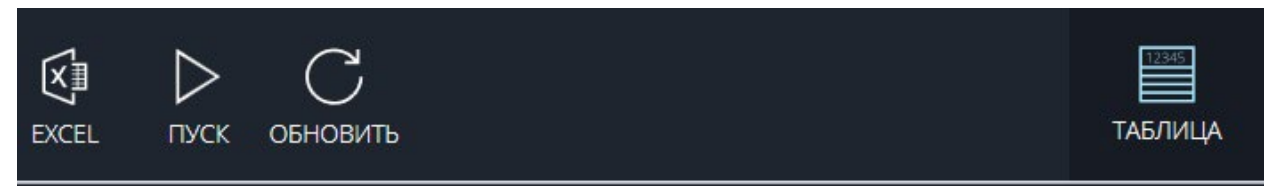

**Puc. 31.** Переключение режима отображения данных

#### Двухканальная приставка-осциллограф

Двухканальная приставка-осциллограф (рис. 32) предназначена для исследования формы электрических сигналов по двум каналам путём визуального наблюдения и измерения их амплитуд и временных интервалов. Приставка является упрощённым аналогом электронного осциллографа и предназначена для использования в учебном проuecce.

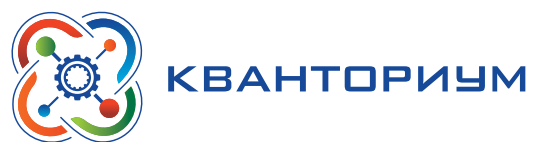

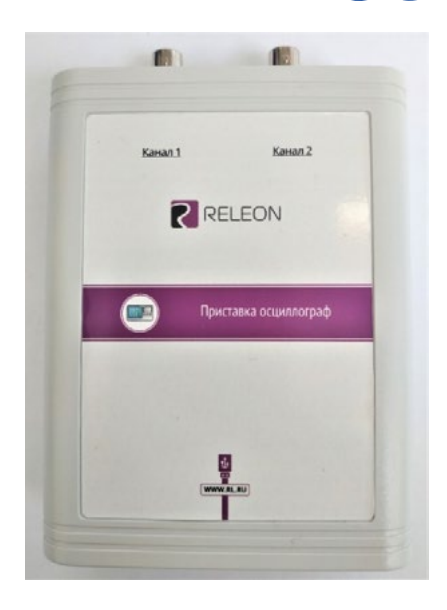

*Рис. 32.* Двухканальная приставка-осциллограф

#### **Схема приставки**

В схему приставки (рис. 33) входят следующие элементы:

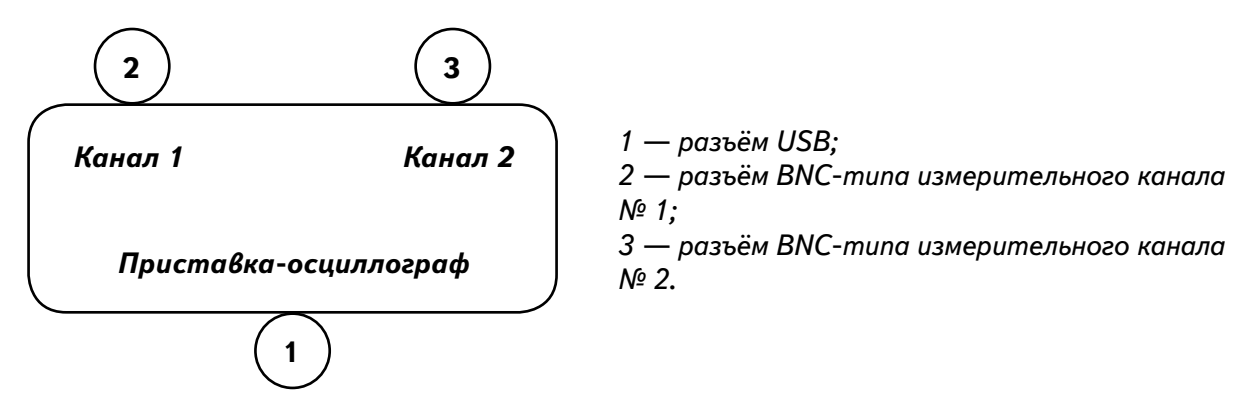

*Рис. 33.* Схема приставки-осциллографа

#### **Технические характеристики приставки:**

- диапазон измеряемых напряжений: от  $-10$  до  $+10$  В
- предельно допустимое входное напряжение  $-50 B$
- частота дискретизации входных сигналов на один канал  $-$  400 кГц
- частота дискретизации входных сигналов на два канала 330 кГц
- • входное сопротивление 1 МОм
- синхронизация: имеется возможность синхронизации по входному сигналу
- виды синхронизации: авто, однократный и ждущий
- • глубина памяти 1100 выборок/канал
- • вертикальное разрешение 12 бит

#### **Быстрый старт**

Подключение приставки отображается на вкладке **Рабочий стол**. При соединении по USB программа автоматически находит подключённое оборудование и выводит его в списке. Если же этого не произошло, нажмите на кнопку **Обновить** или перезапустите программу Releon Lite (рис. 34).

#### [В содержание](#page-2-0)

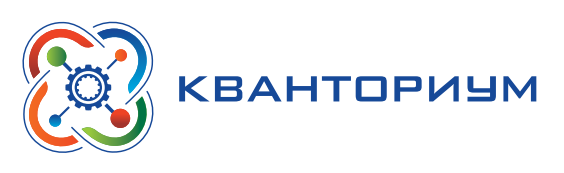

**Панель управления**

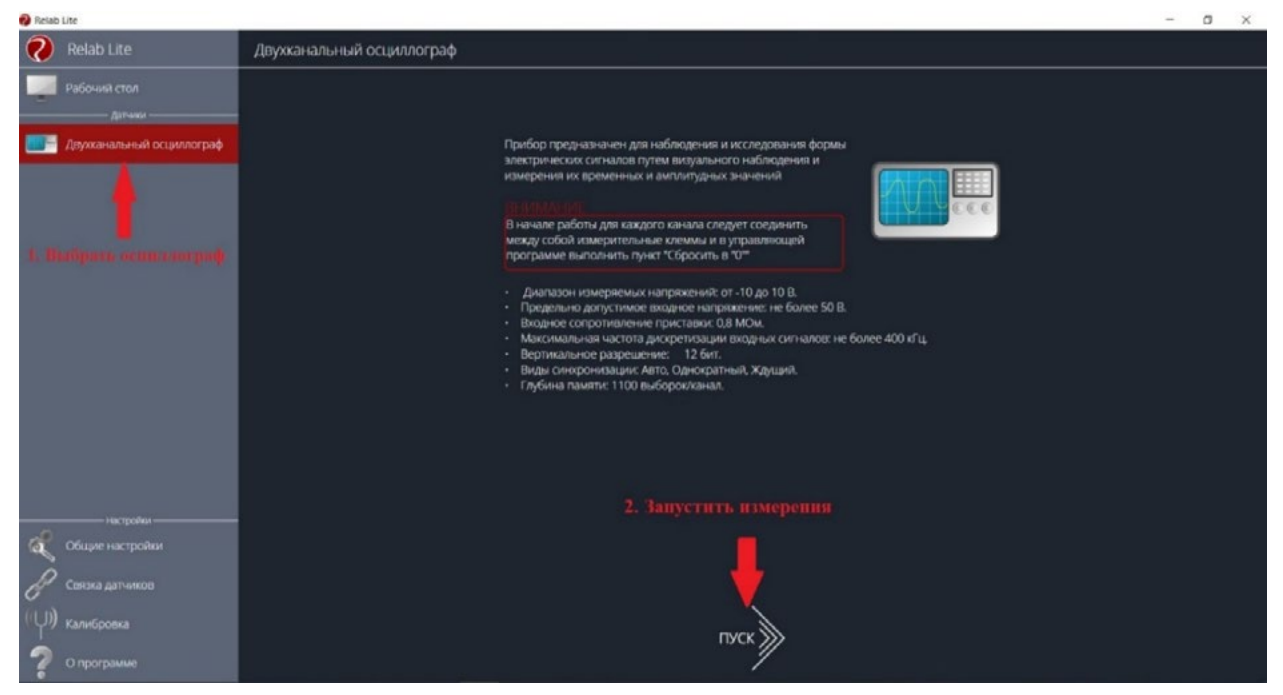

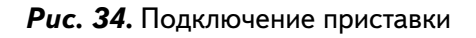

Для запуска измерений следует выбрать **Двухканальный осциллограф** в меню слева и нажать на кнопку **Пуск** (рис. 35).

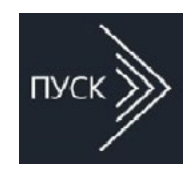

#### *Рис. 35.*  Кнопка **Пуск**

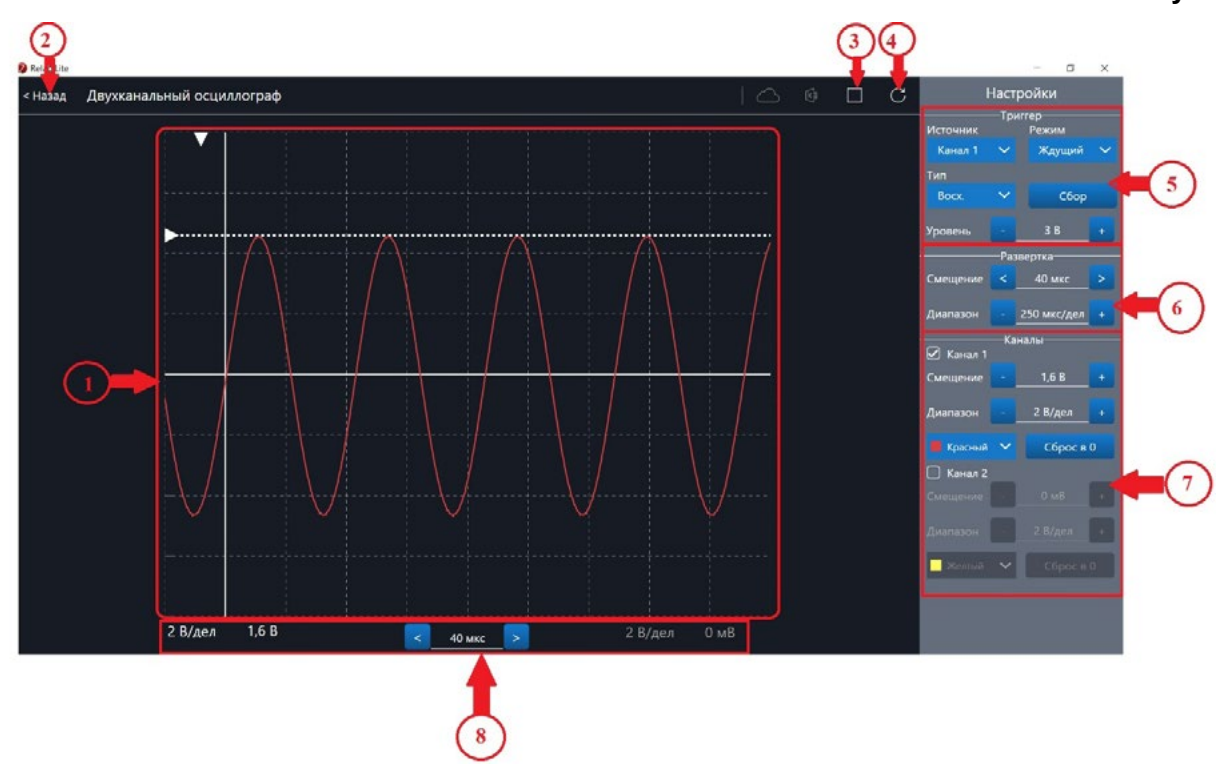

*Рис. 36.* Панель управления двухканальным осциллографом

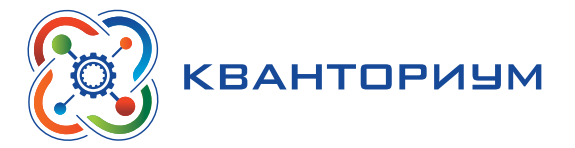

Панель управления двухканальным осциллографом (рис. 36) можно разделить на следующие функциональные модули.

#### 1. **Окно отображения осциллограмм**.

2. Кнопка **Назад** для возвращения на **Рабочий стол** Releon Lite.

3. Кнопка **Пуск/Стоп** для запуска и остановки работы приставки-осциллографа.

4. Кнопка **Обновить** для обновления подключения к приставке-осциллографу (используется, если программа зависла или перестала определять подключённую приставку).

5. **Зона настройки триггера**.

6. **Зона настройки работы развёртки**.

7. **Зона настройки отображения сигналов по каждому каналу отдельно**.

8. **Строка состояния**, в которую дублируются настройки каналов и смещение развёртки.

#### **Блоки настроек**

**Триггер** позволяет получать стабильные осциллограммы за счёт задержки запуска развёртки до тех пор, пока не будут выполнены заданные условия. Если не выполняется условие запуска развёртки, то изображение графика может выглядеть «бегущим» или совершенно нечитаемым, поэтому данный блок является ключевым элементом в приставке-осциллографе.

Рассмотрим настройки триггера.

#### **Режимы**

#### 1) **Авто.**

В данном режиме по окончании цикла развёртки происходит её очередной запуск, что позволяет наблюдать на экране сигнал постоянно, даже если он не удовлетворяет условиям запуска.

#### 2) **Ждущий.**

В данном режиме развёртка запускается при достижении сигналом заданных условий запуска триггера. При отсутствии выполнения условий, осциллограф ждёт их появления, а в этот момент на экране отображается предыдущая осциллограмма.

#### 3) **Однократный.**

В данном режиме генератор развёртки запускается при нажатии клавиши **Пуск/Стоп** и производит однократную регистрацию сигнала при соблюдении условий триггера.

#### **Источник**

Любой из каналов (Канал 1 или Канал 2) приставки-осциллографа может стать источником для запуска развёртки.

#### **Уровень**

Он задаёт входное напряжение (в милливольтах), при достижении которого запускается развёртка. При изменении уровня соответствующий маркер на графике изменяет также своё положение (рис. 37).

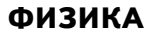

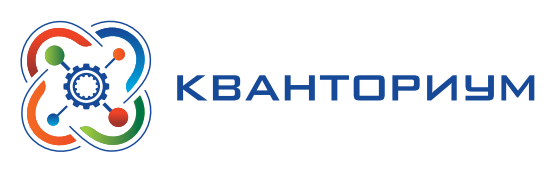

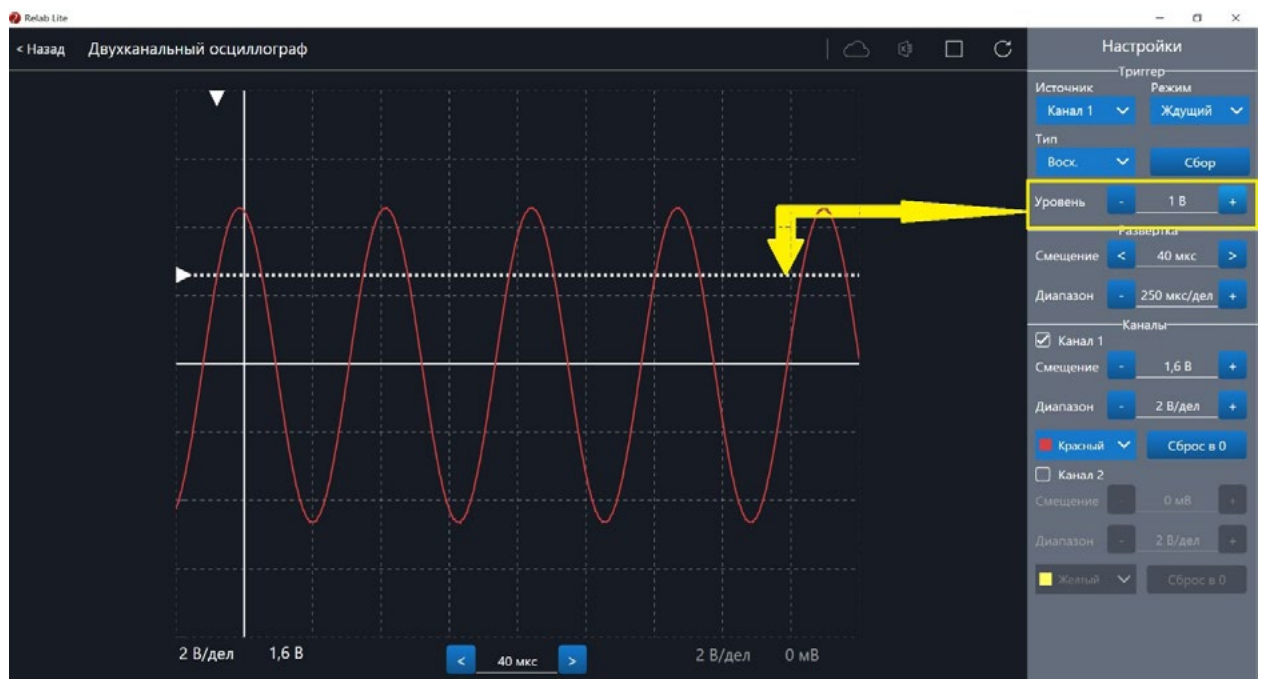

*Рис. 37.* Использование блока настройки **Уровень**

#### **Тип**

Определяет тип запуска триггера: по фронту (восх.) или по спаду (нисх.)

### **Сбор**

Данная кнопка используется для принудительного сбора данных, получения осциллограммы и корректировки условий триггера, если они заданы неверно.

### **Развёртка**

Данный блок отвечает за настройки генератора развёртки.

Параметр **Смещение** позволяет смещать полученный сигнал влево-вправо по горизонтали (оси *Х*). При изменении этого параметра в окне осциллограмм смещается маркер. В строке состояния находится дублирующее окно для изменения данной настройки (рис. 38).

Настройка **Диапазон** позволяет ступенчато изменять скорость развёртки (масштаб по горизонтали).

### **Каналы**

Данный блок осуществляет настройку отображения осциллограмм для каждого канала приставки-осциллографа отдельно. Все параметры блока дублируются в строке состояния (рис. 39).

Параметр **Смещение** позволяет смещать осциллограмму вверх-вниз по вертикали (оси *Y*).

Параметр **Диапазон** осуществляет ступенчатое изменение масштаба по горизонтали.

При использовании параметра **Цвет** в специальном выпадающем списке можно изменять цвет линий осциллограмм.

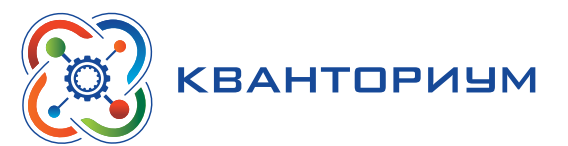

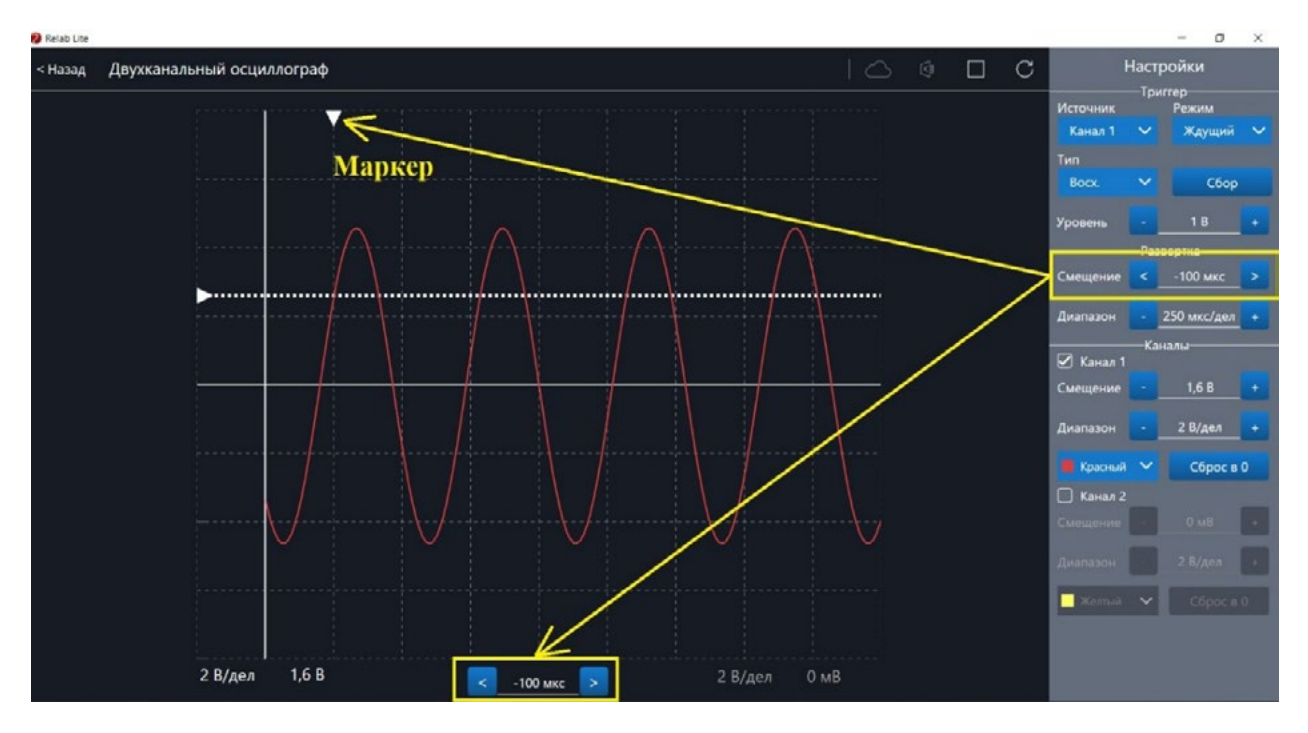

*Рис. 38.* Использование параметра **Смещение** в блоке **Развёртка**

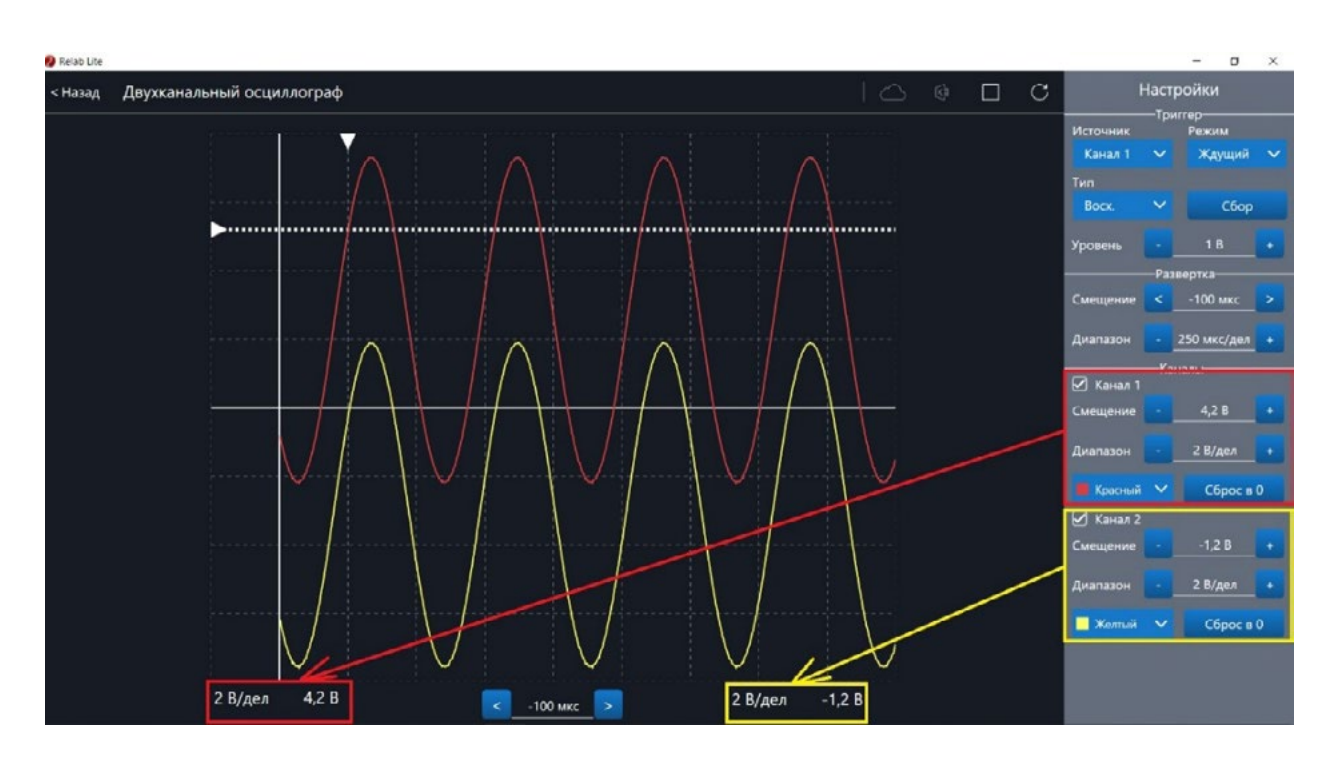

*Рис. 39.* Использование блока **Каналы**

При нажатии клавиши **Сброс в 0** на короткозамкнутых контактах измерительного кабеля происходит корректировка нуля (рис. 40, 41). Данную процедуру рекомендовано производить в начале работы с приставкой-осциллографом. Отключить канал можно поставив галочку рядом с номером канала. После этого все параметры для канала становятся недоступны.

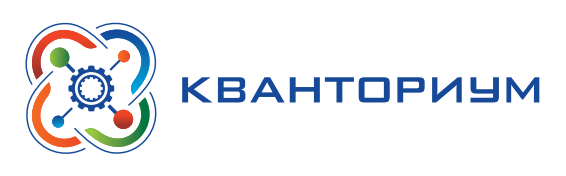

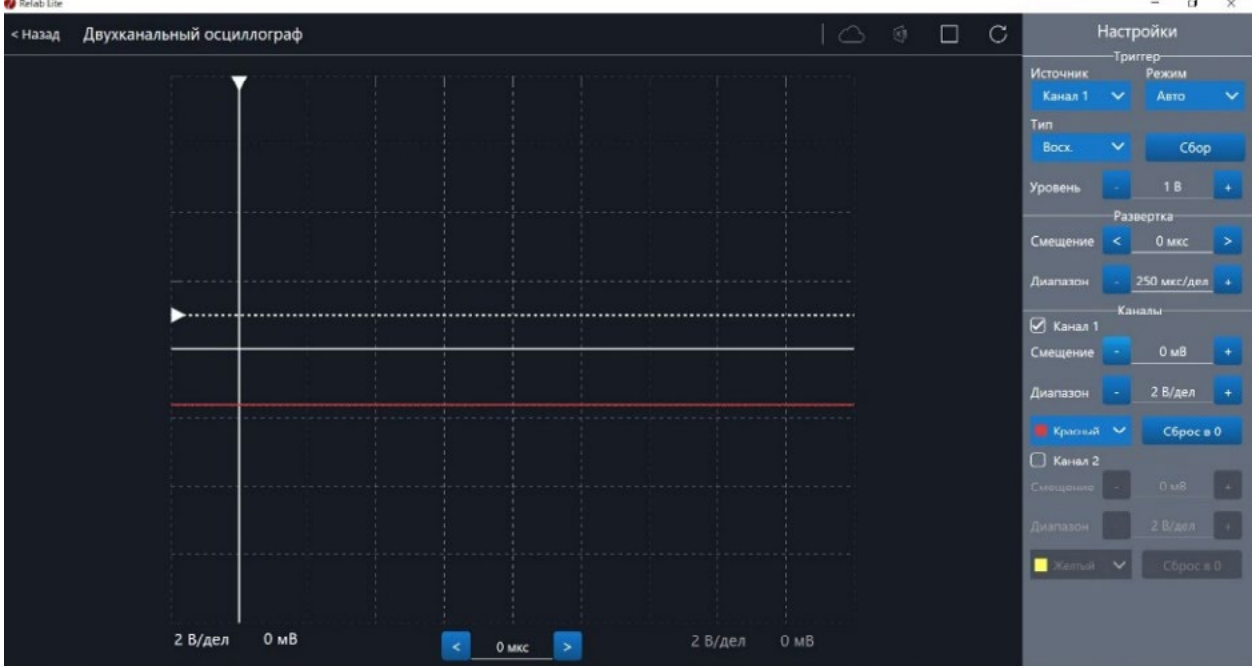

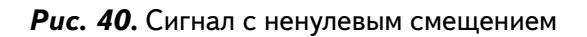

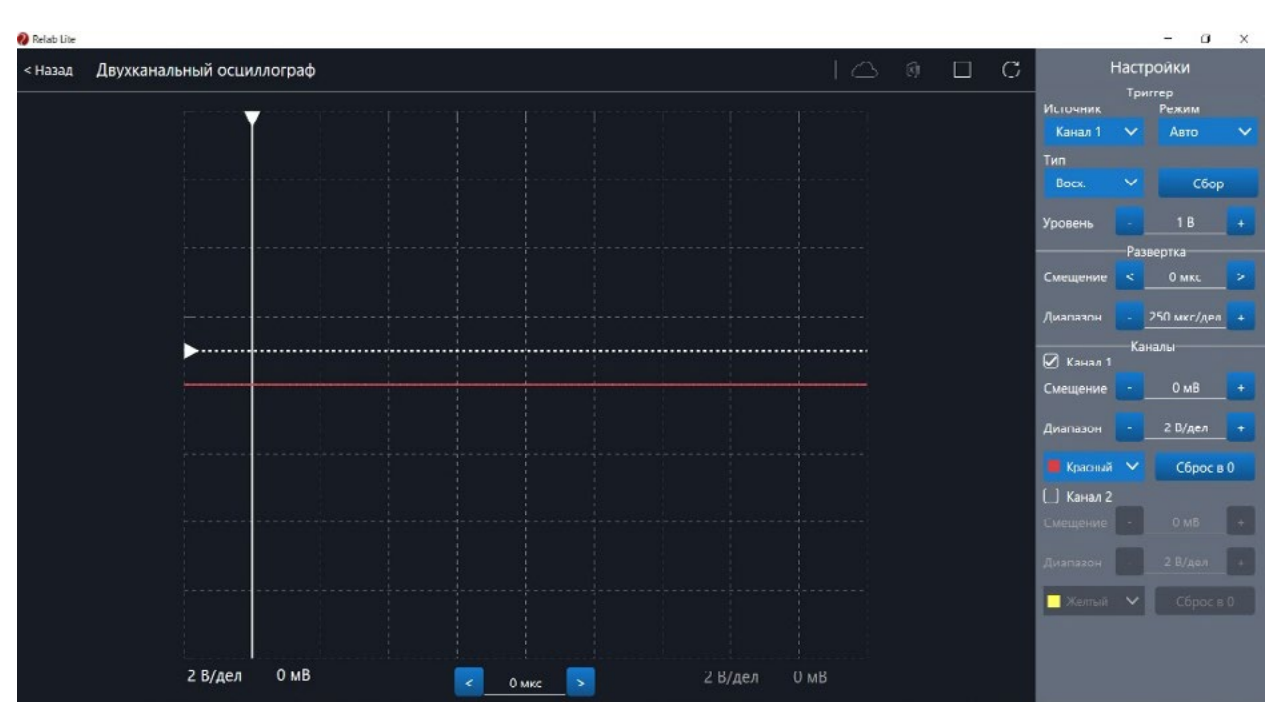

*Рис. 41.* Скорректированная осциллограмма

#### **Примеры работы с приставкой-осциллографом**

#### **Определение параметров осциллограммы**

С помощью приставки можно определять амплитуду, период, частоту и другие параметры исследуемых сигналов. Из настроек осциллографа (рис. 42) видно, что одно деление (клетка) по горизонтали равно 250 мкс, поэтому, период полученной синусоиды

#### **ФИЗИКА**

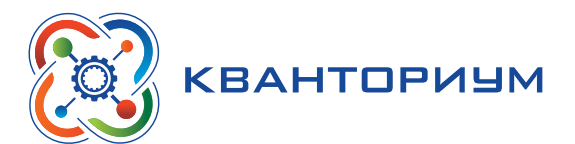

равен 500 мкс, следовательно, частота сигнала равна 2 кГц. Аналогично по вертикальной оси одно деление (клетка) равно 2 В, следовательно, амплитуда сигнала равна 4 В.

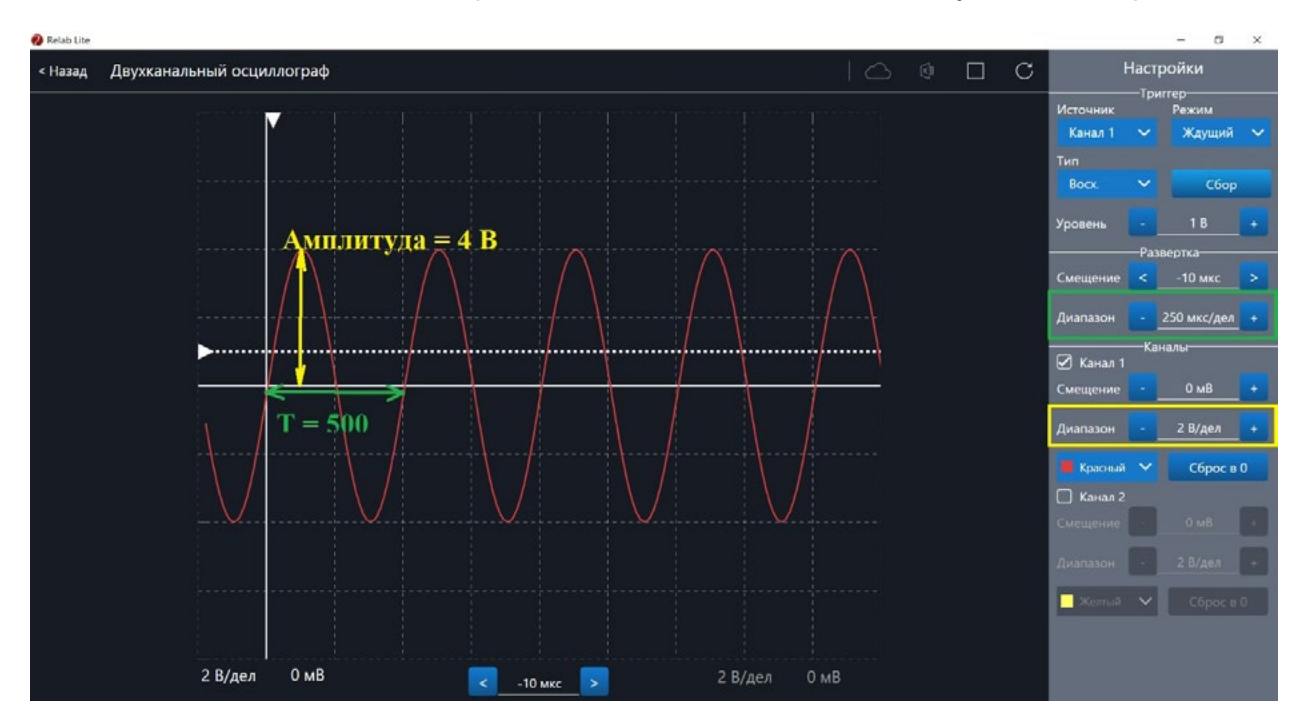

*Рис. 42.* Определение параметров осциллограммы

#### **Работа с триггером**

На рисунках 43, 44 представлены примеры работы с различными настройками триггера. Работа триггера, который настроен на уровень напряжения 1,4 В и срабатывает по фронту поступающего сигнала на Канал 1, проиллюстрирована на рисунке 43.

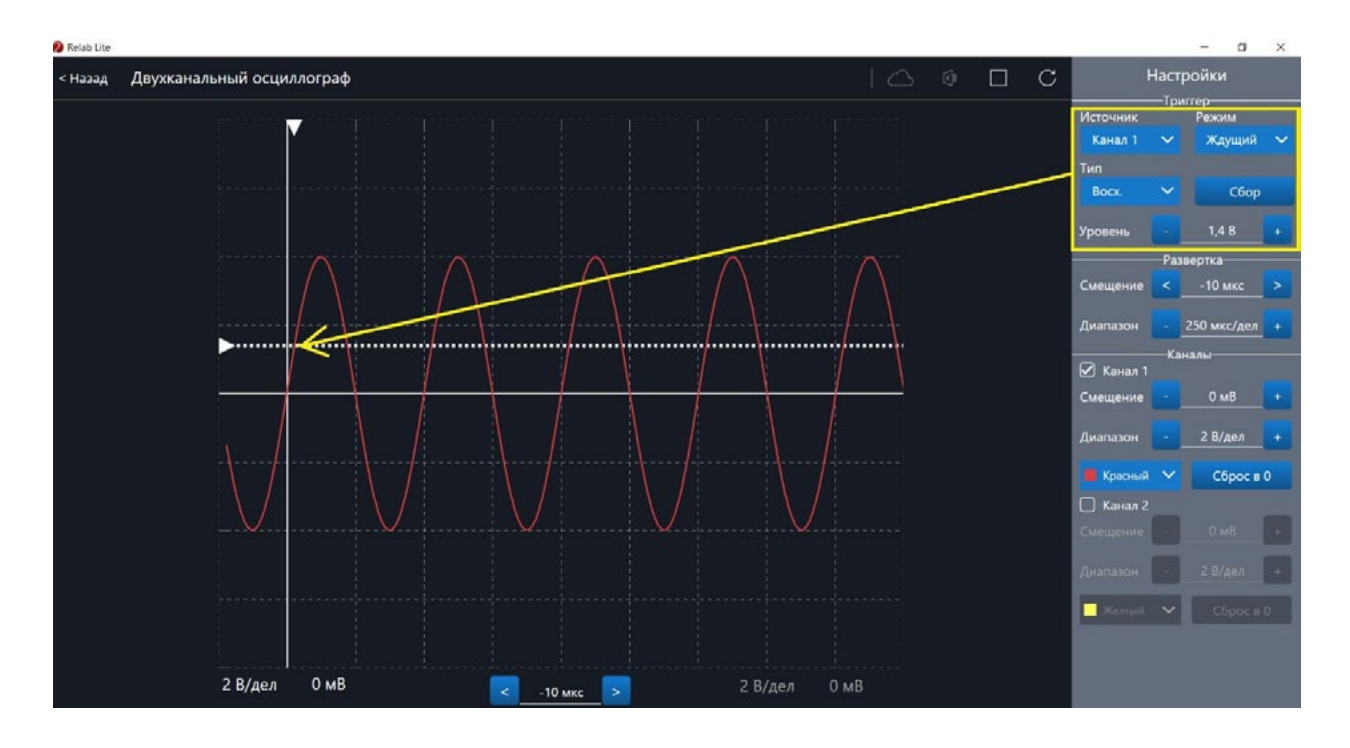

*Рис. 43.* Пример работы с различными настройками триггера (уровень напряжения 1,4 В)

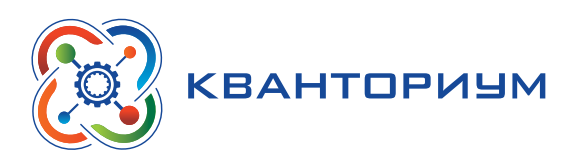

Работа триггера, который настроен на уровень напряжения 2,8 В и срабатывает по спаду поступающего сигнала на Канал 1, проиллюстрирована на рисунке 44.

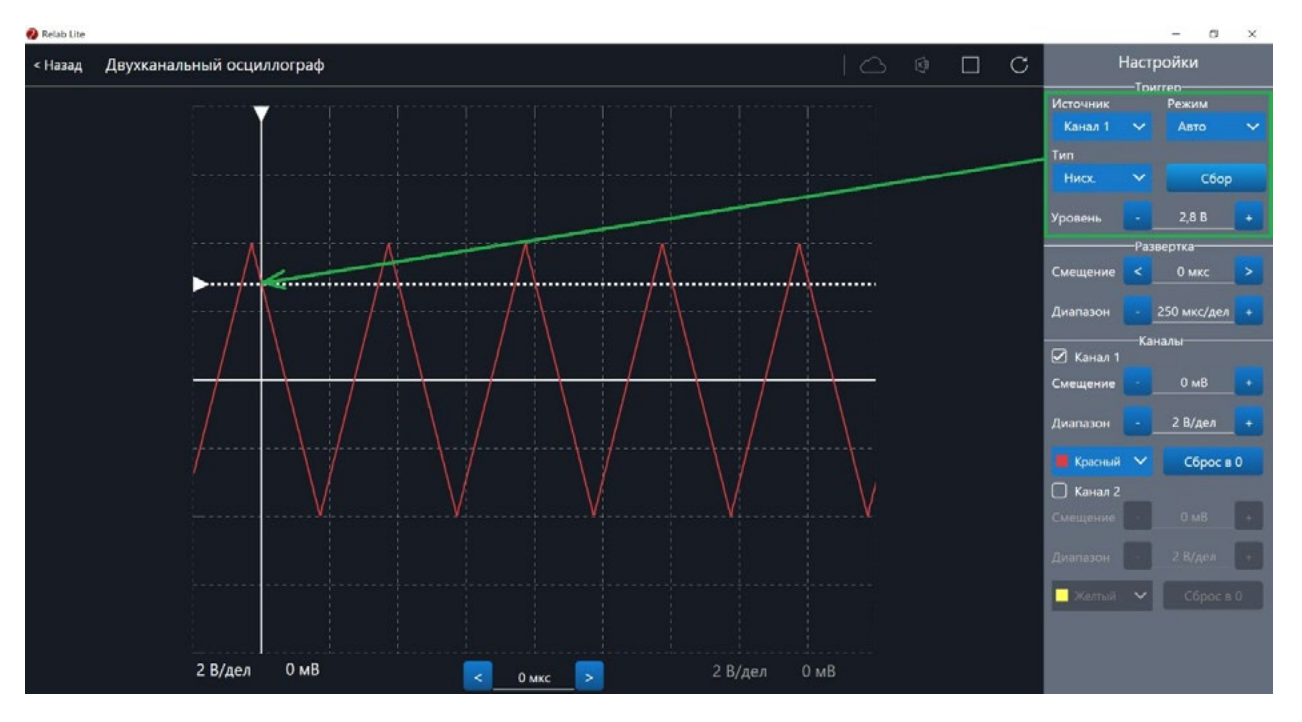

*Рис. 44.* Пример работы с различными настройками триггера (уровень напряжения 2,8 В)

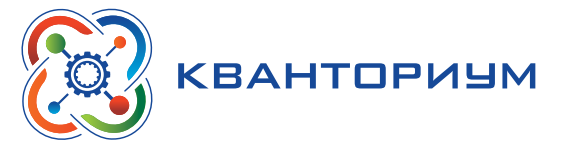

# <span id="page-35-0"></span>**Элективный курс «Практикум по физике в 10—11 классах с использованием оборудования «Школьного Кванториума»**

#### **Пояснительная записка**

#### **Актуальность программы**

Программа элективного курса имеет социальную значимость для нашего общества. Российскому обществу нужны образованные, нравственные, предприимчивые люди, которые могут самостоятельно принимать ответственные решения в ситуациях выбора, прогнозируя их возможные последствия. Одной из задач сегодняшнего образования воспитание в учащемся самостоятельной личности.

Предлагаемая программа способствует развитию у учащихся самостоятельного мышления, формирует у них умения самостоятельно приобретать и применять полученные знания на практике. Развитие и формирование вышеуказанных умений возможно благодаря стимулированию научно-познавательного интереса во время занятий.

Концепция современного образования подразумевает, что учитель перестаёт быть основным источником новых знаний, а становится организатором познавательной активности учащихся, к которой можно отнести и исследовательскую деятельность. Современные экспериментальные исследования по физике уже невозможно представить без использования аналоговых и цифровых измерительных приборов. В Федеральном государственном образовательном стандарте (ФГОС) прописано, что одним из универсальных учебных действий (УУД), приобретаемых учащимися, должно стать умение «проведения опытов, простых экспериментальных исследований, прямых и косвенных измерений с использованием аналоговых и цифровых измерительных приборов». Для этого учитель физики может воспользоваться учебным оборудованием нового поколения — **цифровыми лабораториями**.

Цифровые лаборатории по физике представлены датчиками для измерения и регистрации различных параметров, интерфейсами сбора данных и программным обеспечением, визуализирующим экспериментальные данные на экране. При этом эксперимент остаётся традиционно натурным, но полученные экспериментальные данные обрабатываются и выводятся на экран в реальном масштабе времени и в рациональной графической форме, в виде численных значений, диаграмм, графиков и таблиц. Основное внимание учащихся при этом концентрируется не на сборке и настройке экспериментальной установки, а на проектировании различных вариантов проведения эксперимента, накоплении данных, их анализе и интерпретации, формулировке выводов. Эксперимент как исследовательский метод обучения увеличивает познавательный интерес учащихся к самостоятельной, творческой деятельности.

Занятия на элективном курсе интегрируют теоретические знания и практические умения учащихся, а также способствуют формированию у них навыков проведения творческих работ учебно-исследовательского характера.

**Целевая аудитория:** учащиеся 10—11 классов общеобразовательных организаций, оборудованных «Школьными Кванториумами».

**Цели программы:** ознакомить учащихся с физикой как экспериментальной наукой; сформировать у них навыки самостоятельной работы с цифровыми датчиками, проведения измерений физических величин и их обработки.

<span id="page-36-0"></span>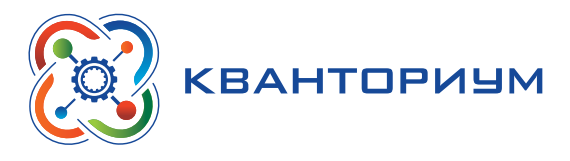

#### Планируемые образовательные результаты

Учащиеся должны приобрести:

- навыки исследовательской работы по измерению физических величин, оценке погрешностей измерений и обработке результатов;
- умения пользоваться цифровыми измерительными приборами;
- умение обсуждать полученные результаты с привлечением соответствующей физической теории;
- умение публично представлять результаты своего исследования;
- умение самостоятельно работать с учебником и научной литературой, а также излагать свои суждения как в устной, так и письменной форме.

Срок реализации: программа рассчитана на 2 года обучения. Периодичность занятий: еженедельно. Длительность одного занятия - 1 час.

Формы и методы обучения: учащиеся организуются в учебную группу постоянного состава. Формы занятий: индивидуально-групповые (2-3 человека).

### Основное содержание программы

#### $10$  класс

#### Учебно-тематический план

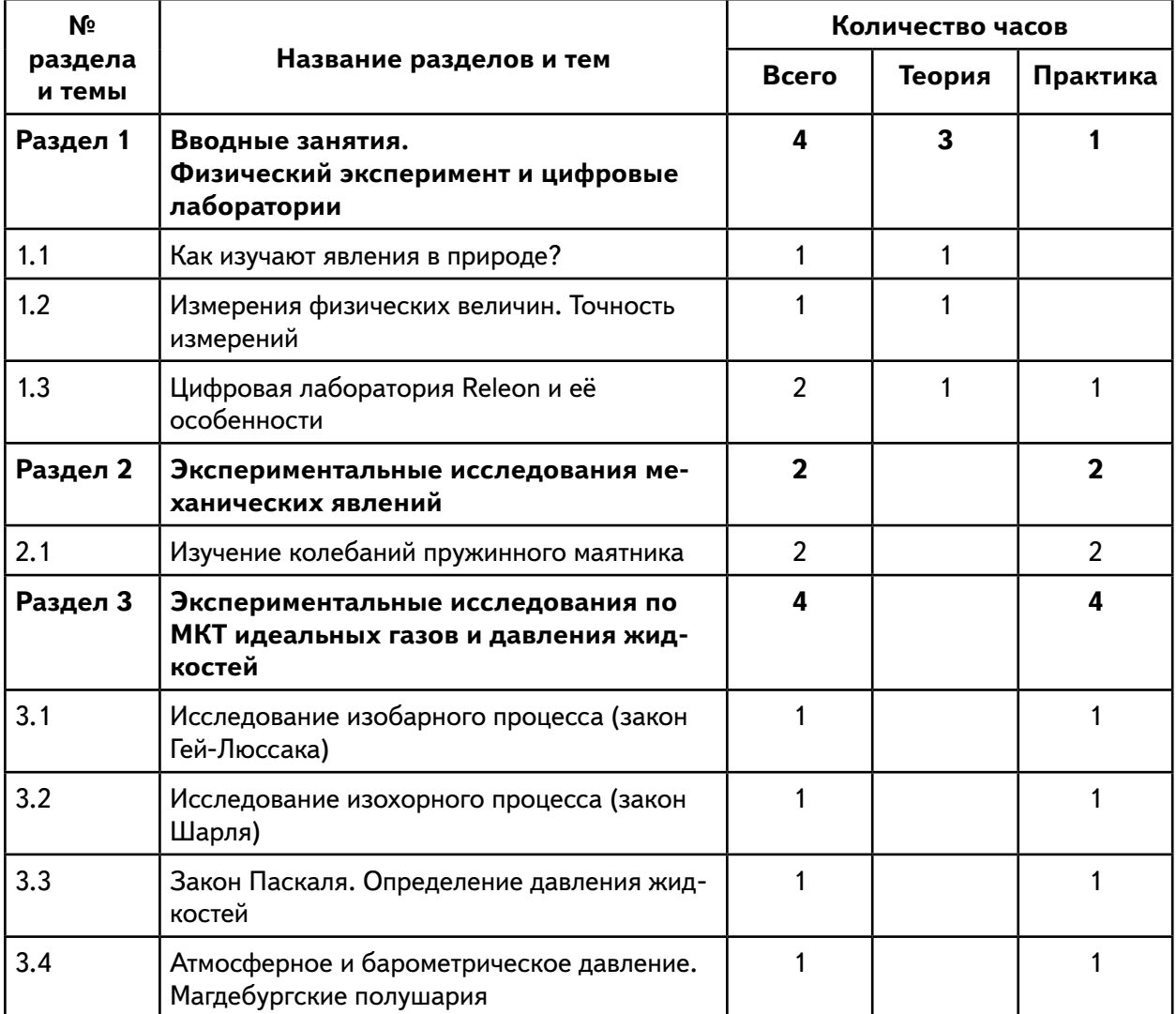

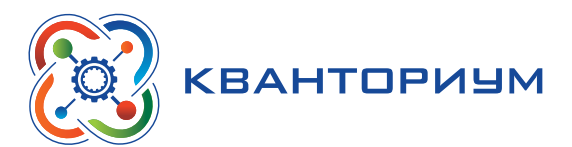

*Продолжение*

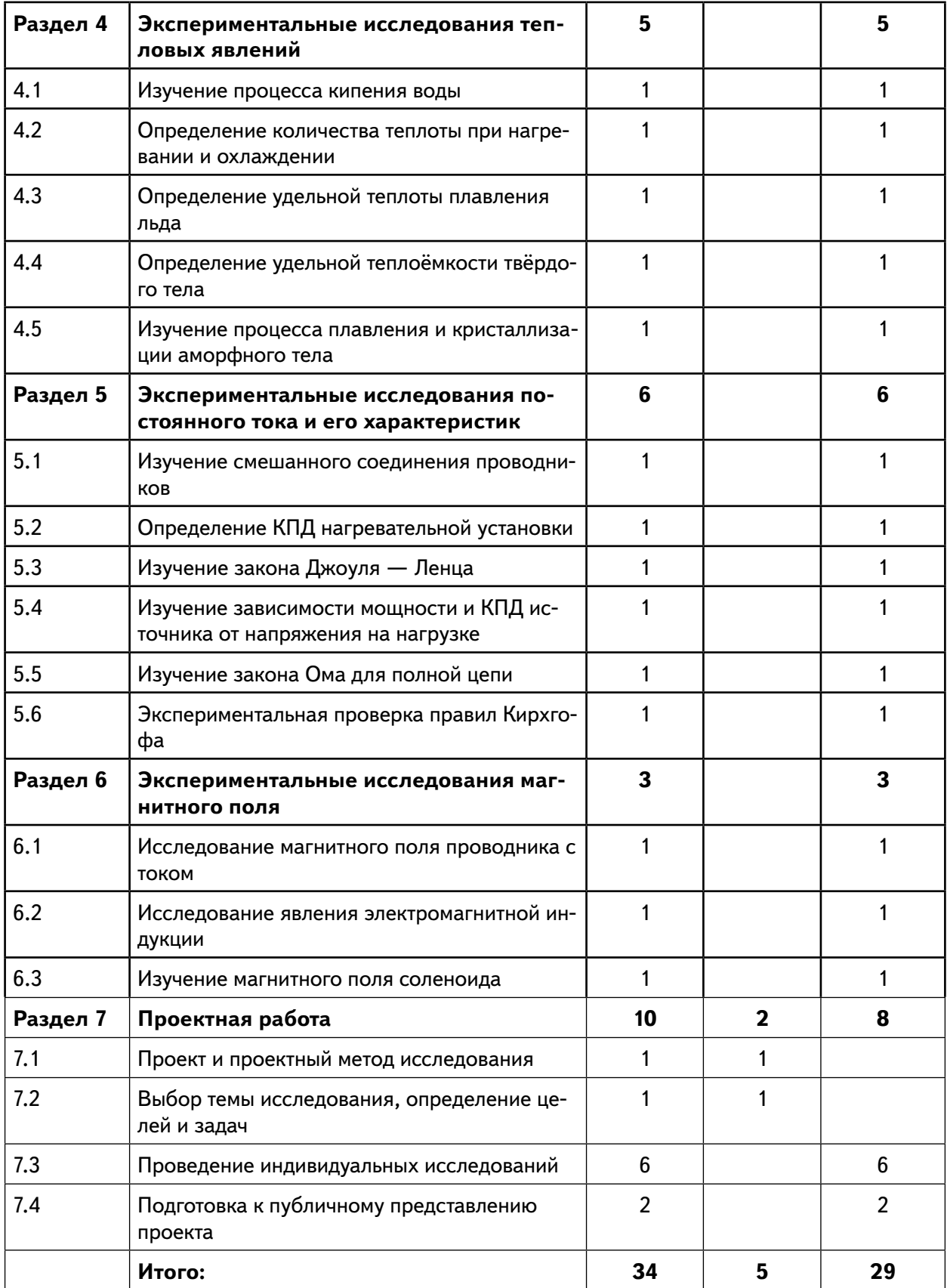

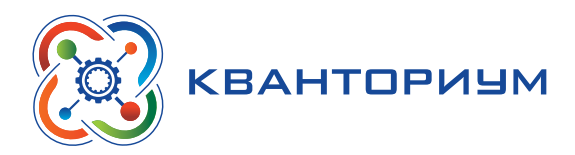

#### **Раздел 1. Вводные занятия. Физический эксперимент и цифровые лаборатории**

#### **Тема 1.1. Цифровые датчики. Общие характеристики. Физические эффекты, используемые в работе датчиков**

Цифровые датчики и их отличие от аналоговых приборов. Общие характеристики датчиков. Физические эффекты, используемые в работе датчиков.

#### **Раздел 2. Экспериментальные исследования механических явлений**

#### **Практическая работа № 1. «Изучение колебаний пружинного маятника» Цель работы:** изучить гармонические колебания пружинного маятника.

**Оборудование и материалы:** компьютер, компьютерный интерфейс сбора данных Releon Lite, датчик ускорения, рулетка или линейка, пружина (набор пружин одинаковой длины разной жёсткости), груз с крючком, двухсторонний скотч и штатив с лапкой, электронные весы.

#### **Раздел 3. Экспериментальные исследования по МКТ идеальных газов и давления жидкостей**

#### **Практическая работа № 2. «Исследование изобарного процесса (закон Гей- -Люссака)»**

**Цель работы:** проверить соотношение между изменениями объёма и температуры газа при его изобарном нагревании.

**Оборудование и материалы:** компьютер, компьютерный интерфейс сбора данных Releon Lite, мультидатчик ФИЗ 5 (датчики температуры и давления), температурный щуп, штатив, сосуд с поршнем для демонстрации газовых законов, линейка.

**Практическая работа № 3. «Исследование изохорного процесса (закон Шарля)»**

**Цель работы:** проверить соотношение между изменениями объёма и температуры газа при его изохорном нагревании.

**Оборудование и материалы:** компьютер, компьютерный интерфейс сбора данных Releon Lite, мультидатчик ФИЗ 5 (датчики температуры и давления), температурный щуп, штатив, сосуд с поршнем для демонстрации газовых законов, линейка.

**Практическая работа № 4. «Закон Паскаля. Определение давления жидкостей»**

**Цели работы:** изучить закон Паскаля; исследовать изменения давления с изменением высоты столба жидкости.

**Оборудование и материалы:** штатив, мензурка, трубка, линейка, мультидатчик ФИЗ 5, компьютер или планшет.

**Практическая работа № 5. «Атмосферное и барометрическое давление. Магдебургские полушария»**

**Цель работы:** продемонстрировать и вычислить абсолютное и относительное давления.

**Оборудование и материалы:** прибор для демонстрации атмосферного давления (магдебургские полушария), грузы массами 5 и 10 кг, вакуумный насос, датчики относительного и абсолютного давления, компьютер или планшет.

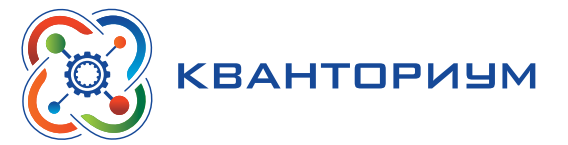

#### **Раздел 4. Экспериментальные исследования тепловых явлений**

#### **Практическая работа № 6. «Изучение процесса кипения воды»**

**Цели работы:** изучить процесс кипения воды; построить график зависимости температуры воды от времени.

**Оборудование и материалы:** электрическая плитка или горелка, большая пробирка, пробиркодержатель, мультидатчик ФИЗ 5, температурный щуп, компьютер или планшет, соль.

**Практическая работа № 7. «Определение количества теплоты при нагревании и охлаждении»**

**Цель работы:** изучить условие теплового равновесия (без учёта рассеяния тепловой энергии в окружающую среду).

**Оборудование и материалы:** компьютер, компьютерный интерфейс сбора данных Relab Lite, мультидатчик ФИЗ 5, щуп, калориметр, измерительный стакан, электрочайник.

**Практическая работа № 8. «Определение удельной теплоты плавления льда» Цель работы:** определить удельную теплоту плавления льда.

**Оборудование и материалы:** калориметр, измерительный цилиндр, стакан с водой, сосуд с тающим льдом, весы, источник питания, соединительные провода, мобильный планшет, компьютер, компьютерный интерфейс сбора данных Relab Lite, мультидатчик ФИЗ 5, температурный щуп.

**Практическая работа № 9. «Определение удельной теплоёмкости твёрдого тела»**

**Цель работы:** определить значение удельной теплоёмкости металлического (алюминиевого) цилиндра на нити.

**Оборудование и материалы:** компьютер, компьютерный интерфейс сбора данных Relab Lite, мультидатчик ФИЗ 5, щуп, калориметр, измерительный стакан, электрочайник, металлический цилиндр на нити.

**Практическая работа № 10. «Изучение процессов плавления и кристаллизации аморфного тела»**

**Цель работы:** определить температуру кристаллизации парафина.

**Оборудование и материалы:** пробирка с парафином, пробиркодержатель, стакан с горячей водой объёмом 150–200 мл, компьютер, компьютерный интерфейс сбора данных Relab Lite, мультидатчик ФИЗ 5, щуп.

#### **Раздел 5. Экспериментальные исследования постоянного тока и его характеристик**

**Практическая работа № 11. «Изучение смешанного соединения проводников»**

**Цель работы:** проверить основные законы смешанного соединения проводников в электрической цепи.

**Оборудование и материалы:** компьютер, компьютерный интерфейс сбора данных Relab Lite, мультидатчик ФИЗ 5 (датчик тока и напряжения), источник тока, набор резисторов, соединительные провода, ключ.

**Практическая работа № 12. «Определение КПД нагревательного элемента» Цель работы:** определить КПД нагревательного элемента.

**Оборудование и материалы:** компьютер, компьютерный интерфейс сбора данных Releon Lite, мультидатчик ФИЗ 5 (датчик температуры, датчик тока и напряжения), температурный щуп, источник тока, калориметр, нагревательный элемент, соединительные провода, мерный цилиндр, ёмкость с водой объёмом 150 см**3**.

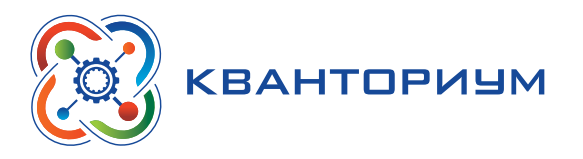

#### **Практическая работа № 13. «Изучение закона Джоуля — Ленца»**

**Цель работы:** определить количество теплоты, выделяемое проводником с током.

**Оборудование и материалы:** компьютер, компьютерный интерфейс сбора данных Relab Lite, мультидатчик ФИЗ 5 (датчик тока и напряжения), источник тока, резистор, ключ, соединительные провода, штатив, калориметр, ёмкость с водой.

**Практическая работа № 14. «Изучение зависимости полезной мощности и КПД источника от напряжения на нагрузке»**

**Цель работы:** изучить зависимость полезной мощности и КПД источника от сопротивления нагрузки.

**Оборудование и материалы:** компьютер, компьютерный интерфейс сбора данных Relab Lite, мультидатчик ФИЗ 5 (датчик тока и напряжения), источник тока, реостат, ключ, соединительные провода.

#### **Практическая работа № 15. «Изучение закона Ома для полной цепи»**

**Цели работы:** проверить закон Ома для полной цепи; изучить режимы работы источников тока.

**Оборудование и материалы:** компьютер, компьютерный интерфейс сбора данных Relab Lite, мультидатчик ФИЗ 5 (датчик тока и напряжения), источник тока, 2 резистора, 3 ключа, соединительные провода.

#### **Практическая работа № 16. «Экспериментальная проверка правил Кирхгофа»**

**Цель работы:** экспериментально проверить законы Кирхгофа.

**Оборудование и материалы:** компьютер, компьютерный интерфейс сбора данных Relab Lite, мультидатчик ФИЗ 5 (датчик тока и напряжения), источник тока, 5 резисторов, 3 ключа, соединительные провода.

#### **Раздел 6. Экспериментальные исследования магнитного поля**

#### **Практическая работа № 17. «Исследование магнитного поля проводника с током»**

**Цель работы:** выявить зависимость модуля индукции магнитного поля проводника с током от силы тока и расстояния до проводника.

**Оборудование и материалы:** компьютер, компьютерный интерфейс сбора данных Relab Lite, мультидатчик ФИЗ 5, штативы, источник тока, проводник, линейка, реостат, ключ.

**Практическая работа № 18. «Исследование явления электромагнитной индукции»**

**Цель работы:** исследовать явление электромагнитной индукции.

**Оборудование и материалы:** компьютер, компьютерный интерфейс сбора данных Relab Lite, мультидатчик ФИЗ 5, линейка, катушка-моток, полосовой магнит, трубка из ПВХ, держатель для трубки, штатив.

#### **Практическая работа № 19. «Изучение магнитного поля соленоида»**

**Цель работы:** исследовать распределение индукции магнитного поля вдоль оси соленоида.

**Оборудование и материалы:** компьютер, компьютерный интерфейс сбора данных Relab Lite, мультидатчик ФИЗ 5 (датчики тока магнитного поля), источник тока, соединительные провода, соленоид, реостат.

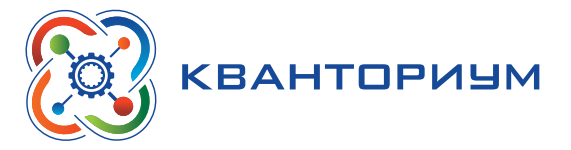

#### <span id="page-41-0"></span>**Раздел 7. Проектная работа**

Проект и проектный метод исследования. Основные этапы проектного исследования. Выбор темы исследования, определение целей и задач. Проведение индивидуальных исследований. Подготовка к публичному представлению проекта.

#### **Примеры практических работ**

#### **Практическая работа № 1 «Изучение колебаний пружинного маятника»**

**Цель работы:** изучить гармонические колебания пружинного маятника.

**Оборудование и материалы:** компьютер, компьютерный интерфейс сбора данных Releon Lite, датчик ускорения, рулетка или линейка, пружина (набор пружин одинаковой длины разной жёсткости), груз с крючком, двухсторонний скотч и штатив с лапкой, электронные весы.

#### **Основные сведения**

Пружинный маятник — это физическая модель, состоящая из груза массой **m** и пружины жёсткостью *k*. При этом массой пружины по сравнению с массой груза можно пренебречь, а трение в колебательной системе отсутствует. Пружинный маятник может совершать колебания в вертикальной или в горизонтальной плоскости. Исследования колебаний пружинного маятника будем проводить в вертикальной плоскости с целью сведения к минимуму силы трения. Кроме того, при таком рассмотрении более удобно прикрепить датчик ускорения.

Когда груз выводится из положения равновесия, например, пружина сжимается на некоторую величину, грузу сообщается некоторый запас потенциальной энергии. Если теперь отпустить груз, то он будет двигаться к положению равновесия, пружина начнёт выпрямляться, и деформация пружины будет уменьшаться. Следовательно, будет уменьшаться и её потенциальная энергия. Скорость груза будет увеличиваться, при этом потенциальная энергия пружины будет превращаться в кинетическую энергию движения груза. В момент прохождения грузом положения равновесия его потенциальная энергия равна нулю, а кинетическая энергия будет максимальной.

После этого в силу инерции пройдёт положение равновесия. Его скорость будет уменьшаться, а деформация (удлинение пружины) будет увеличиваться. Следовательно, кинетическая энергия груза уменьшается, а его потенциальная энергия, наоборот, возрастает.

При малом растяжении пружины период колебаний пружинного маятника можно рассчитать по формуле:

$$
T = 2\pi \sqrt{\frac{m}{k}} \,.
$$
 (1)

Из формулы (1) следует, что период колебаний пружинного маятника не зависит от амплитуды колебаний. Это позволяет исследовать зависимость периода и частоты колебаний пружинного маятника от жёсткости и массы груза. Зная период колебаний пружинного маятника, можно определить как жёсткость, так и массу груза.

В данной работе удобство рассмотрения колебаний в вертикальной плоскости связано ещё и с прикреплением датчика.

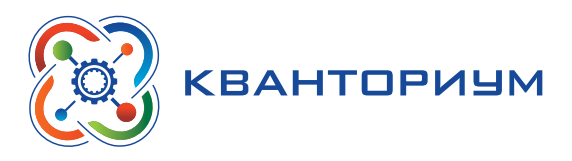

#### Инструкция по выполнению

1. Изучите основные сведения.

2. Соберите экспериментальную установку по рисунку 1. Для этого установите штатив и закрепите пружину с подвешенным на ней грузом. К грузу с помощью двухстороннего скотча прикрепите мультидатчик Физ 5, к которому подсоедините USB-провод и подключите его к компьютеру.

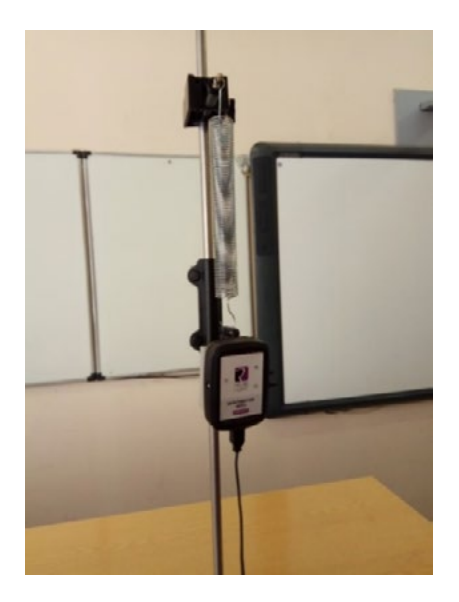

**Puc. 1.** Экспериментальная установка

**3.** Запустите на компьютере программу для измерений Releon Lite. Оставьте активным датчик ускорения, отключив остальные цифровые датчики.

4. Выведите пружинный маятник из положения равновесия. Начните сбор данных, нажав кнопку «Пуск» на экране компьютера.

5. По полученным графикам определите плоскость колебаний и установите ось, вдоль которой колеблется датчик ускорения. В меню датчика укажите необходимый датчик (в показанной на рисунке 1 установке это датчик ускорения ОZ).

6. Измените параметры сбора данных. Задайте следующие параметры: период опроса: 0,1; видимый интервал: 10; диапазон опроса: от -2g до +2g (рис. 2).

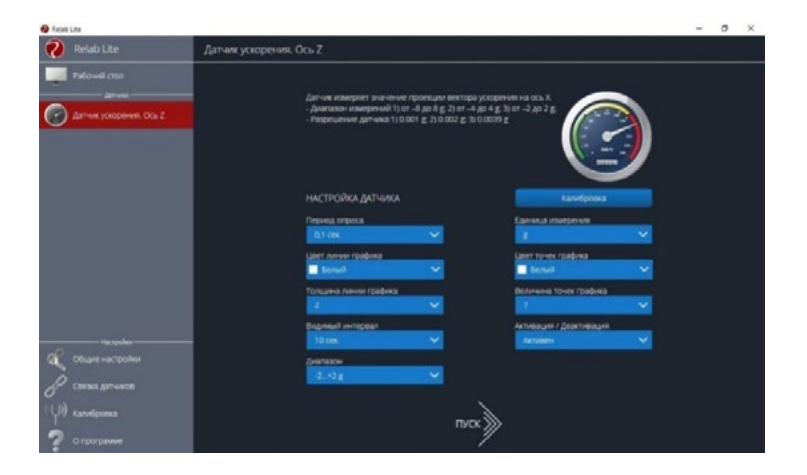

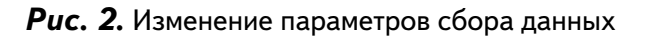

#### **ФИЗИКА**

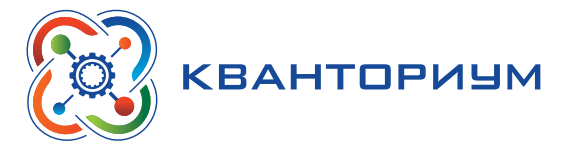

**7.** Выведите пружинный маятник из положения равновесия путём растяжения пружины. Начните сбор данных. На экране компьютера можно наблюдать график гармонических колебаний пружинного маятника (рис. 3).

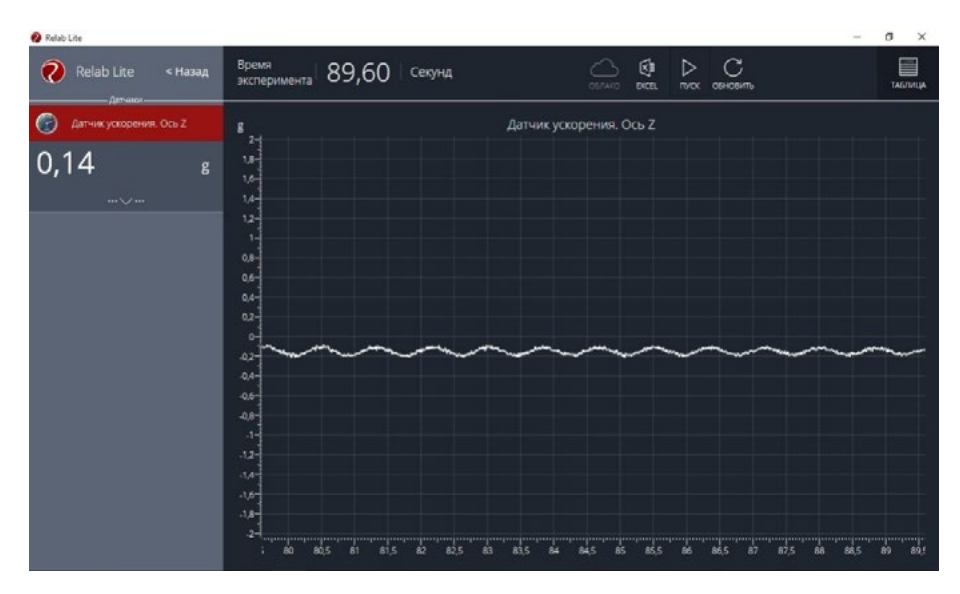

*Рис. 3***.** График гармонических колебаний пружинного маятника

**8.** По полученному графику определите период колебаний пружинного маятника.

#### **Исследование № 1. Определение массы груза**

Из формулы (1) можно выразить массу груза, совершающего гармонические колебания на пружине.

**1.** Зная значение периода колебаний из полученного графика и жёсткость пружины из описания оборудования, найдите массу груза по формуле:

$$
m = \frac{kT^2}{4\pi^2}.
$$

**2.** Определите массу груза с датчиком ускорения с помощью электронных весов.

**3.** Сравните полученные вами значения массы груза и сформулируйте выводы.

**4.** Исследование проведите несколько раз. Рассчитайте среднее значение массы груза.

#### **Исследование № 2. Определение жёсткости пружины**

**1.** Определите массу груза вместе с датчиком ускорения с помощью электронных весов. Значение периода колебаний пружинного маятника определите по полученному графику.

**2.** Рассчитайте значение жёсткости пружины по формуле:

$$
k=\frac{4\pi^2}{T^2}m.
$$

**3.** Определите значение жёсткости пружины, используя закон Гука и описание оборудования.

**4.** Сравните полученные вами значения жёсткости пружины и сформулируйте выводы.

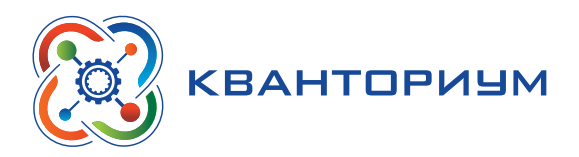

#### **Исследование № 3. Изучение зависимости периода и частоты колебаний пружинного маятника от жёсткости пружины**

Зная период колебаний пружинного маятника, рассчитайте значение частоты колебаний по формуле:

$$
v=\frac{1}{T}\cdot
$$

Изменяя пружину, повторите п. 7 и 8 (см. рубрику «Инструкция по выполнению»), определите новые значения периода и частоты колебаний пружинного маятника.

По полученным данным определите зависимость периода и частоты колебаний пружинного маятника от жёсткости пружины. Сформулируйте выводы.

Все данные эксперимента можно посмотреть в виде таблицы, нажав в меню вкладку **«Таблица»,** а также можно сохранить в виде таблицы Excel.

#### **Практическая работа № 3 «Исследование изохорного процесса (закон Шарля)»**

**Цель работы:** проверить соотношение между изменениями объёма и температурой газа при его изохорном нагревании.

**Оборудование и материалы:** компьютер, компьютерный интерфейс сбора данных Releon Lite, мультидатчик ФИЗ 5 (датчики температуры и давления), температурный щуп, штатив, сосуд с поршнем для демонстрации газовых законов, линейка.

#### **Основные сведения**

Изохорный процесс — это термодинамический процесс, происходящий с некоторой постоянной массой газа, при котором его объём остаётся неизменным. Примером изохорного процесса является нагревание газа, находящегося в сосуде с закреплённым поршнем.

Согласно закону Шарля, для данного количества идеального газа отношение давления газа к его абсолютной температуре постоянно, если объём газа не меняется:

*p*  $\frac{r}{T}$  = const.

Если идеальный газ переходит из состояния 1 в состояние 2 при постоянном объёме, то

$$
\frac{p_1}{T_1}=\frac{p_2}{T_2}.
$$

Так как объём в рассматриваемом изопроцессе не изменяется, то работа, совершаемая идеальным газом, равна нулю. Применяя первый закон термодинамики к изохорному процессу, получим:

$$
\Delta U = Q, \text{ with } \Delta U = Q = \frac{i}{2} \nu R \Delta T
$$

Для идеального одноатомного газа можно записать: Δ*U* = *Q =*  3 <sup>2</sup> *<sup>R</sup>*Δ*<sup>T</sup>*

#### **Техника безопасности**

Приступая к работе, внимательно ознакомьтесь с заданием и оборудованием. Слушайте и выполняйте все требования учителя. Не пользуйтесь приборами без его разрешения.

#### **Инструкция по выполнению**

**1.** Изучите основные сведения.

**2.** Соберите экспериментальную установку по рисунку.

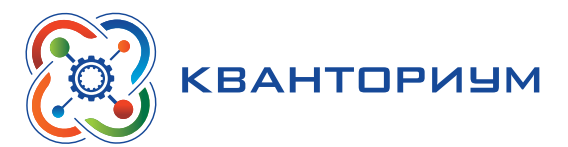

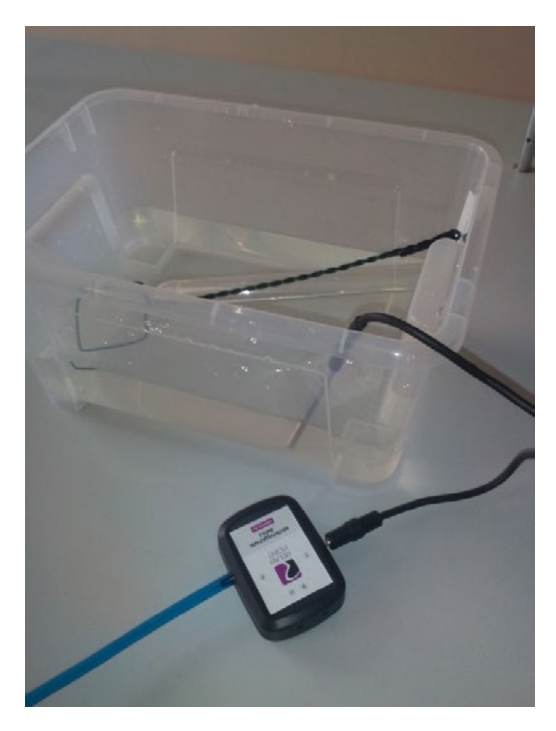

#### Экспериментальная установка

3. Подключите датчики давления и температуры.

4. Запустите на компьютере программу для измерений Releon Lite.

5. Выполните сопряжение датчиков давления и температуры.

6. Запишите начальные значения датчика давления и температуры в таблицу.

7. Начните нагревать цилиндр с газом любым удобным способом (используя спиртов-

ку, спиртовые таблетки и т. п.), зафиксировав при этом поршень.

8. Через каждые 3 мин записывайте показания датчиков (выполните 5 измерений).

9. Представьте полученные данные в виде таблицы, перенесите их в Excel.

10. Постройте на основе полученных данных график зависимости р.

11. Для начальных и конечных значений температуры и давления газа проверьте спра-

ведливость выражения: 
$$
\frac{p_1}{T_1} = \frac{p_2}{T_2}
$$
.

12. Сформулируйте выводы.

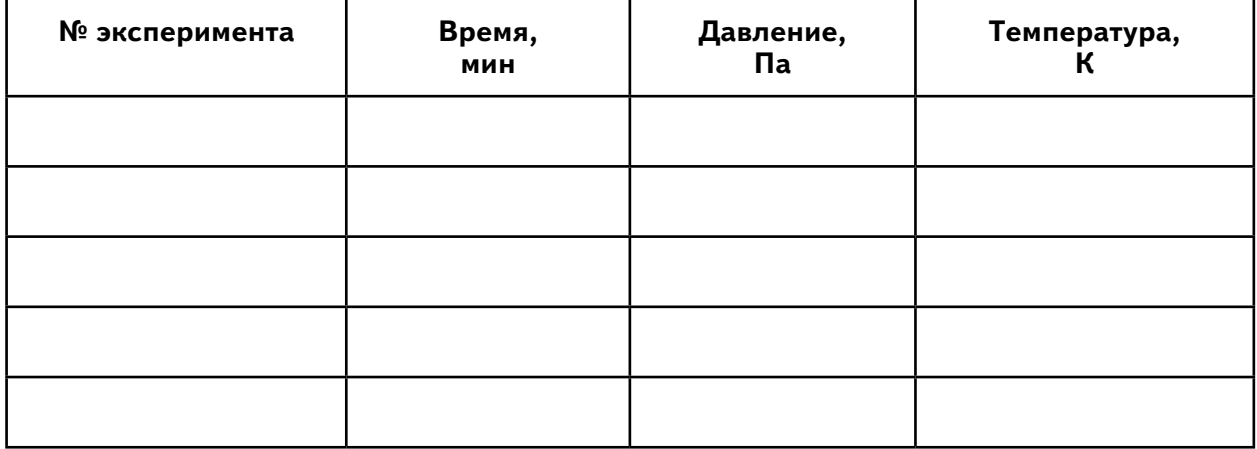

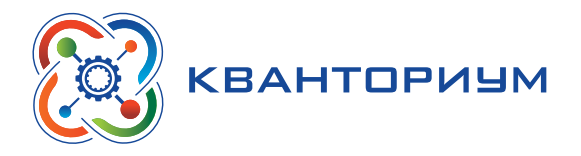

#### **Практическая работа № 10 «Изучение процессов плавления и кристаллизации аморфного тела»**

**Цель работы:** определить температуру кристаллизации парафина.

**Оборудование и материалы:** компьютер, компьютерный интерфейс сбора данных Releon Lite, мультидатчик ФИЗ 5, температурный щуп, пробирка с парафином, пробиркодержатель, стакан с горячей водой (около 80 **°**С) объёмом 150–200 мл.

#### **Основные сведения**

Одной из характеристик кристаллических тел, отличающих их от аморфных, является определённая температура плавления (и равная ей температура кристаллизации). Другими словами, когда кристаллическое тело при равномерном нагревании достигает температуры плавления, его температура на некоторое время перестаёт увеличиваться. Лишь когда всё тело переходит в жидкое состояние, его температура начинает снова возрастать. Такая же задержка в изменении температуры происходит и при остывании жидкости, превращающейся в кристаллическое тело.

По мере охлаждения расплавленного кристаллического вещества его частицы замедляют своё хаотическое (тепловое) движение. При достижении температуры плавления скорость движения частиц уменьшается, и они под действием сил притяжения начинают «пристраиваться» одна к другой, образуя кристаллические зародыши. Пока всё вещество не закристаллизуется, его температура остаётся постоянной. Эту температуру называют температурой кристаллизации или температурой плавления данного кристаллического тела. После того как всё вещество перейдёт в твёрдое состояние, его температура снова начнёт понижаться.

Твёрдые парафины являются кристаллическими телами. В данной работе на опыте убедимся в кристаллической природе высокоочищенного (белого) парафина, применяемого в физиотерапии.

#### **Инструкция по выполнению**

- **1.** Изучите основные сведения.
- **2.** Подготовьте таблицу для записи результатов измерений.

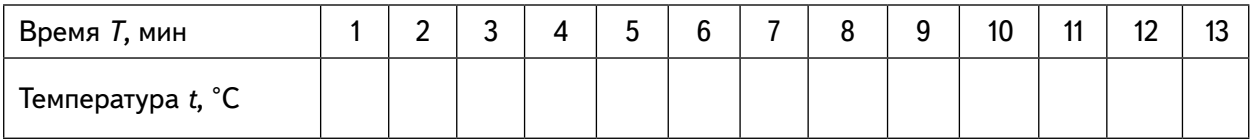

**3.** Опустите в стакан с горячей водой (около 80 **°**С) пробирку с парафином и наблюдайте за тем, как он плавится.

**4.** После того как парафин полностью расплавится, перенесите пробирку в стакан, в котором налито около 150 мл холодной воды. Опустите в расплавленный парафин (в его середину) температурный шуп, предварительно подключив его к мульдатчику ФИЗ 5 и запустив программное обеспечение Releon Lite.

#### *Важно!*

Температурный щуп не должен касаться стенок пробирки. Во время опыта пробирка с парафином должна находиться в покое.

**5.** С момента, когда температура парафина начнёт понижаться, с интервалом в 1 мин (временной интервал следует выставить в программе) снимайте показания датчика температуры.

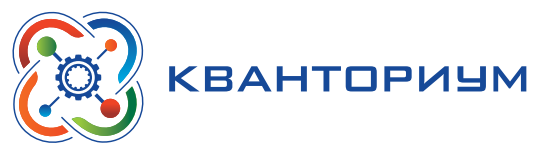

6. Продолжая снимать показания датчика температуры, пронаблюдайте этап перехода парафина из жидкого в твёрдое состояние.

7. При охлаждении парафина до 50-45 °С прекратите измерения. По экспериментальным данным проанализируйте полученный график зависимости температуры t от времени Т.

8. По графику определите температуру кристаллизации парафина.

9. Сформулируйте выводы.

#### Практическая работа № 12 «Определение КПД нагревательного элемента»

Цель работы: определить КПД нагревательного элемента.

Оборудование и материалы: компьютер, компьютерный интерфейс сбора данных Releon Lite, мультидатчик ФИЗ 5 (датчики температуры, датчик тока и датчик напряжения), температурный щуп, источник тока, калориметр, нагревательный элемент, соединительные провода, мерный цилиндр, стакан с водой объёмом 150 см<sup>3</sup>.

#### Основные сведения

Согласно закону сохранения энергии, количество теплоты, выделяемое проводником с током, равно работе тока:

$$
Q = A.
$$

По определению КПД любого устройство можно вычислить по формуле:

$$
\eta = \frac{A_{?}}{A_{704}} \cdot 100 \%
$$

 $T_{\text{L}}$   $A_{\text{sat}} = I_{\text{co}} U_{\text{co}} \Delta t$ ,  $A_{\text{non}} = Q = \text{cm}(t_{\text{k}} - t_{\text{m}})$ .

Так как m =, получаем  $A_{\text{non}} = Q = cpV(t_{k} - t_{n}).$ 

Окончательная формула для расчёта КПД нагревательного элемента примет следуюший вид:

$$
\eta = \frac{A_{?}}{A_{704}} \cdot 100\% = \frac{c\rho V(t_k - t_n)}{I_{c\rho}U_{c\rho}\Delta t} \cdot 100\%.
$$
 (1)

Средние значения силы тока и напряжения:  $I_{cp} = \frac{I_k - I_n}{2}$ ,  $U_{cp} = \frac{U_k - U_n}{2}$ .

Для вычисления КПД нагревательного элемента следует использовать табличные данные:

 $c = 4200 \text{ J}$   $\frac{1}{K}$  / (kr · °C),  $\rho = 1000 \text{ K}$   $\frac{1}{M^3}$ .

#### В бланке ответов:

Сделайте рисунок схемы экспериментальной установки.

Запишите формулу для расчёта КПД нагревательного элемента.

Запишите экспериментальные данные, полученные с помощью датчиков.

#### Инструкция по выполнению

1. Изучите основные сведения.

2. Соберите экспериментальную установку по рисункам 1, 2.

3. Подключите датчики цифровой лаборатории и получите графики зависимости силы тока, напряжения и температуры от времени.

4. Сохраните табличные данные на рабочем столе.

5. Рассчитайте КПД нагревательного элемента, используя формулу (1) из раздела «Основные сведения».

6. Сформулируйте выводы.

#### **ФИЗИКА**

<span id="page-48-0"></span>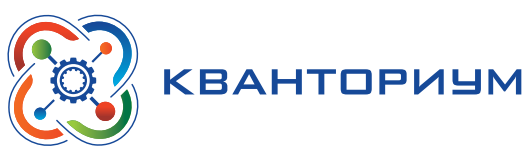

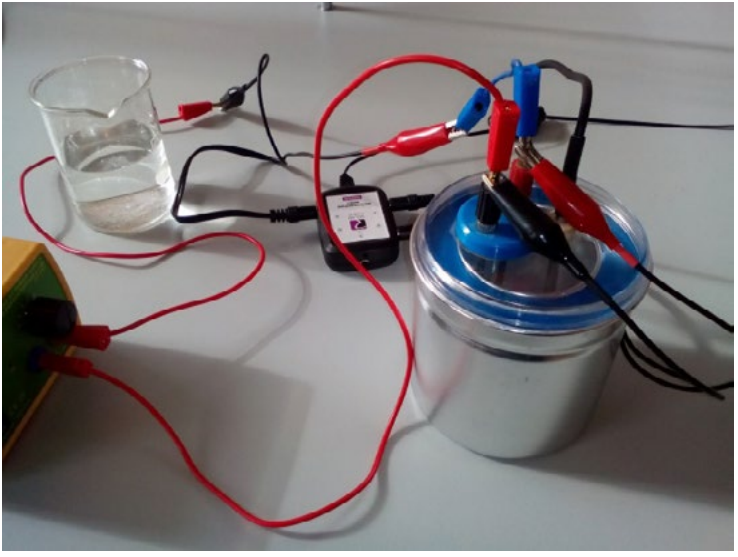

*Рис. 1.* Фрагмент экспериментальной установки

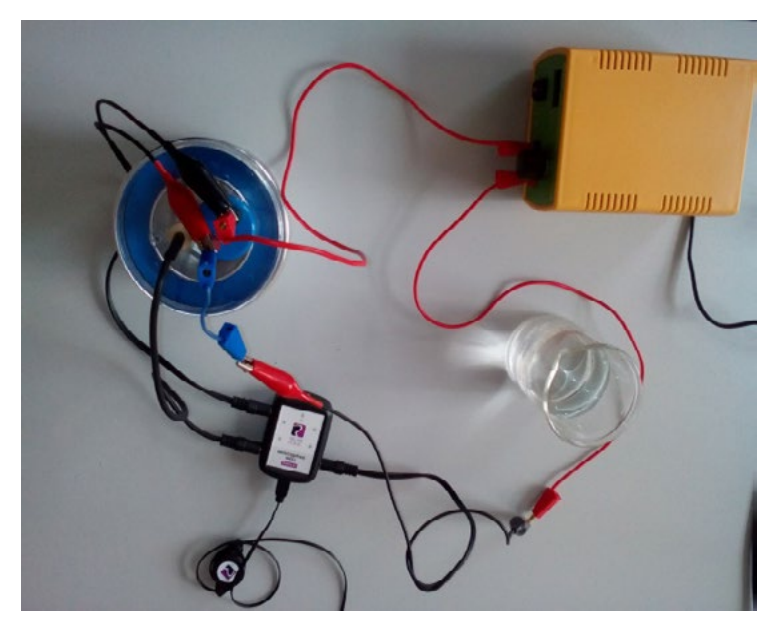

**Рис. 2.** Собранная экспериментальная установка

### **11 класс**

# **Учебно-тематический план**

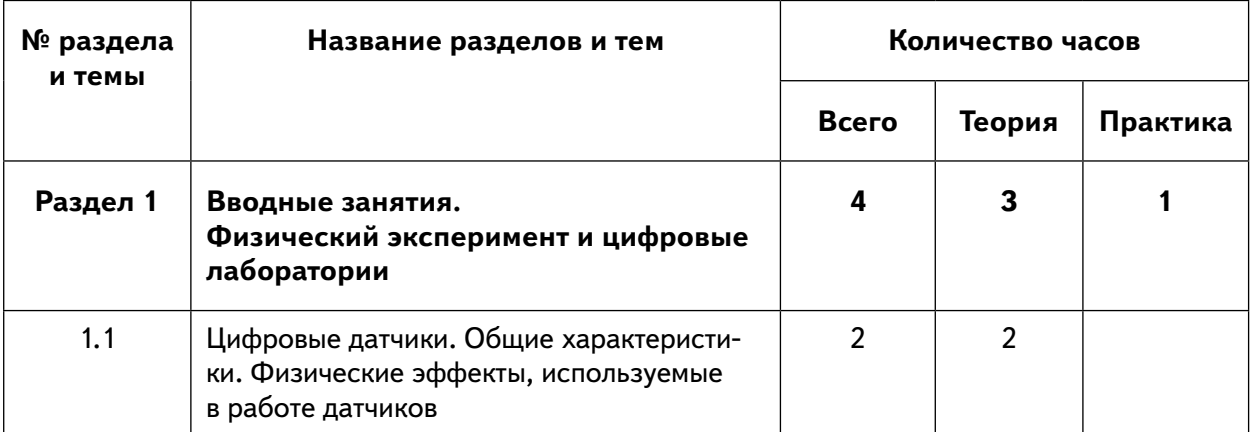

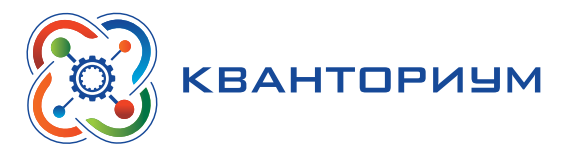

#### *Продолжение*

| 1.2      | Двухканальная приставка-осциллограф.<br>Основные принципы работы с приставкой | $\overline{2}$ |                |                |
|----------|-------------------------------------------------------------------------------|----------------|----------------|----------------|
| Раздел 2 | Экспериментальные исследования<br>переменного тока                            | 11             |                | 11             |
| 2.1      | Измерение характеристик переменного то-<br>ка осциллографом                   | 1              |                | 1              |
| 2.2      | Активное сопротивление в цепи перемен-<br>ного тока                           | 1              |                | 1              |
| 2.3      | Ёмкость в цепи переменного тока                                               | 1              |                | 1              |
| 2.4      | Индуктивность в цепи переменного тока                                         | 1              |                | 1              |
| 2.5      | Изучение законов Ома для цепи перемен-<br>ного тока                           | 1              |                | 1              |
| 2.6      | Последовательный резонанс                                                     | 1              |                | 1              |
| 2.7      | Параллельный резонанс                                                         | 1              |                | 1              |
| 2.8      | Диод в цепи переменного тока                                                  | 1              |                | 1              |
| 2.9      | Действующее значение переменного тока                                         | 1              |                | 1              |
| 2.10     | Затухающие колебания                                                          | 1              |                | 1              |
| 2.11     | Взаимоиндукция. Трансформатор                                                 | 1              |                | 1              |
| Раздел 3 | Смартфон как физическая лаборатория <sup>1</sup>                              | 6              |                | 6              |
| 3.1      | Тепловая карта освещённости                                                   | 1              |                | 1              |
| 3.2      | Свет далёкой звезды                                                           | 1              |                | 1              |
| 3.3      | Уровень шума                                                                  | 1              |                | 1              |
| 3.4      | Звуковые волны                                                                | 1              |                | 1              |
| 3.5      | Клетка Фарадея                                                                | 1              |                | 1              |
| 3.6      | По волнам Wi-Fi                                                               | $\mathbf{1}$   |                | $\mathbf{1}$   |
| Раздел 4 | Проектная работа                                                              | 13             | $\overline{2}$ | 11             |
| 3.1      | Проект и проектный метод исследования                                         | $\mathbf{1}$   | 1              |                |
| 3.2      | Выбор темы исследования, определение<br>целей и задач                         | 1              | 1              |                |
| 3.3      | Проведение индивидуальных исследований                                        | 9              |                | 9              |
| 3.4      | Подготовка к публичному представлению<br>проекта                              | $\overline{2}$ |                | $\overline{2}$ |
|          | Итого:                                                                        | 34             | 5              | 29             |

<sup>1</sup> Курс «Смартфон как физическая лаборатория» / Научно-популярный портал «Занимательная робототехника». — [Электронный ресурс]. — URL: http://edurobots.ru/2020/06/smartphone-lab/ (Дата обращения: 10.05.21).

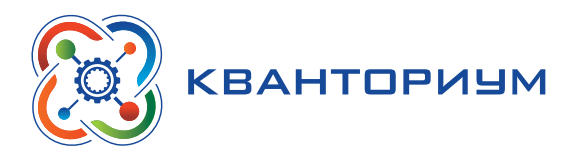

#### **Раздел 1. Вводные занятия Физический эксперимент и цифровые лаборатории**

#### **Тема 1.1. Цифровые датчики. Общие характеристики. Физические эффекты, используемые в работе датчиков**

Цифровые датчики и их отличие от аналоговых приборов. Общие характеристики датчиков. Физические эффекты, используемые в работе датчиков.

#### **Тема 1.2. Двухканальная приставка-осциллограф. Основные принципы работы с приставкой**

Подключение двухканальной приставки-осциллографа. Блоки настроек. Определение параметров осциллограммы. Работа с триггером.

#### **Раздел 2. Экспериментальные исследования переменного тока**

#### **Практическая работа № 1. «Измерение характеристик переменного тока осциллографом»**

**Цель работы:** получить электрические сигналы различных форм, измерить амплитуду и период переменного тока с помощью осциллографа.

**Оборудование и материалы:** двухканальная приставка-осциллограф, звуковой генератор, соединительные провода.

**Практическая работа № 2.** «Активное сопротивление в цепи переменного тока»

**Цель работы:** определить зависимость сопротивления от частоты переменного тока, сдвиг фаз между током и напряжением для активной нагрузки.

**Оборудование и материалы:** двухканальная приставка-осциллограф, звуковой генератор, два резистора сопротивлением 360 Ом, соединительные провода.

#### **Практическая работа № 3. «Ёмкость в цепи переменного тока»**

**Цель работы:** определить зависимость сопротивления от частоты переменного тока, сдвиг фаз между током и напряжением для конденсатора.

**Оборудование и материалы:** двухканальная приставка-осциллограф, звуковой генератор, резистор сопротивлением 360 Ом, конденсатор ёмкостью 0,47 мкФ, соединительные провода.

#### **Практическая работа № 4. «Индуктивность в цепи переменного тока»**

**Цель работы:** определить зависимость сопротивления от частоты переменного тока, сдвиг фаз между током и напряжением для катушки индуктивности.

**Оборудование и материалы:** двухканальная приставка-осциллограф, звуковой генератор, резистор сопротивлением 360 Ом, катушка индуктивностью 0,33 мГн, соединительные провода.

#### **Практическая работа № 5. «Изучение законов Ома для цепи переменного тока»**

**Цель работы:** проверить закон Ома для цепи переменного тока.

**Оборудование и материалы:** датчик тока, датчик напряжения, источник переменного напряжения, реостат, катушка индуктивности, конденсатор, соединительные провода.

#### **Практическая работа № 6. «Последовательный резонанс»**

**Цель работы:** изучить явление электрического резонанса для последовательного колебательного контура (резонанс напряжений).

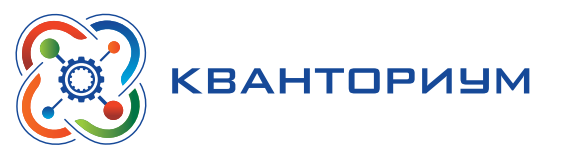

**Оборудование и материалы:** двухканальная приставка-осциллограф, звуковой генератор, резистор сопротивлением 360 Ом, катушка индуктивностью 0,33 мГн, конденсатор ёмкостью 0,47 мкФ, соединительные провода.

#### **Практическая работа № 7. «Параллельный резонанс»**

**Цель работы:** изучить явление электрического резонанса для параллельного колебательного контура (резонанс токов).

**Оборудование и материалы:** двухканальная приставка-осциллограф, звуковой генератор, резистор сопротивлением 360 Ом, катушка индуктивностью 0,33 мГн, конденсатор ёмкостью 0,47 мкФ, соединительные провода.

#### **Практическая работа № 8. «Диод в цепи переменного тока»**

**Цель работы:** исследовать прохождение переменного электрического тока через полупроводниковый диод.

**Оборудование и материалы:** двухканальная приставка-осциллограф, звуковой генератор, резистор сопротивлением 360 Ом, полупроводниковый диод, соединительные провода.

# **Практическая работа № 9. «Действующее значение переменного тока»**

**Цель работы:** определить действующее значение переменного тока.

**Оборудование и материалы:** двухканальная приставка-осциллограф, звуковой генератор, резистор сопротивлением 360 Ом, соединительные провода, милливольтметр переменного тока.

#### **Практическая работа № 10. «Затухающие колебания»**

**Цель работы:** изучение затухающих колебаний в колебательном контуре.

**Оборудование и материалы:** двухканальная приставка-осциллограф, звуковой генератор, резистор сопротивлением 360 Ом, катушка индуктивностью 0,33 мГн, конденсатор ёмкостью 0,47 мкФ, соединительные провода.

#### **Практическая работа № 11. «Взаимоиндукция. Трансформатор»**

**Цель работы:** изучить принцип работы трансформатора.

**Оборудование и материалы:** двухканальная приставка-осциллограф, звуковой генератор, многообмоточный трансформатор, соединительные провода.

#### **Раздел 3. Смартфон как физическая лаборатория**

#### **Практическая работа № 12. «Тепловая карта освещённости»**

**Цель работы:** построить тепловую карту освещённости помещения.

**Оборудование и материалы:** смартфон с предустановленным мобильным приложением Sensor Box for Android.

#### **Практическая работа № 13. «Свет далёкой звезды»**

**Цель работы:** проверить закон обратных квадратов для освещённости.

**Оборудование и материалы:** смартфон с предустановленным мобильным приложением Sensor Box for Android, лампочка, измерительная лента.

#### **Практическая работа № 14. «Уровень шума»**

**Цель работы:** определить самый шумный источник звука, порог слышимости человека. **Оборудование и материалы:** смартфон с предустановленным мобильным приложением Sensor Box for Android, источник звука, программа Simple Tone Generator.

#### **Практическая работа № 16. «Звуковые волны»**

**Цель работы:** изучить график звуковой волны.

<span id="page-52-0"></span>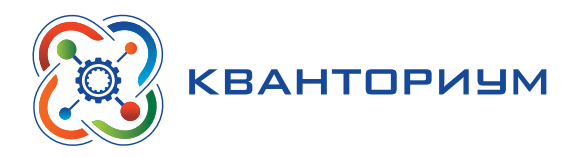

**Оборудование и материалы:** смартфон с предустановленным мобильным приложением Sound Oscilloscope и программой Simple Tone Generator.

#### **Практическая работа № 17. «Клетка Фарадея»**

**Цель работы:** определить, экранирует ли фольга радиоволны.

**Оборудование и материалы:** лист пищевой алюминиевой фольги, линейка, два смартфона.

#### **Практическая работа № 18. «По волнам Wi-Fi»**

**Цель работы:** исследовать затухание и поглощение электромагнитных волн.

**Оборудование и материалы:** смартфон с предустановленным мобильным приложением WiFi Analyzer, второй смартфон как точка доступа Wi-Fi.

#### **Раздел 4. Проектная работа**

Проект и проектный метод исследования. Основные этапы проектного исследования. Выбор темы исследования, определение целей и задач. Проведение индивидуальных исследований. Подготовка к публичному представлению проекта.

## **Примеры практических работ**

#### **Практическая работа № 1.**

#### **«Измерение характеристик переменного тока осциллографом»**

**Цель работы:** получить электрические сигналы различных форм, измерить амплитуду и период переменного тока с помощью осциллографа.

**Оборудование и материалы:** двухканальная приставка-осциллограф, звуковой генератор, соединительные провода.

#### **Основные сведения**

Переменный ток — электрический ток, который с течением времени изменяется по величине и/или направлению.

Периодическим переменным током называется такой электрический ток, который через равные промежутки времени повторяет полный цикл своих изменений, возвращаясь к своей исходной величине.

Для того чтобы вызвать в цепи такой ток, используются источники переменного тока, создающие переменную ЭДС, периодически изменяющуюся по величине и направлению. Такие источники называются генераторами переменного тока.

Переменным синусоидальным током называется ток, гармонически изменяющийся во времени по закону синуса:

$$
I = I_0 \sin(\omega t + \varphi),
$$

где  $\mathit{I}_{_{0}}$  — амплитудное значение тока, φ — начальная фаза колебаний, ω — циклическая частота колебаний.

Для сравнения различных переменных токов (ЭДС и напряжений) используют физические величины, характеризующие тот или иной ток. Они называются параметрами переменного тока. К ним относятся период, амплитуда и частота переменного тока.

Период переменного тока — промежуток времени, на протяжении которого совершается полный цикл изменения переменного тока. Данная величина обозначается буквой *Т*  и измеряется в секундах (с).

Число полных циклов изменения переменного тока, совершаемых за 1 секунду, называется частотой переменного тока. Данная величина обозначается буквой *f* и измеряется в герцах (Гц).

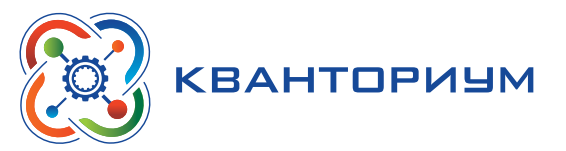

Максимальное значение переменного тока (ЭДС или напряжения) называется его амплитудой или амплитудным значением.

Для исследования амплитудных и временных параметров электрического сигнала используют специальные приборы — электронные осциллографы. С их помощью можно построить двухмерный график зависимости напряжения от времени, где по горизонтальной оси **X** откладываются значения времени, а по вертикальной оси  $Y -$  напряжения. Другими словами, электронный осциллограф позволяет получить временную развёртку сигнала.

#### Электронный осциллограф позволяет:

- определять временные параметры и значения напряжения сигнала (его амплитуду);
- наблюдать сдвиг фаз, который происходит при прохождении различных участков цепи:
- наблюдать искажения сигнала, вносимые каким-то участком цепи;
- выявлять постоянную (DC) и переменную (AC) составляющие сигнала.

#### Инструкция по выполнению

1. Изучите основные сведения.

2. Подключите осциллограф к USB-разъёму мобильного планшета или компьютера. Запустите на компьютере программу для измерений Releon Lite. Выберите двухканальную приставку-осциллограф и запустите сбор данных кнопкой Пуск.

3. Подключите звуковой генератор к двухканальной приставке-осциллографу.

4. Установите на звуковом генераторе частоту сигнала 1 кГц. Настройте осциллограф в соответствии с исследуемым электрическим сигналом.

5. Продемонстрируйте, как работает синхронизация, по уровню сигнала в осциллоrpache.

6. Продемонстрируйте электрические сигналы синусоидальной, прямоугольной и треугольной форм.

7. Изменяя частоту сигнала, продемонстрируйте, как работает горизонтальная развёртка в осциллографе. Определите период сигнала.

8. Изменяя амплитуду сигнала, продемонстрируйте, как работает вертикальная развёртка в осциллографе. Определите амплитуду сигнала.

9. Сформулируйте выводы.

#### Практическая работа № 2. «Активное сопротивление в цепи переменного тока»

Цель работы: определить зависимость сопротивления от частоты переменного тока, сдвиг фаз между током и напряжением для активной нагрузки.

Оборудование и материалы: двухканальная приставка-осциллограф, звуковой генератор, два резистора сопротивлением 360 Ом, соединительные провода.

#### Основные сведения

Переменным синусоидальным током называется ток, гармонически изменяющийся во времени по закону синуса:

$$
I = I_0 \sin(\omega t + \varphi),
$$

где  $I_0$  — амплитудное значение тока,  $\varphi$  — начальная фаза колебаний,  $\omega$  — циклическая частота колебаний.

Если к концам проводника с активным сопротивлением R приложено переменное напряжение, величина которого в каждый момент времени t определяется уравнением:

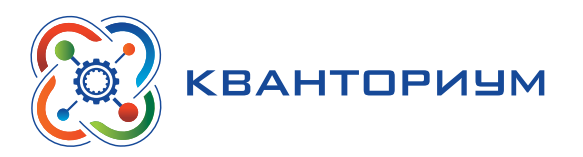

$$
U = U_0 \cos(\omega t),
$$

где  $U_0$  — амплитудное значение напряжения, то в проводнике возникает переменный электрический ток, сила которого в тот же момент времени определяется по закону Ома:

$$
I = \frac{U}{R} = \frac{U_0}{R} \cos(\omega t) = I_0 \cos(\omega t).
$$

Ток и напряжение в этом случае изменяются синфазно, т. е. сдвиг фаз между ними равен нулю.

Амплитуду силы тока можно определить с помощью следующей формулы:

$$
I_0 = \frac{U_0}{R}.
$$

#### Инструкция по выполнению

#### 1. Изучите основные сведения.

2. Подключите осциллограф к USB-разъёму мобильного планшета или компьютера. Запустите на компьютере программу для измерений Releon Lite. Выберите двухканальную приставку-осциллограф и запустите сбор данных кнопкой Пуск.

3. Соберите экспериментальную установку, используя схему электрической цепи. Обратите внимание, что клеммы земли в приставке-осциллографе должны быть объединены в точке одинакового потенциала. Установите на звуковом генераторе частоту, равную 1 кГц.

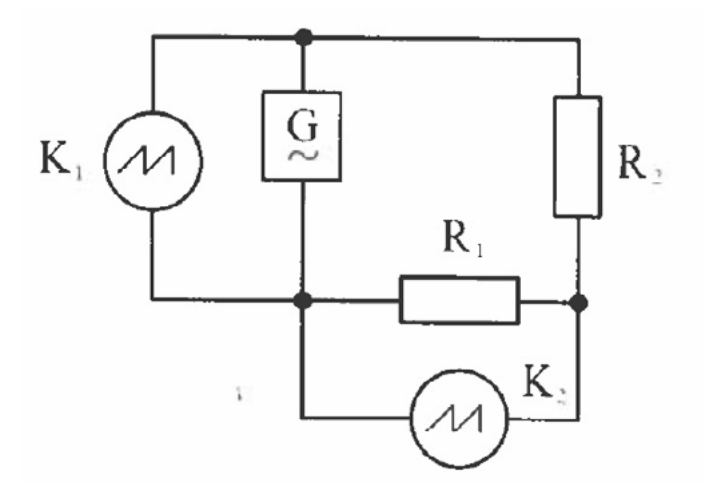

### Схема электрической цепи: G — звуковой генератор, К, — первый канал осциллографа,  $K_2$  — второй канал осциллографа,  $R_1$  — резистор для измерения тока, R<sub>2</sub> — исследуемый резистор

4. Настройте осциллограф в соответствии с генератором.

5. Определите сдвиг фаз между током (второй канал осциллографа) и напряжением (первый канал осциллографа). Определите амплитудное значение тока.

6. Увеличьте частоту на звуковом генераторе.

7. Повторите п. 4. Покажите, что сопротивление резистора не зависит от частоты переменного тока, а также отсутствует сдвиг фаз между током и напряжением.

8. Сформулируйте выводы.

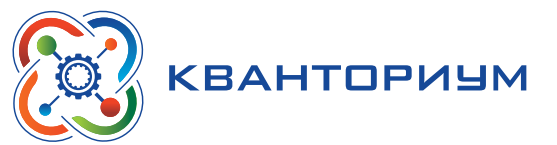

#### Практическая работа № 6. «Параллельный резонанс»

Цель работы: изучить явление электрического резонанса для последовательного колебательного контура (резонанс напряжений).

Оборудование: двухканальная приставка-осциллограф, звуковой генератор, резистор сопротивлением 360 Ом, катушка индуктивностью 0,33 мГн, конденсатор ёмкостью 0,47 мкФ, соединительные провода.

#### Основные сведения

Переменным синусоидальным током называется ток, гармонически изменяющийся во времени по закону синуса:

$$
I = I_0 \sin(\omega t + \phi),
$$

где  $I_0$  — амплитудное значение тока,  $\varphi$  — начальная фаза колебаний,  $\omega$  — циклическая частота колебаний.

В случае, когда в электрическую цепь включён последовательно RLC-контур, соотношение между амплитудами колебаний силы тока и напряжения будет:

$$
I_0 = \frac{U_0}{\sqrt{R^2 + (\omega L - \frac{1}{\omega c})^2}}, \qquad (1)
$$

Сдвиг фаз будет определяться выражением:

$$
tg \varphi = \frac{(\omega L - \frac{1}{\omega c})}{R}.
$$
  
Величина  $Z = \sqrt{R^2 + (\omega L - \frac{1}{\omega c})^2}$  (2)

#### является полным сопротивлением цепи.

При  $\omega L = 1/\omega C$  сопротивление цепи будет минимальным и чисто активным, т. е.  $Z = R$ . В этот момент возникает резонанс напряжения, поскольку напряжение на резисторе станет максимальным.

Частота  $\omega_{0}$  называется частотой резонанса и определяется как

$$
\omega_{0} = \frac{1}{\sqrt{1c}} \tag{3}
$$

#### Инструкция по выполнению

1. Изучите основные сведения.

2. Подключите осциллограф к USB-разъёму мобильного планшета или компьютера. Запустите на компьютере программу для измерений Releon Lite. Выберите двухканальную приставку-осциллограф и запустите сбор данных кнопкой Пуск.

3. Соберите экспериментальную установку, используя схему электрической цепи. Обратите внимание, что клеммы земли в приставке-осциллографе должны быть объединены в точке одинакового потенциала. Установите на звуковом генераторе частоту, равную 800 Гц.

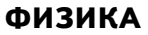

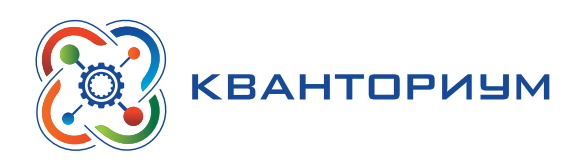

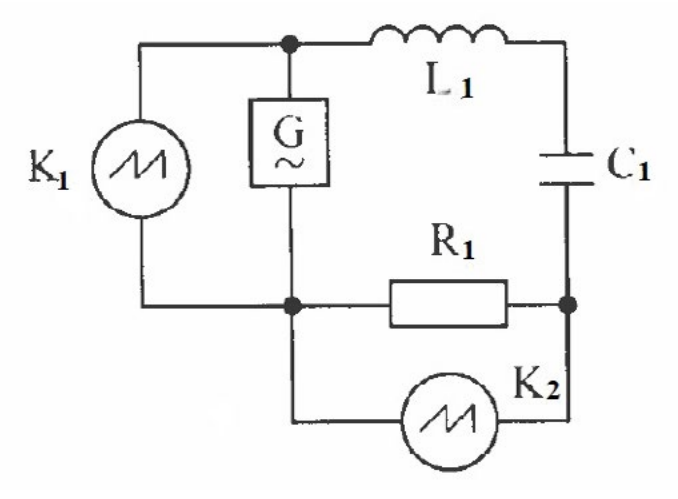

# Схема электрической цепи: G — звуковой генератор, K<sub>1</sub> — первый канал осциллографа, K<sub>2</sub> — второй канал осциллографа, R<sub>1</sub> — резистор **для измерения тока, C1 — конденсатор, L1 — катушка индуктивности**

**4.** Настройте осциллограф в соответствии с генератором.

**5.** Определите сдвиг фаз между током (второй канал осциллографа) и напряжением (первый канал осциллографа). Определите амплитудное значение тока.

**6.** Увеличивайте частоту на звуковом генераторе до тех пор, пока сдвиг фаз между током и напряжением не станет равен нулю, т. е. будет достигнут резонанс.

**7.** Определите амплитудное значение тока и частоту резонанса. Сравните измеренное значение с рассчитанным по формуле (3).

**8.** Увеличьте частоту звукового генератора, чтобы она превысила частоту резонанса.

**9.** Определите сдвиг фаз между током и напряжением. Определите амплитудное значение тока.

**10.** Сформулируйте выводы.

#### **Практическая работа № 8. «Диод в цепи переменного тока»**

**Цель работы:** исследовать прохождение переменного электрического тока через полупроводниковый диод.

**Оборудование и материалы:** двухканальная приставка-осциллограф, звуковой генератор, резистор сопротивлением 360 Ом, полупроводниковый диод, соединительные провода.

#### **Основные сведения**

В металлах концентрация свободных электронов велика (10<sup>22</sup>—10<sup>23</sup> см<sup>3</sup>), поэтому сопротивление металлов электрическому току незначительно. В типичных диэлектриках концентрация свободных электронов мала (1014 см-3), их сопротивление значительно. В отношении электрического со противления полупроводник и занимают промежуточное положение между металлами и диэлектрикам.

Электрические свойства полупроводников резко изменяются под воздействием изменения температуры, освещения, внесения примесей. В отличие от металлов, при понижении температуры сопротивление полупроводников увеличивается, причём значительно. Указанная особенность полупроводников объясняется тем, что плотность свободных электронов в них уменьшается с понижением температуры. К полупроводникам относятся многие элементы третьей, четвёртой и шестой групп таблицы Менделеева, многие окислы металлов, сульфиды и некоторые другие соединения.

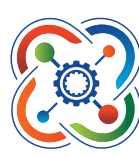

# **KBAHTOPИYM**

В полупроводниках проводимость объясняется подвижностью свободных электронов (*n*-проводимость) и подвижностью дырок (*р*-проводимостью). Дырки — это связи атомов, не занятые электронами. В электрическом поле дырки ведут себя как положительные носители тока и, в противоположность свободным электронам, движутся по направлению электрического поля. Чистые полупроводники обладают смешанной проводимостью (*р—n*-проводимость), у них концентрация свободных электронов равна концентрации дырок.

Для практики большое значение приобрели полупроводники с наличием у них примесей. Примеси порядка 10—6 % снижают сопротивление полупроводника в 10<sup>3</sup>—10<sup>6</sup> раз и обусловливают большое содержание свободных электронов или дырок. Очень хорошо изучены и получили широкое применение в различных технологиях полупроводники из кремния и германия. Небольшие добавки к ним элементов пятой группы (фосфора, мышьяка) резко увеличивают концентрацию свободных электронов (донорная примесь). Полупроводники с такими примесями являются *n*-проводниками (основные носители тока — свободные электроны). Добавление же к кремнию элемента третьей группы (например, бора) порождает дополнительные дырки (акцепторная примесь). Полупроводники с такой примесью обладают *р*-проводимостью (основные носители тока дырки).

При контакте полупроводника *n*-типа с полупроводником *р*-типа образуется *р—n*-переход, имеющий большое практическое значение. Такой переход является основной частью полупроводникового диода. Если приложить напряжение к *р—n*-переходу, то значение силы тока будет зависеть от полярности приложенного напряжения. При этом на вольт-амперной характеристике (ВАХ) полупроводникового диода выделяют прямую и обратную ветви (рис. 1).

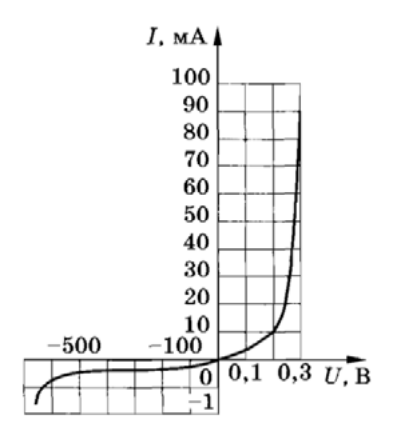

*Рис. 1***.** ВАХ полупроводникового диода

#### **Инструкция по выполнению**

**1.** Изучите основные сведения.

**2.** Подключите осциллограф к USB-разъёму мобильного планшета или компьютера. Запустите на компьютере программу для измерений Releon Lite. Выберите двухканальную приставку-осциллограф и запустите сбор данных кнопкой **Пуск**.

**3.** Соберите экспериментальную установку, используя схему электрической цепи. Обратите внимание, что клеммы земли в приставке-осциллографе должны быть объединены в точке одинакового потенциала. Установите на звуковом генераторе частоту, равную 1 кГц.

<span id="page-58-0"></span>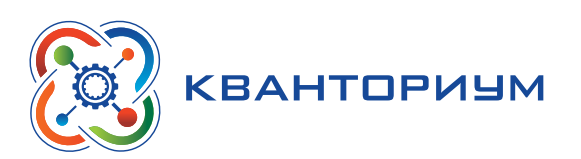

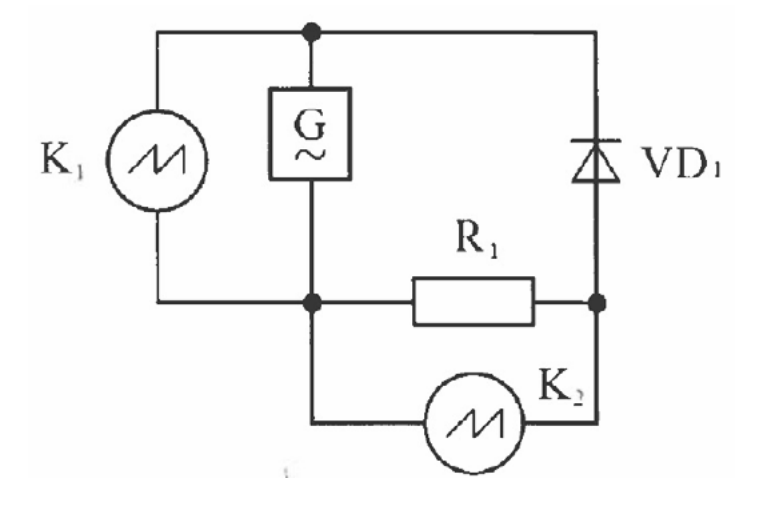

**Рис. 2.** Схема электрической цепи:  $G$  — звуковой генератор,  $K_{\textit{i}}$  — первый канал осциллографа,  $\mathcal{K}_{_{2}}$ — второй канал осциллографа,  $\mathcal{R}_{_{1}}$  — резистор для измерения тока,  $\mathcal{V}D_{_{1}}$  — полупроводниковый диод

- 4. Настройте осциллограф в соответствии с генератором.
- 5. Пронаблюдайте отсечение одной полуволны переменного тока.
- 6. Поменяйте местами клеммы на полупроводниковом диоде.
- 7. Пронаблюдайте отсечение полуволны переменного тока другой полярности.
- 8. Сформулируйте выводы.

### **Проектные работы**

Среди разнообразных направлений современных педагогических технологий ведущее место занимает проектно-исследовательская деятельность учащихся. Главная её идея — это направленность учебно-познавательной деятельности на результат, который получается при решении практической, теоретической, но обязательно личностно- и социально-значимой проблемы. В рамках изучения физики учащимся можно предложить выполнить проектные и исследовательские работы из предложенного перечня.

#### **Примерные темы проектных работ**

#### **10—11 классы**

- 1) Абсолютно твёрдое тело и виды его движения.
- 2) Анизотропия бумаги.
- 3) Электроёмкость. Конденсаторы. Применение конденсаторов.
- 4) Ветрогенератор для сигнального освещения.
- 5) Взгляд на зрение человека с точки зрения физики.
- 6) Влияние атмосферы на распространение электромагнитных волн.
- 7) Влияние магнитных бурь на здоровье человека.
- 8) Внутренняя энергия. Способы изменения внутренней энергии.

9) Выращивание кристаллов медного и железного купороса в домашних условиях и определение их плотности.

10) Газовые законы.

11) Геомагнитная энергия.

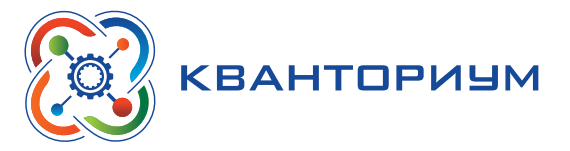

- 12) Гидродинамика. Уравнение Бернулли.
- 13) Законы сохранения в механике. Закон сохранения импульса.
- 14) Законы сохранения в механике. Закон сохранения энергии.
- 15) Запись динамических голограмм в резонансных средах.
- 16) Защита транспортных средств от атмосферного электричества.
- 17) Изготовление батареи термопар и измерение температуры.

18) Изготовление самодельных приборов для демонстрации действия магнитного поля на проводник с током.

19) Измерение времени реакции человека на звуковые и световые сигналы.

- 20) Измерение силы, необходимой для разрыва нити.
- 21) Исследование зависимости силы упругости от деформации.
- 22) Исследование зависимости показаний термометра от внешних условий.

23)Методы измерения артериального давления.

24) Выращивание кристаллов.

25) Исследование электрического сопротивления терморезистора от температуры.

26) Измерение индукции магнитного поля постоянных магнитов.

27) Принцип работы пьезоэлектрической зажигалки.

28) Оценка длины световой волны по наблюдению дифракции света на щели.

29) Определение спектральных границ чувствительности человеческого глаза с помощью дифракционной решётки.

30) Изучение принципа работы люминесцентной лампочки.

31) Игра Angry Birds. Физика игры. Изучение движения тела, брошенного под углом к горизонту.

32) Изучение теплофизических свойств нанокристаллов.

33) Измерение коэффициента трения скольжения.

34) Измерение размеров микрообъектов лазерным лучом.

35) Изучение электромагнитных полей бытовых приборов.

Этапы работы над индивидуальным проектом представлены на рисунке.

#### Этапы работы над индивидуальным

#### проектом

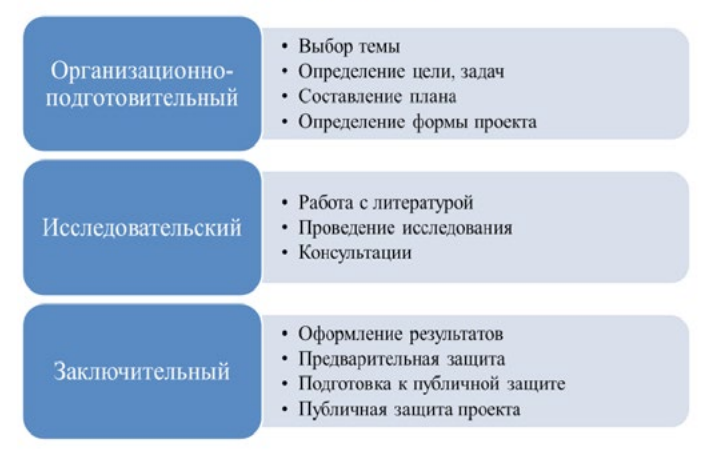

Этапы работы над индивидуальным проектом

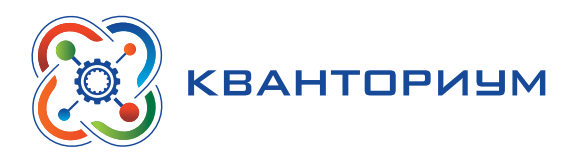

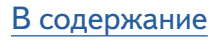

**ФИЗИКА** 

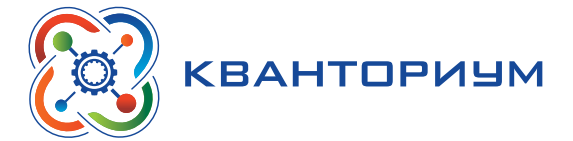

Лозовенко Сергей Владимирович Трушина Татьяна Алексеевна

Реализация образовательных программ по физике из части учебного плана, формируемой участниками образовательных отношений, с использованием оборудования детского технопарка «Школьный Кванториум»

Методическое пособие

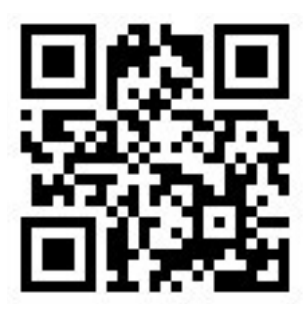

Центр естественно-научного и математического образования Руководитель Центра *З. Г. Гапонюк* Ответственный за выпуск *В. В. Кудрявцев* Редактор *В. В. Кудрявцев* Художественное оформление Компьютерная вёрстка и техническое редактирование Корректор